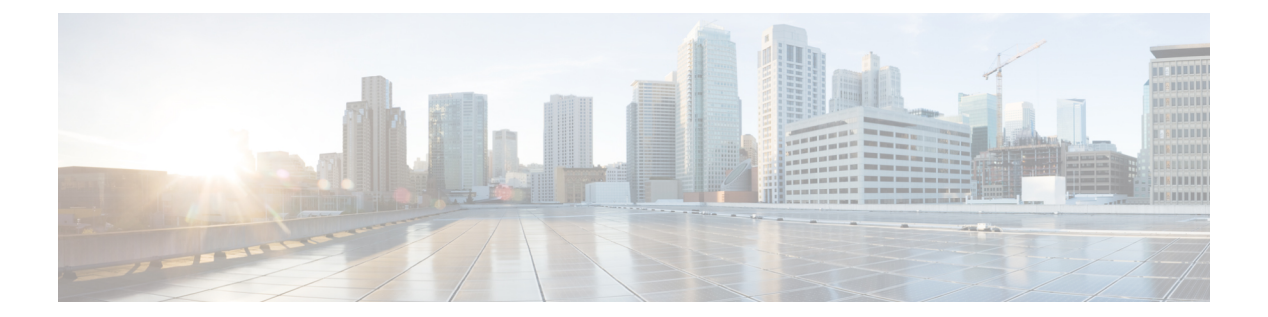

# **g – h**

- gateway  $(3 \sim -\gamma)$
- gateway-fqdn  $(5 \sim \rightarrow \sim)$
- graceful-restart ( 7 ページ)
- graceful-restart helper  $(9 \sim -\gamma)$
- group (11 ページ)
- group-alias  $(13 \sim \sim \sim)$
- group-delimiter  $(15 \sim -\gamma)$
- group-lock (17 ページ)
- group-object  $(19 \sim -\gamma)$
- group-policy  $(22 \sim \sim)$
- group-policy attributes  $(26 \sim \sim \sim)$
- group-prompt  $(29 \sim -\gamma)$
- group-search-timeout (31 ページ)
- group-url  $(33 \sim -\gamma)$
- gtp-u-header-check (35 ページ)
- h245-tunnel-block  $(37 \sim -\gamma)$
- hardware-bypass  $(39 \sim -\gamma)$
- hardware-bypass boot-delay  $(41 \sim \sim \sim)$
- hardware-bypass manual  $(43 \sim \sim \sim)$
- health-check  $(45 \sim \sim \sim)$
- health-check application  $(48 \sim -\gamma)$
- health-check auto-rejoin  $(51 \sim \sim \sim)$
- health-check monitor-interface (54 ページ)
- hello-interval  $(57 \sim \sim \sim)$
- hello padding multi-point  $(59 \sim -\gamma)$
- help  $(64 \sim -\gamma)$
- hidden-parameter  $(66 \sim -\gamma)$
- hidden-shares  $(69 \sim \rightarrow \sim)$
- hold-time  $(71 \sim -\gamma)$
- homepage  $(73 \sim -\gamma)$

#### **g – h**

- homepage use-smart-tunnel  $(75 \sim \rightarrow \sim)$
- host (ネットワーク オブジェクト) (77ページ)
- host (パラメータ) (79 ページ)
- hostname  $(81 \sim -\sqrt[3]{})$
- hostname dynamic  $(83 \sim \rightarrow \sim)$
- hostscan enable  $(88 \sim -\check{\smile})$
- hostscan image  $(91 \sim -\check{\mathcal{V}})$
- hpm topn enable  $(93 \sim \rightarrow \circ)$
- hsi (94 ページ)
- hsi-group  $(96 \sim \rightarrow \sim)$
- hsts enable  $(98 \sim \sim \sim)$
- hsts max-age  $(100 \sim \rightarrow \sim)$
- html-content-filter  $(102 \sim \rightarrow \sim)$
- http (グローバル) (104 ページ)
- http[s] (パラメータ) (106 ページ)
- http authentication-certificate  $(108 \sim -\gamma)$
- http-comp  $(110 \sim -\gamma)$
- http connection idle-timeout  $(112 \sim \rightarrow \sim)$
- http-only-cookie  $(114 \sim \rightarrow \rightarrow)$
- http-only-cookie  $(116 \sim +\gamma)$
- http-proxy (call-home)  $(118 \sim -\gamma)$
- http-proxy (dap)  $(120 \sim \rightarrow \rightarrow)$
- http-proxy (webvpn)  $(122 \sim \rightarrow \sim)$
- http redirect  $(125 \sim \rightarrow \sim)$
- http server basic-auth-client (127 ページ)
- http server enable  $(129 \sim \rightarrow \sim)$
- http server idle-timeout  $(131 \sim \rightarrow \sim)$
- http server session-timeout  $(133 \sim -\gamma)$
- https-proxy  $(135 \sim \rightarrow \sim)$
- http username-from-certificate  $(138 \sim \rightarrow \sim)$
- hw-module module allow-ip  $(141 \sim \rightarrow \sim)$
- hw-module module ip  $(143 \sim \rightarrow \sim)$
- hw-module module password-reset (145 ページ)
- hw-module module recover  $(147 \sim -\gamma)$
- hw-module module recover  $(ASA 5506W-X)$   $(150 \sim \sim \sim \sim \sim)$
- hw-module module reload  $(152 \sim \rightarrow \sim)$
- hw-module module reset  $(154 \sim \rightarrow \sim)$
- hw-module module shutdown  $(156 \sim \rightarrow \sim)$

**2**

## **gateway**

**g – h**

特定のゲートウェイを管理しているコールエージェントのグループを指定するには、MGCP マップ コンフィギュレーション モードで **gateway** コマンドを使用します。設定を削除するに は、このコマンドの **no** 形式を使用します。

**gateway** *ip\_address* [ *group\_id* ]

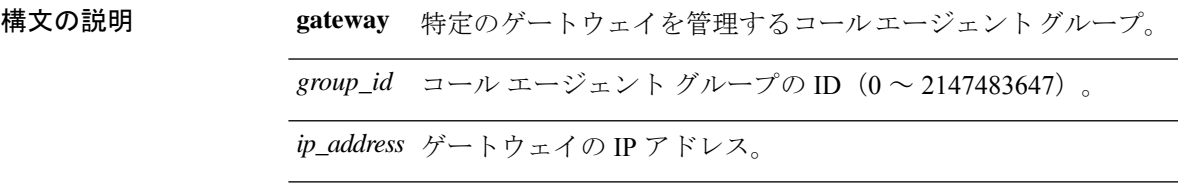

コマンドデフォルト このコマンドは、デフォルトでディセーブルになっています。

コマンドモード 次の表に、コマンドを入力できるモードを示します。

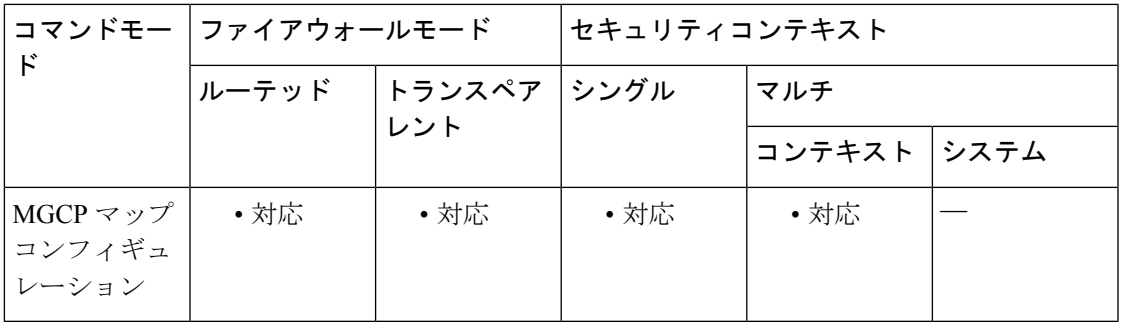

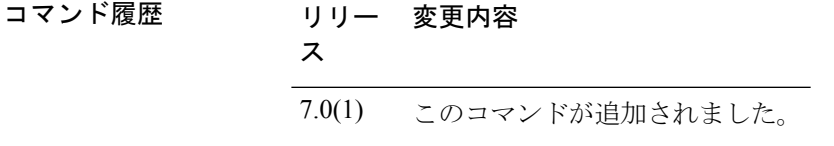

使用上のガイドライン 特定のゲートウェイを管理しているコール エージェントのグループを指定するには、**gateway** コマンドを使用します。*>ip\_address* オプションを使用して、ゲートウェイの IP アドレスを指 定します。*>group\_id* オプションには 0 ~ 4294967295 の数字を指定します。この数字は、ゲー トウェイを管理しているコールエージェントの *>group\_id* に対応している必要があります。1 つのゲートウェイは 1 つのグループだけに所属できます。

<sup>例</sup> 次に、コール エージェント 10.10.11.5 および 10.10.11.6 にゲートウェイ 10.10.10.115 <sup>の</sup> 制御を許可し、コール エージェント 10.10.11.7 および 10.10.11.8 にゲートウェイ 10.10.10.116 および 10.10.10.117 の制御を許可する例を示します。

> ciscoasa(config)# **mgcp-map mgcp\_policy** ciscoasa(config-mgcp-map)# **call-agent 10.10.11.5 101**

```
ciscoasa(config-mgcp-map)# call-agent 10.10.11.6 101
ciscoasa(config-mgcp-map)# call-agent 10.10.11.7 102
ciscoasa(config-mgcp-map)# call-agent 10.10.11.8 102
ciscoasa(config-mgcp-map)# gateway 10.10.10.115 101
ciscoasa(config-mgcp-map)# gateway 10.10.10.116 102
ciscoasa(config-mgcp-map)# gateway 10.10.10.117 102
```
関連コマンド

|  | コマンド          | 説明                                                              |
|--|---------------|-----------------------------------------------------------------|
|  | debug<br>mgcp | MGCP のデバッグ情報の表示をイネーブルにします。                                      |
|  |               | mgcp-map   MGCP マップを定義し、MGCP マップ コンフィギュレーション モードをイネー<br>ブルにします。 |
|  |               | show mgcp   MGCP のコンフィギュレーションおよびセッションの情報を表示します。                 |

**4**

# **gateway-fqdn**

ASA の FQDN を設定するには、**gateway-fqdn** コマンドを使用します。設定を削除するには、 このコマンドの **no** 形式を使用します。

**gateway-fqdn value** { **FQDN\_Name** | **none** } **no gateway-fqdn**

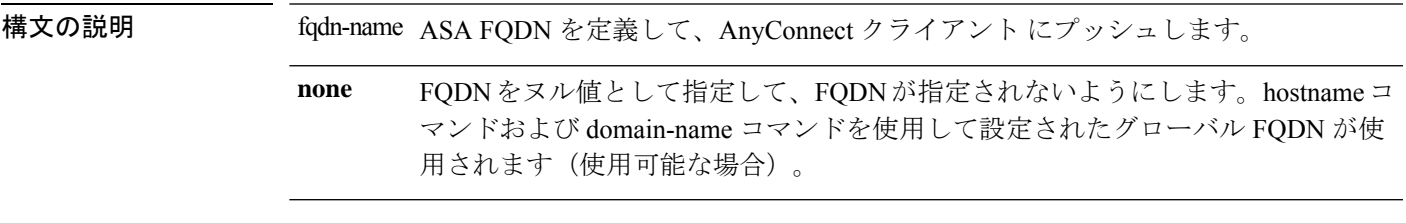

コマンドデフォルト デフォルトFQDN名は、デフォルトのグループポリシーで設定されていません。新しいグルー プ ポリシーは、この値を継承するように設定されます。

コマンド モード 次の表に、コマンドを入力できるモードを示します。

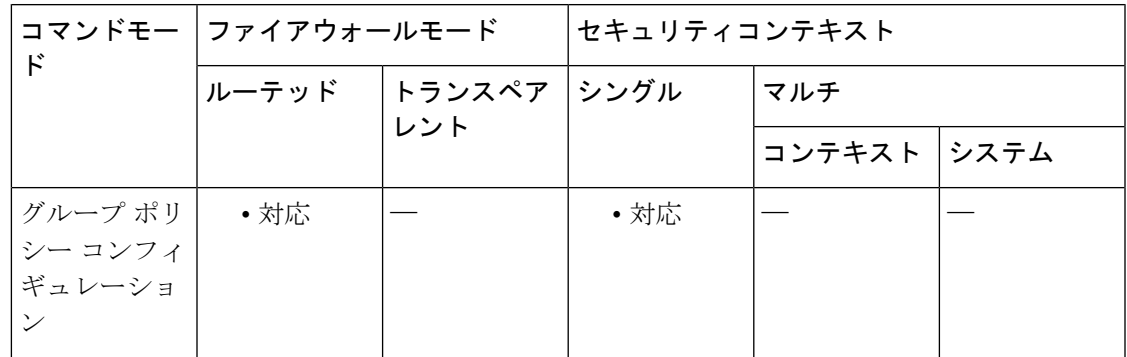

コマンド履歴 リリー 変更内容 ス

9.0(1) このコマンドが追加されました。

使用上のガイドライン ASA 間にロード バランシングを設定した場合は、VPN セッションの再確立に使用される ASA IP アドレスを解決するために、ASA の FQDN を指定します。この設定は、さまざまな IP プロ トコルのネットワーク間のクライアント ローミングをサポートするうえで重要です (IPv4 か ら IPv6 など)。

> AnyConnect クライアント プロファイルにある ASA FQDN を使用してローミング後に ASA IP アドレスを取得することはできません。アドレスがロード バランシング シナリオの正しいデ バイス(トンネルが確立されているデバイス)と一致しない場合があります。

> ASA の FQDN がクライアントにプッシュされない場合、クライアントは、以前にトンネルが 確立されている IP アドレスへの再接続を試みます。異なる IP プロトコル (IPv4 から IPv6)の

ネットワーク間のローミングをサポートするには、AnyConnect クライアント は、トンネルの 再確立に使用する ASA アドレスを決定できるように、ローミング後にデバイス FQDN の名前 解決を行う必要があります。クライアントは、初期接続中にプロファイルに存在する ASA FQDN を使用します。以後のセッション再接続では、使用可能な場合は常に、ASA によって プッシュされた(また、グループ ポリシーで管理者が設定した)デバイス FQDN を使用しま す。FQDN が設定されていない場合、ASA は、ASDM の [DeviceSetup] > [Device Name/Password and Domain Name] の設定内容からデバイス FQDN を取得(およびクライアントに送信)しま す。

デバイス FQDN が ASA によってプッシュされていない場合、クライアントは、異なる IP プロ トコルのネットワーク間のローミング後に VPN セッションを再確立できません。

### 使用上のガイドライン

<sup>例</sup> 次に、ASA <sup>の</sup> FQDN <sup>を</sup> ASAName.example.cisco.com として定義する例を示します。

ciscoasa(config-group-policy)# **gateway-fqdn value ASAName.example.cisco.com** ciscoasa(config-group-policy)#

次に、グループ ポリシーから ASA の FQDN を削除する例を示します。グループ ポリ シーは、デフォルト グループ ポリシーからこの値を継承します。

ciscoasa(config-group-policy)# **no gateway-fqdn** ciscoasa(config-group-policy)#

次に、FQDN を値なしとして定義する例を示します。ciscoasa コマンドおよび domain-name コマンドを使用して設定されたグローバル FODN が使用されます(使用 可能な場合)。

ciscoasa(config-group-policy)# **gateway-fqdn none** ciscoasa(config-group-policy)#

**6**

## **graceful-restart**

**g – h**

NSF 対応 ASA で OSPFv3 のグレースフル リスタートを設定するには、ルータ コンフィギュ レーション モードで graceful-restart コマンドを使用します。必要に応じて、restart-interval オプ ションを使用してグレースフル リスタートの間隔を設定します。グレースフル リスタートを ディセーブルにするには、このコマンドの no 形式を使用します。

#### **graceful-restart** [ **restart-interval** *seconds* ] **no graceful-restart**

構文の説明 restart-interval (オプション)グレースフル リスタートの間隔を秒数で指定します。 有効な範囲は 1 ~ 1800 です。デフォルトは 120 です。 30秒未満の再起動間隔では、グレースフルリスタートが中断 します。 (注) *restart-interval seconds* コマンド デフォルト OSPFv3 グレースフル リスタートはデフォルトでディセーブルです。 コマンドモード 次の表に、コマンドを入力できるモードを示します。 コマンドモー | ファイアウォールモード ―― | セキュリティコンテキスト ド トランスペア | シングル | マルチ レント ルーテッド コンテキスト システム ルータ コン | ・対応 | ・対応 | ・対応 フィギュレー ション モード コマンド履歴 リリー 変更内容 ス

9.3(1) このコマンドが導入されました。

- 使用上のガイドライン graceful-restart コマンドを使用し、OSPFv3 がプロセス再起動によりデータ フォワーディング パスに留まるようにします。
	-
	- ASA の一般的なリブート サイクルを許可するには、再起動間隔を十分長く設定します。 ネットワークが古いルート情報に依存することを回避するために、再起動間隔を過度に 長く設定しないでください。 (注)

```
ciscoasa
(config)# ipv6 router ospf 1
ciscoasa
(config-router)# graceful-restart restart-interval 180
```
## 関連コマンド コマンド 説明

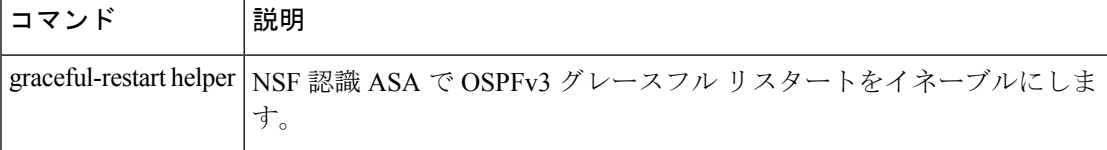

**8**

# **graceful-restart helper**

NSF 対応の ASA で OSPFv3 のグレースフル リスタートを設定するには、graceful-restart を使用 します。グレースフル リスタートをディセーブルにするには、このコマンドの no 形式を使用 します。

**graceful-restart helper** [ **strict-lsa-checking** ] **no graceful-restart helper**

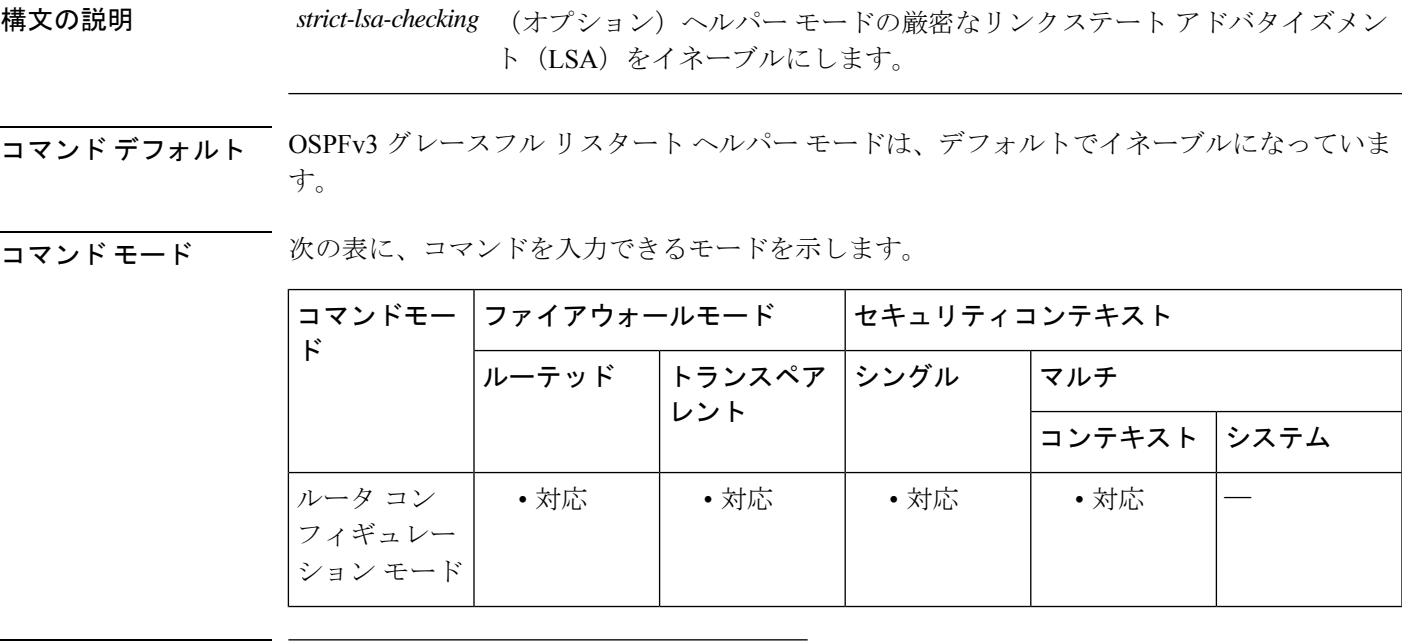

コマンド履歴 リリー 変更内容

ス

9.3(1) このコマンドが導入されました。

使用上のガイドライン ASA が NSF をイネーブルにしている場合、ASA は NSF 対応であると考えられ、グレースフル リスタート モードで動作します。OSPF プロセスは、ルート プロセッサ(RP)スイッチオー バーのため、ノンストップ フォワーディングの復帰を実行します。デフォルトでは、NSF 対 応 ASA に隣接する ASA は NSF 認識となり、NSF ヘルパー モードで動作します。NSF 対応 ASA がグレースフル リスタートを実行しているときは、ヘルパーの ASA はそのノンストップ フォワーディングの復帰プロセスを支援します。再起動するネイバーのノンストップフォワー ディングの復帰を ASA が支援しないようにする場合は、no nsf ietf helper コマンドを入力しま す。

> NSF 認識 ASA および NSF 対応 ASA の両方で厳密な LSA チェックをイネーブルにするには、 graceful-restart helper strict-lsa-checking コマンドを入力します。ただし、グレースフル リスター トプロセス時にASAがヘルパーASAになるまでは厳密なLSAチェックは有効になりません。 厳密な LSA チェックをイネーブルにすると、ヘルパー ASA は、LSA の変更があるために再起

動 ASA にフラッディングされる場合、または、グレースフル リスタート プロセスが開始され たときに再起動 ASA の再送リスト内の LSA に変更があると検出された場合、再起動 ASA の プロセスの支援を終了します。

<sup>例</sup> 次に、厳密な LSA チェックを行うグレースフル リスタート ヘルパーをイネーブルに する例を示します。

> ciscoasa (config)# ipv6 router ospf 1 ciscoasa (config-router)# graceful-restart helper strict-lsa-checking

|関連コマンド | コマンド | 説明 graceful-restart NSF 対応 ASA で OSPFv3 グレースフル リスタートをイネーブルにします。

**10**

## **group**

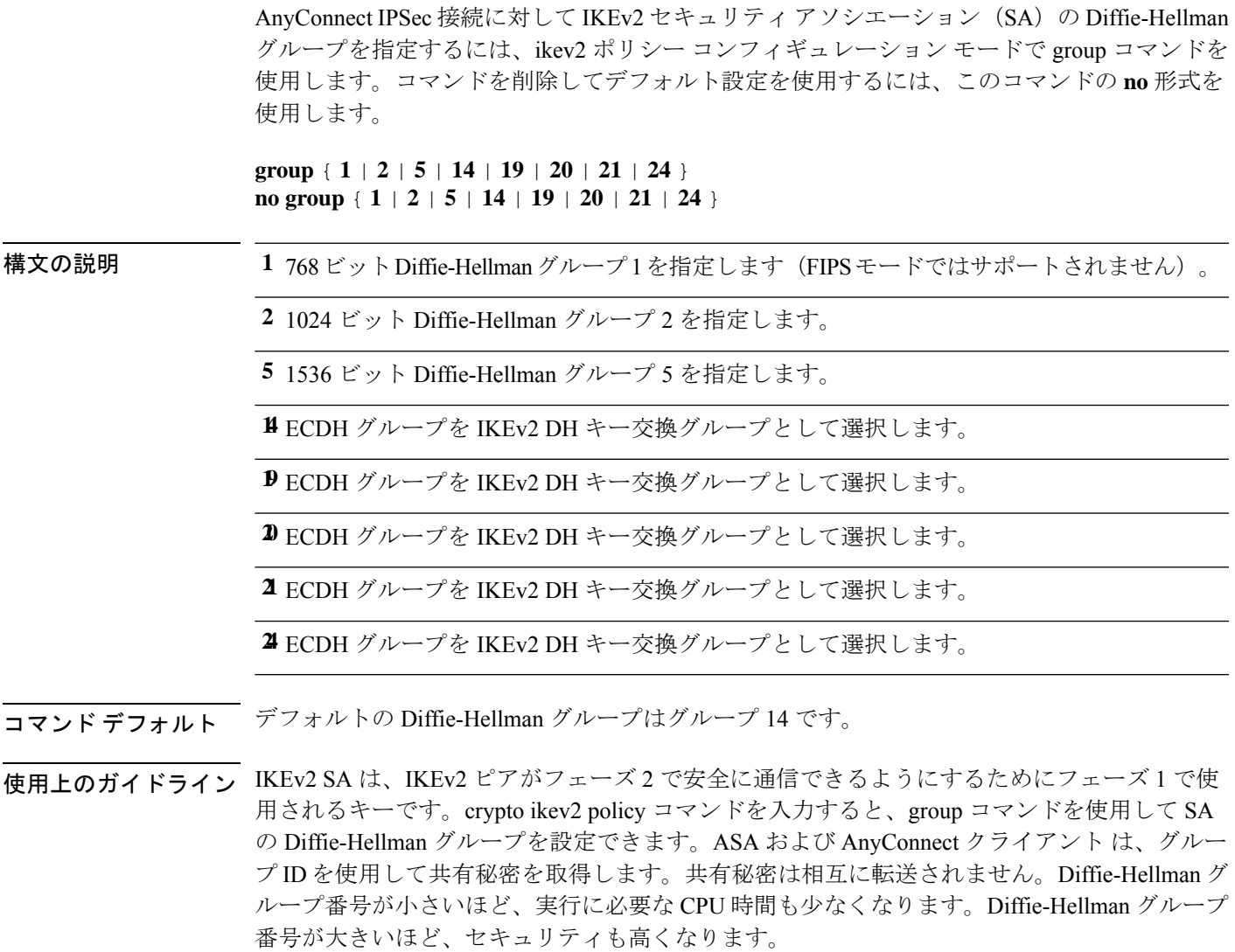

AnyConnect クライアント が非 FIPS モードで動作している場合、ASA は Diffie-Hellman グルー プ1、2、および5をサポートします。FIPSモードでは、サポートグループ2および5をサポー トします。したがって、グループ 1 だけを使用するように ASA を設定する場合、FIPS モード の AnyConnect クライアント は接続に失敗します。

**コマンド モード** 次の表に、コマンドを入力できるモードを示します。

#### **group**

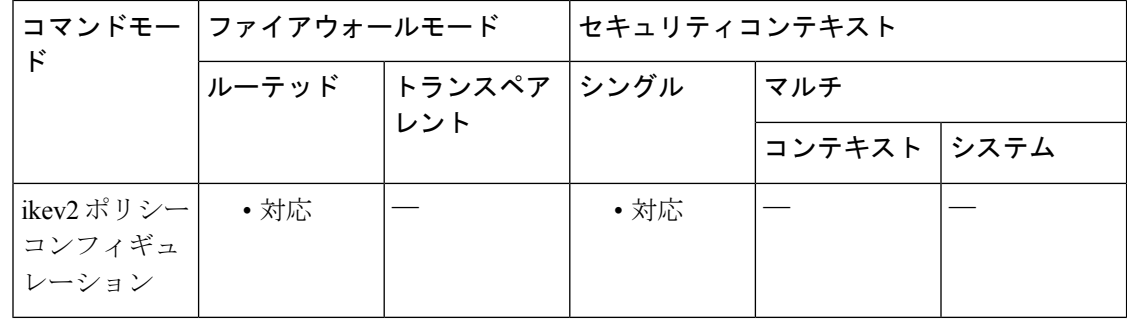

### コマンド履歴 リリー 変更内容

ス

- 8.4(1) このコマンドが追加されました。
- ECDH グループを IKEv2 DH キー交換グループとして選択する機能が追加されまし た。 9.0(1)
- デフォルト DH グループは **group 14.** です。**group 2**, **group 5** および **group 24** コマン 9.13.(1) ドオプションは廃止され、以降のリリースで削除されます。

<sup>例</sup> 次に、ikev2 ポリシー コンフィギュレーション モードを開始して、Diffie-Hellman <sup>グ</sup> ループをグループ 5 に設定する例を示します。

```
ciscoasa(config)# crypto ikev2 policy 1
ciscoasa(config-ikev2-policy)# group 5
ciscoasa(config-ikev2-policy) group 2(Deprecated)
ciscoasa(config-ikev2-policy) group 5(Deprecated)
ciscoasa(config-ikev2-policy) group 24(Deprecated)
ciscoasa(config-ikev2-policy) group 14
```
### 関連コマンド

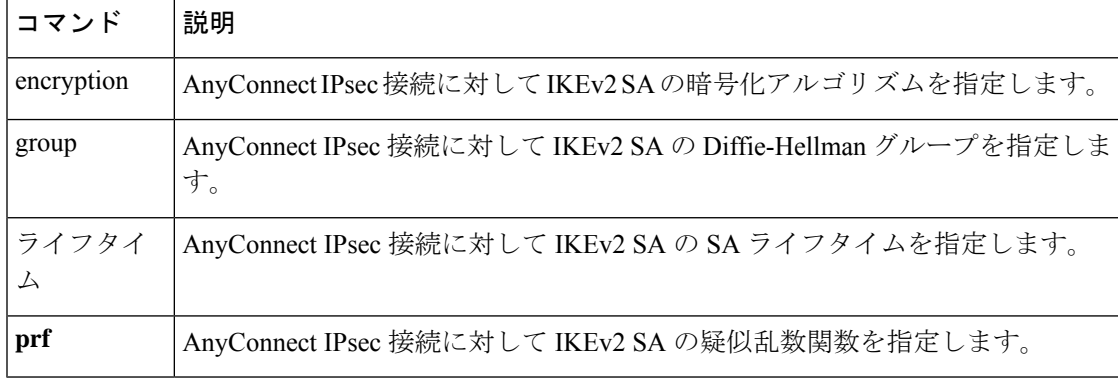

# **group-alias**

**g – h**

ユーザーがトンネルグループの参照に使用する1つ以上の変換名を作成するには、トンネルグ ループwebvpnコンフィギュレーションモードで**group-alias**コマンドを使用します。リストか らエイリアスを削除するには、このコマンドの **no** 形式を使用します。

**group-alias name** [ **enable** | **disable** ] **no group-alias** *name*

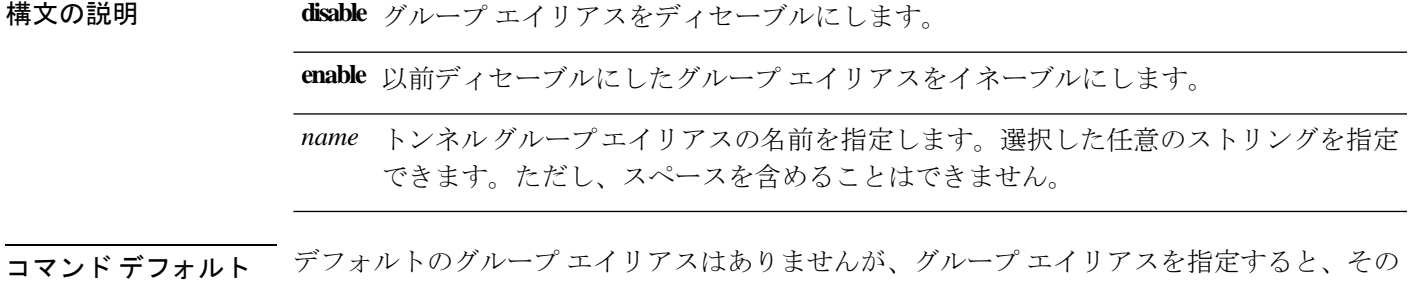

**コマンドモード** 次の表に、コマンドを入力できるモードを示します。

エイリアスがデフォルトでイネーブルになります。

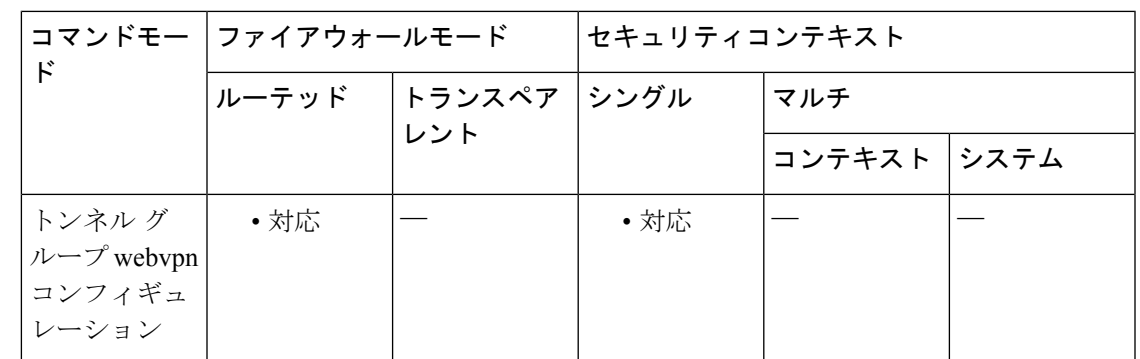

コマンド履歴 リリー 変更内容

ス

7.1(1) このコマンドが追加されました。

- 使用上のガイドライン 指定したグループ エイリアスが、ログイン ページのドロップダウン リストに表示されます。 各グループに複数のエイリアスを指定することも、エイリアスを指定しないことも可能です。 このコマンドは、同じグループが「Devtest」や「QA」などの複数の一般名で知られている場 合に役立ちます。
- <sup>例</sup> 次に、「devtest」という名前のトンネル グループを設定し、そのグループに対してエ イリアス「QA」および「Fra-QA」を確立するコマンドの例を示します。

```
g – h
```

```
ciscoasa(config)# tunnel-group devtest type webvpn
ciscoasa(config)# tunnel-group devtest webvpn-attributes
ciscoasa(config-tunnel-webvpn)# group-alias QA
ciscoasa(config-tunnel-webvpn)# group-alias Fra-QA
ciscoasa(config-tunnel-webvpn)#
```
## 関連コマンド

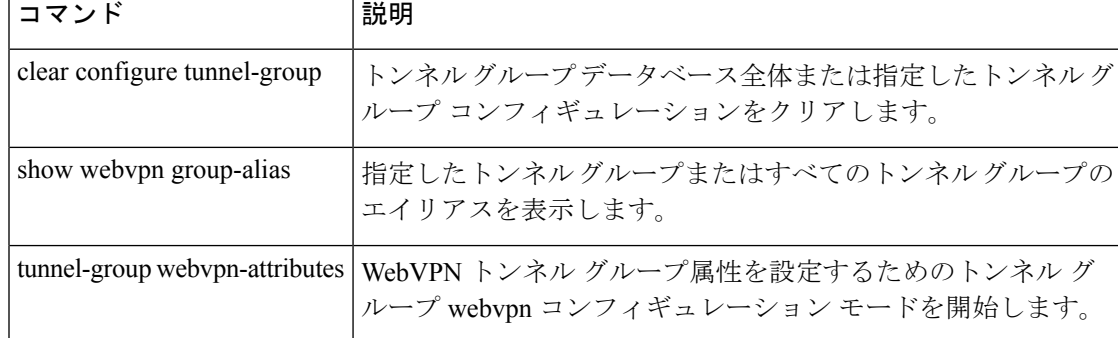

# **group-delimiter**

**g – h**

グループ名の解析をイネーブルにして、トンネルのネゴシエート時に受信したユーザー名から グループ名を解析する場合に使用するデリミタを指定するには、グローバルコンフィギュレー ション モードで **group-delimiter** コマンドを使用します。このグループ名解析をディセーブル にするには、このコマンドの **no** 形式を使用します。

**group-delimiter**デリミタ **no group-delimiter**

構文の説明 グループ名のデリミタとして使用する文字を指定します。有効な値は、**@**、**#**、およ *delimiter* び **!** です。

**コマンド デフォルト** デフォルトで、デリミタは指定されていないため、グループ名解析はディセーブルです。

コマンドモード 次の表に、コマンドを入力できるモードを示します。

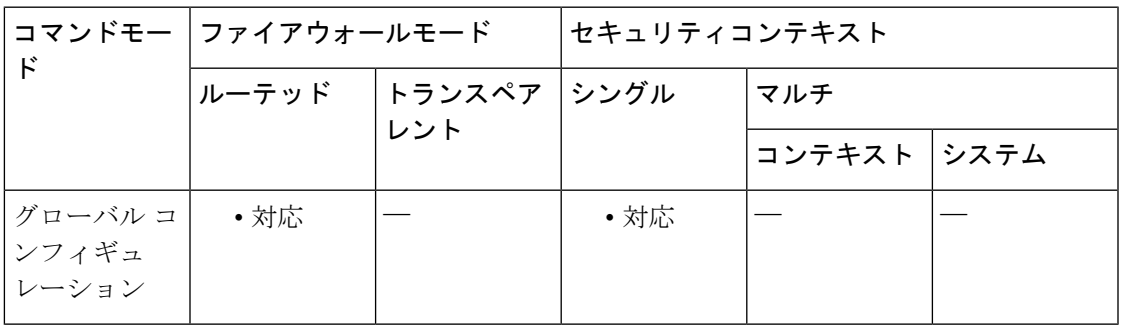

コマンド履歴 リリー 変更内容 ス 7.0(1) このコマンドが追加されました。

使用上のガイドライン デリミタは、トンネルがネゴシエートされるときに、ユーザー名からトンネルグループ名を解 析するために使用されます。デフォルトで、デリミタは指定されていないため、グループ名解 析はディセーブルです。

<sup>例</sup> 次に、グループデリミタをハッシュマスク(#)に変更する **group-delimiter** コマンド の例を示します。

ciscoasa(config)# **group-delimiter #**

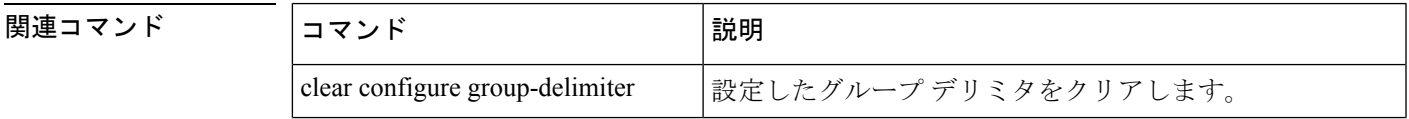

I

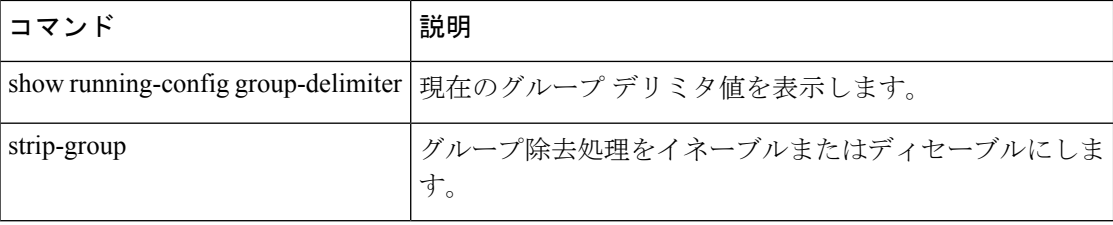

## **group-lock**

**g – h**

リモートユーザーがトンネルグループを介してしかアクセスできないように制限するには、グ ループ ポリシー コンフィギュレーション モードまたはユーザー名コンフィギュレーション モードで **group-lock** コマンドを発行します。実行コンフィギュレーションから **group-lock** 属 性を削除するには、このコマンドの **no** 形式を使用します。

#### **group-lock** { **value** *tunnel-grp-name* | **none** } **no group-lock**

構文の説明 mone none group-lock をヌル値に設定します。これにより、グループ ロックの制限 が許可されなくなります。デフォルトまたは指定したグループポリシー の group-lock 値を継承しないようにします。 **none** ユーザーが接続する際にASAによって要求される既存のトンネルグルー プの名前を指定します。 **value** *tunnel-grp-name*

コマンドデフォルト デフォルトの動作や値はありません。

コマンド モード 次の表に、コマンドを入力できるモードを示します。

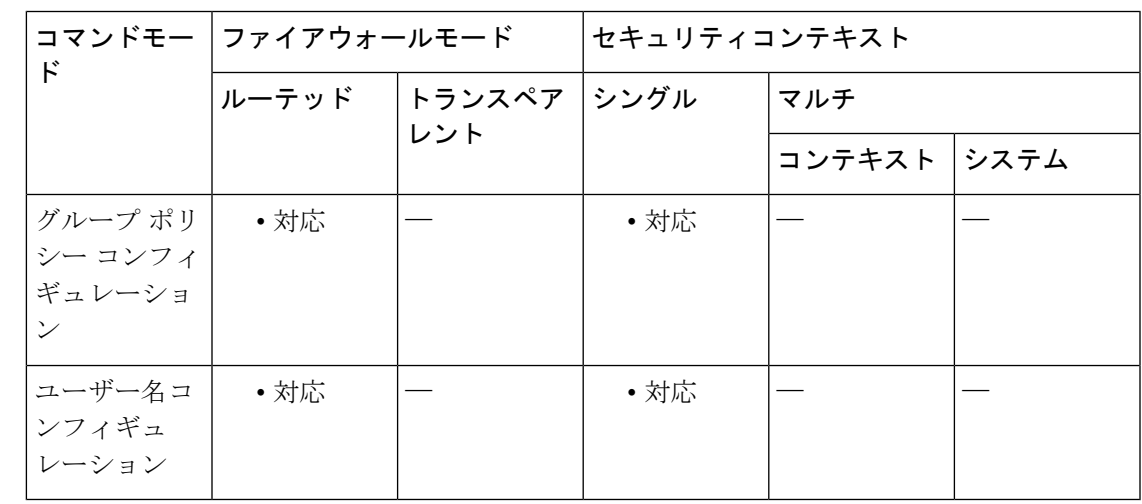

使用上のガイドライン グループロックをディセーブルにするには、**group-lock none** コマンドを使用します。**no group-lock** コマンドを使用すると、別のグループポリシーの値を継承できます。

> グループロックは、仮想プライベートネットワーク(VPN)クライアントに設定されているグ ループが、ユーザーが割り当てられたトンネルグループと一致しているかどうかを確認するこ とにより、ユーザーを制約します。一致していない場合、ASAはユーザーが接続できないよう にします。グループロックを設定しない場合、ASA は、割り当てられたグループとは関係な く、ユーザーを認証します。

コマンド履歴

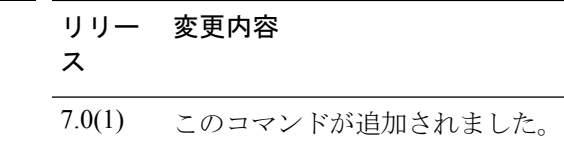

<sup>例</sup> 次に、FirstGroup という名前のグループ ポリシーにグループ ロックを設定する例を示 します。

> ciscoasa(config)# **group-policy FirstGroup attributes** ciscoasa(config-group-policy)# **group-lock value** *tunnel group name*

# **group-object**

オブジェクトグループにグループオブジェクトを追加するには、オブジェクトの設定時に **group-object** コマンドを使用します。グループオブジェクトを削除するには、このコマンドの **no** 形式を使用します。

**group-object***obj\_grp\_name* **no group-object** *obj\_grp\_name*

**構文の説明** *obj\_grp\_name オブジェクト* **グループ (1 ~ 64 文字) を指定します。文字、数字、および** 「\_」、「-」、「.」の組み合わせが使用可能です。

**コマンド デフォルト** デフォルトの動作や値はありません。

コマンドモード 次の表に、コマンドを入力できるモードを示します。

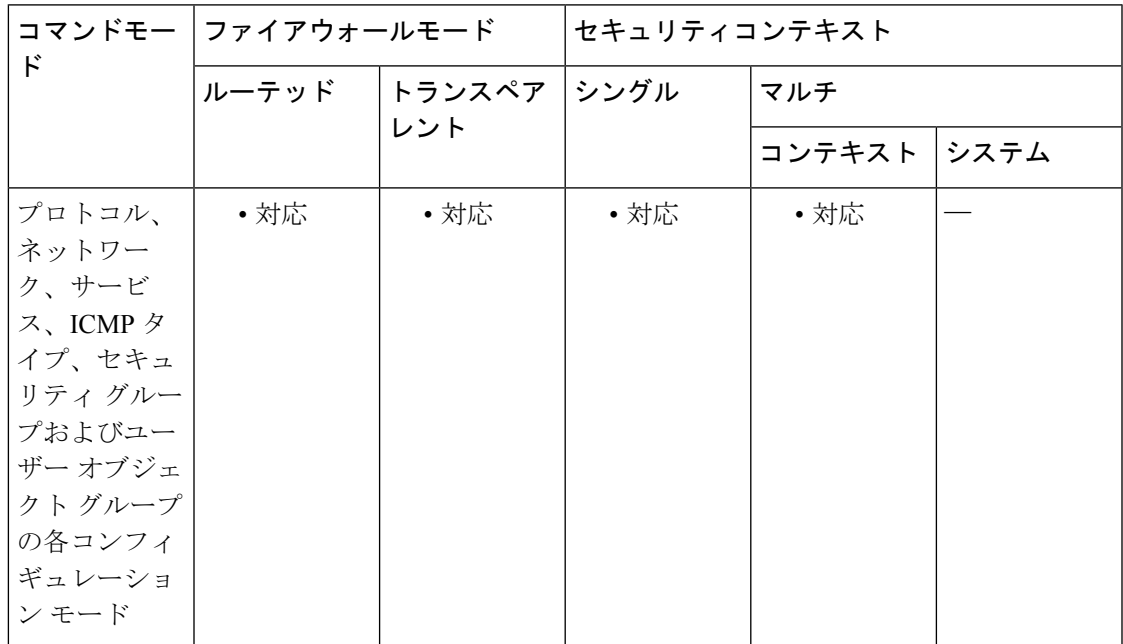

### コマンド履歴 リリー 変更内容

ス

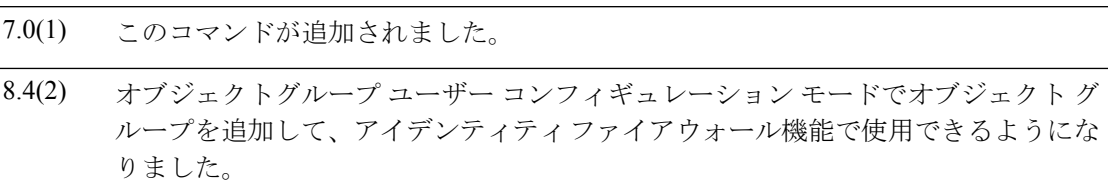

使用上のガイドライン **group-object** コマンドは、それ自身がオブジェクトグループであるオブジェクトを追加するた めに、**object-group** コマンドとともに使用します。このサブコマンドを使用すると、同じタイ プのオブジェクトを論理グループ化して、構造化されたコンフィギュレーションの階層オブ ジェクト グループを構築できます。

> オブジェクト グループ内でのオブジェクトの重複は、それらのオブジェクトがグループ オブ ジェクトの場合は許可されます。たとえば、オブジェクト 1 がグループ A とグループ B の両 方に存在する場合、A と B の両方を含むグループ C を定義することができます。ただし、グ ループ階層を循環型にするグループ オブジェクトを含めることはできません。たとえば、グ ループ A にグループ B を含め、さらにグループ B にグループ A を含めることはできません。

階層オブジェクト グループは 10 レベルまで許可されています。

ASA は、ネストされた IPv6 ネットワーク オブジェクト グループはサポートしません。 したがって、IPv6 エントリが含まれるオブジェクトを別の IPv6 オブジェクト グループの 下でグループ化することはできません。 (注)

<sup>例</sup> 次に、ホストを重複させる必要性を排除するために **group-object** コマンドを使用する 方法の例を示します。

```
ciscoasa(config)# object-group network host_grp_1
ciscoasa(config-network)# network-object host 192.168.1.1
ciscoasa(config-network)# network-object host 192.168.1.2
ciscoasa(config-network)# exit
ciscoasa(config)# object-group network host_grp_2
ciscoasa(config-network)# network-object host 172.23.56.1
ciscoasa(config-network)# network-object host 172.23.56.2
ciscoasa(config-network)# exit
ciscoasa(config)# object-group network all_hosts
ciscoasa(config-network)# group-object host_grp_1
ciscoasa(config-network)# group-object host_grp_2
ciscoasa(config-network)# exit
ciscoasa(config)# access-list grp_1 permit tcp object-group host_grp_1 any eq ftp
ciscoasa(config)# access-list grp_2 permit tcp object-group host_grp_2 any eq smtp
ciscoasa(config)# access-list all permit tcp object-group all-hosts any eq w
```
次に、ローカルユーザーグループをユーザーグループオブジェクトに追加するために **group-object** コマンドを使用する方法の例を示します。

```
ciscoasa(config)# object-group user sampleuser1-group
ciscoasa(config-object-group user)# description group members of sampleuser1-group
ciscoasa(config-object-group user)# user-group EXAMPLE\\group.sampleusers-all
ciscoasa(config-object-group user)# user EXAMPLE\user2
ciscoasa(config-object-group user)# exit
ciscoasa(config)# object-group user sampleuser2-group
ciscoasa(config-object-group user)# description group members of sampleuser2-group
ciscoasa(config-object-group user)# group-object sampleuser1-group
ciscoasa(config-object-group user)# user-group EXAMPLE\\group.sampleusers-marketing
ciscoasa(config-object-group user)# user EXAMPLE\user3
```
 $\mathbf I$ 

## **コンストリックス**

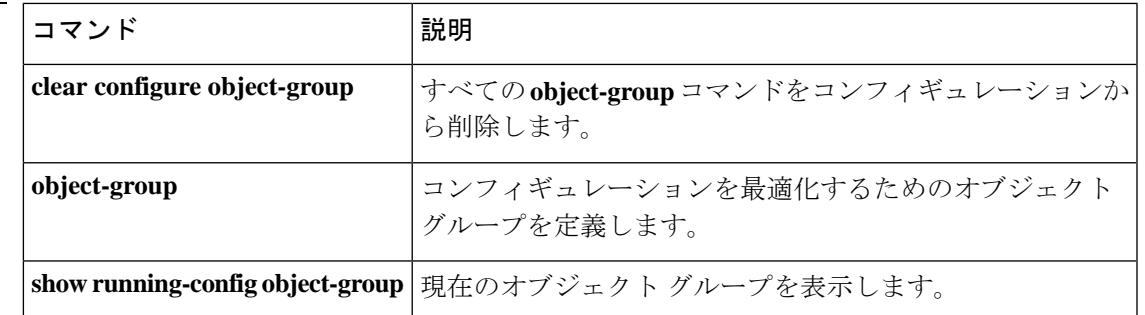

# **group-policy**

グループポリシーを作成または編集するには、グローバル コンフィギュレーション モードで **group-policy** コマンドを使用します。コンフィギュレーションからグループポリシーを削除す るには、このコマンドの **no** 形式を使用します。

**group-policy** *name* { **internal** [ **from** *group-policy\_name* ] | **external server-group** *server\_group* **password** *server\_password* } **no group-policy** *name*

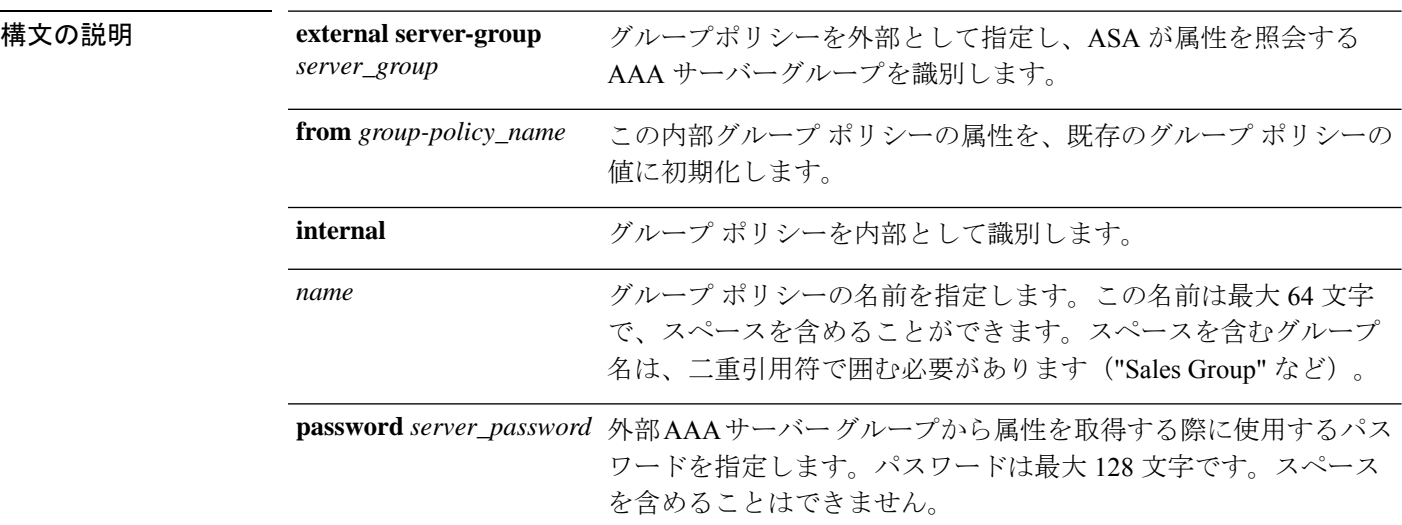

## コマンド デフォルト デフォルトの動作や値はありません。

**コマンドモード** 次の表に、コマンドを入力できるモードを示します。

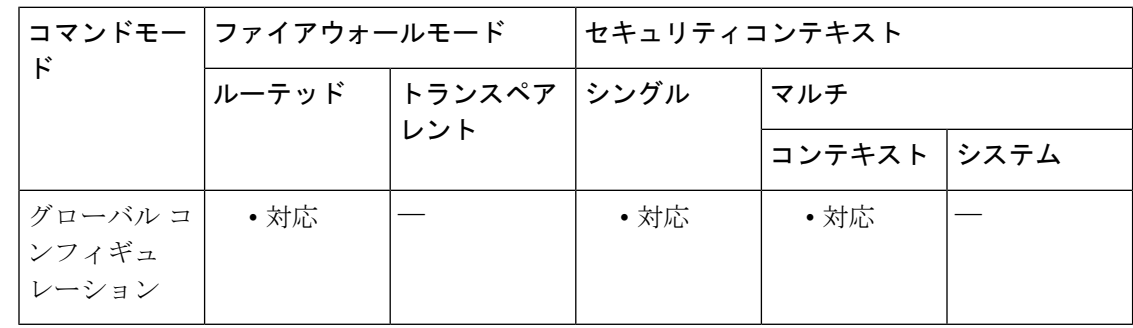

### コマンド履歴

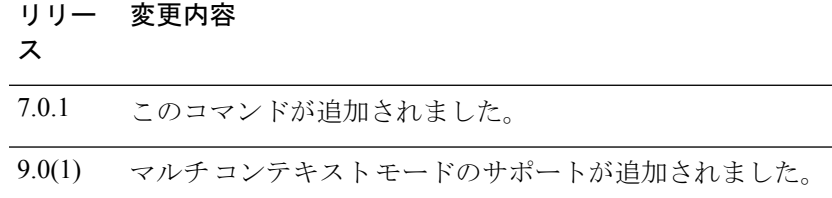

使用上のガイドライン ASA には、DefaultGroupPolicy という名前のデフォルトグループポリシーが常に存在していま す。ただし、このデフォルトグループポリシーは、これを使用するように ASA を設定しない 限り、有効ではありません。設定の方法については、CLIコンフィギュレーションガイドを参 照してください。

**g – h**

**group-policy attributes** コマンドを使用してグループ ポリシー コンフィギュレーション モード を開始します。このモードでは、グループポリシーのあらゆる属性と値のペアを設定できま す。DefaultGroupPolicy には、次の属性と値のペアがあります。

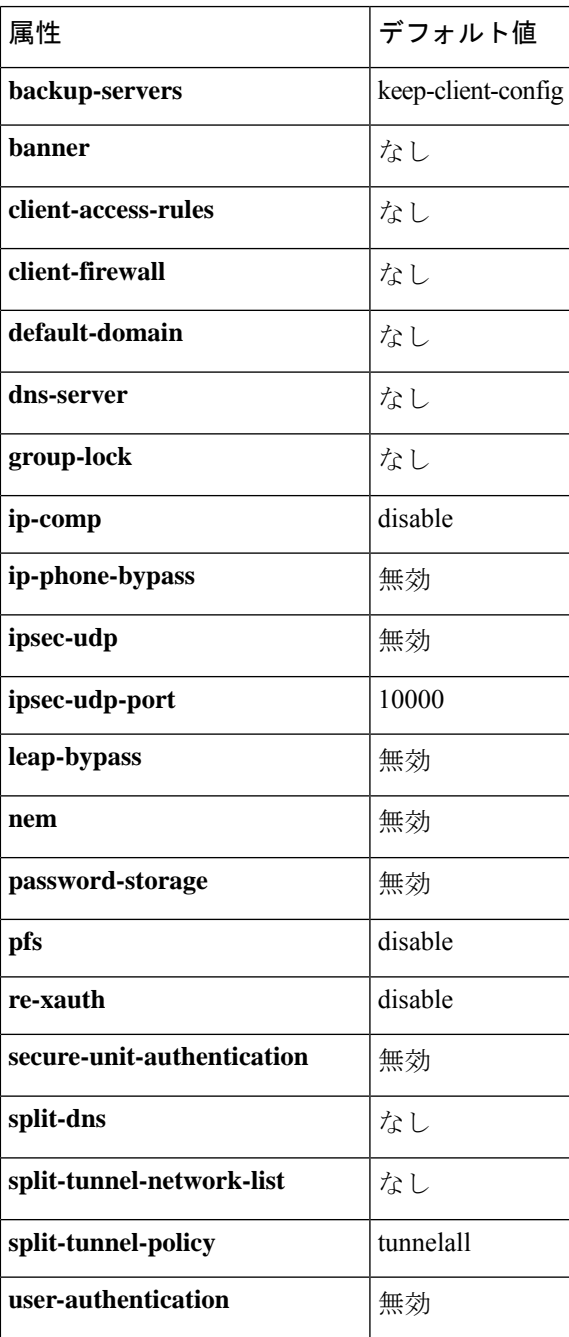

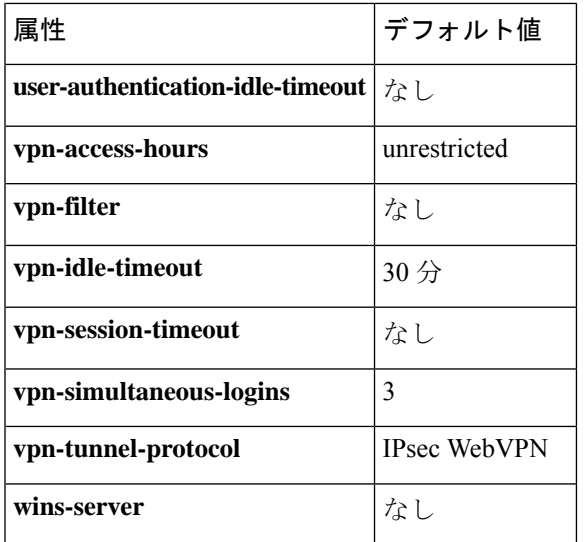

また、グループ ポリシー コンフィギュレーション モードで **webvpn** コマンドを入力するか **group-policy attributes** コマンドを入力してから、グループ webvpn コンフィギュレーション モードで **webvpn** コマンドを入力することで、グループポリシーの webvpn コンフィギュレー ション モード属性を設定できます。詳細については、**group-policy attributes** コマンドの説明 を参照してください。

<sup>例</sup> 次に、「FirstGroup」という名前の内部グループ ポリシーを作成する例を示します。

ciscoasa (config)# **group-policy FirstGroup internal**

次に、AAA サーバー グループに「BostonAAA」、パスワードに「12345678」を指定 し、「ExternalGroup」という名前の外部グループ ポリシーを作成する例を示します。

```
ciscoasa
(config)#
group-policy ExternalGroup external server-group BostonAAA password 12345678
```
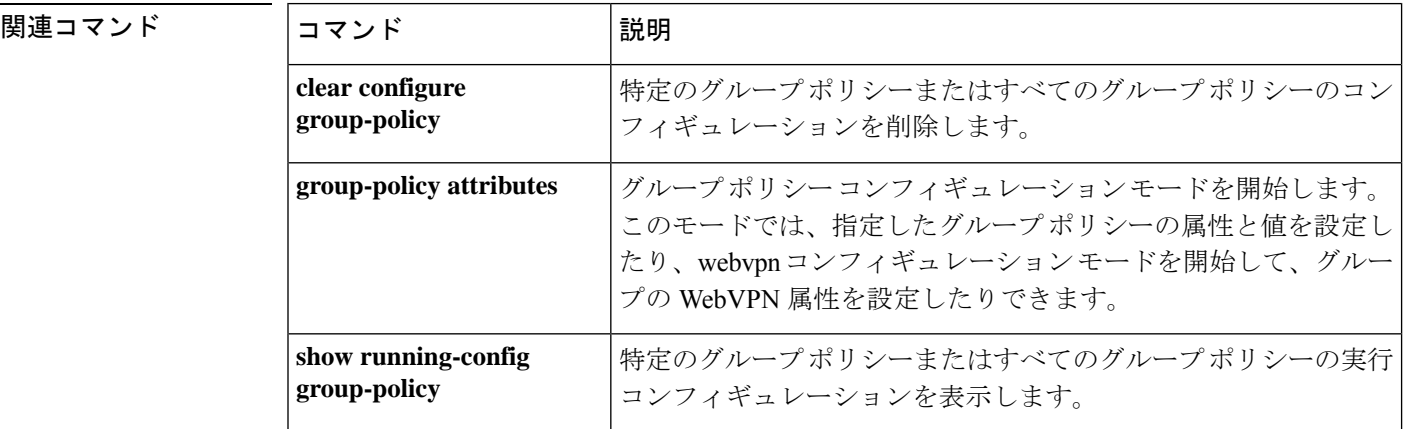

 $\blacksquare$ 

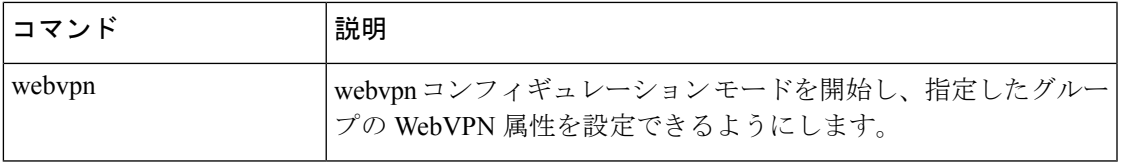

# **group-policy attributes**

グループ ポリシーコンフィギュレーション モードを開始するには、グローバル コンフィギュ レーション モードで、**group-policy attributes** コマンドを使用します。グループポリシーから すべての属性を削除するには、このコマンドの **no** 形式を使用します。

### **group-policy***name***attributes no group-policy** *name* **attributes**

- 構文の説明 *name* グループポリシーの名前を指定します。
- コマンドデフォルト デフォルトの動作や値はありません。
- コマンドモード 次の表に、コマンドを入力できるモードを示します。

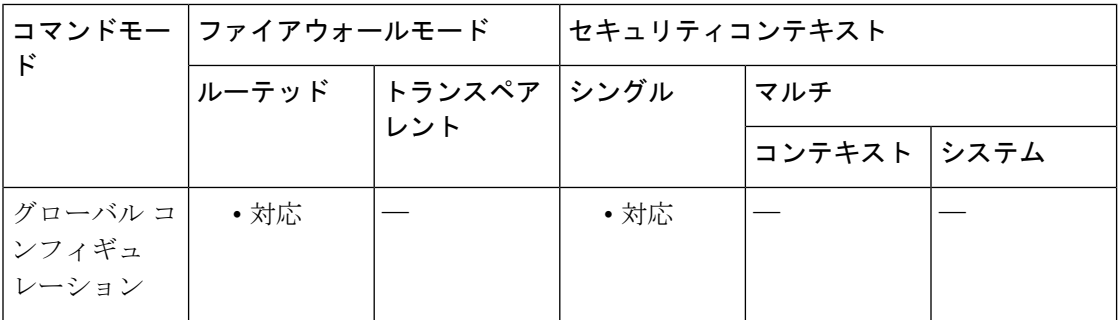

## コマンド履歴 リリー 変更内容 ス

7.0(1) このコマンドが追加されました。

使用上のガイドライン グループ ポリシー コンフィギュレーション モードでは、指定したグループ ポリシーの属性と 値のペアを設定したり、グループポリシーwebvpnコンフィギュレーションモードを開始して グループの WebVPN 属性を設定したりできます。

属性モードのコマンド構文には、一般的に、次のような特徴があります。

- **no** 形式は実行コンフィギュレーションから属性を削除し、別のグループポリシーからの 値の継承をイネーブルにします。
- **none** キーワードは実行コンフィギュレーションの属性をヌル値に設定し、これによって 継承を禁止します。
- ブール型属性には、イネーブルおよびディセーブルの設定用に明示的な構文があります。

ASA には、DefaultGroupPolicy という名前のデフォルトグループポリシーが常に存在していま す。ただし、このデフォルトグループポリシーは、これを使用するように ASA を設定しない

限り、有効ではありません。設定の方法については、CLIコンフィギュレーションガイドを参 照してください。

**group-policy attributes** コマンドを使用してグループ ポリシー コンフィギュレーション モード を開始します。このモードでは、グループポリシーのあらゆる属性と値のペアを設定できま す。DefaultGroupPolicy には、次の属性と値のペアがあります。

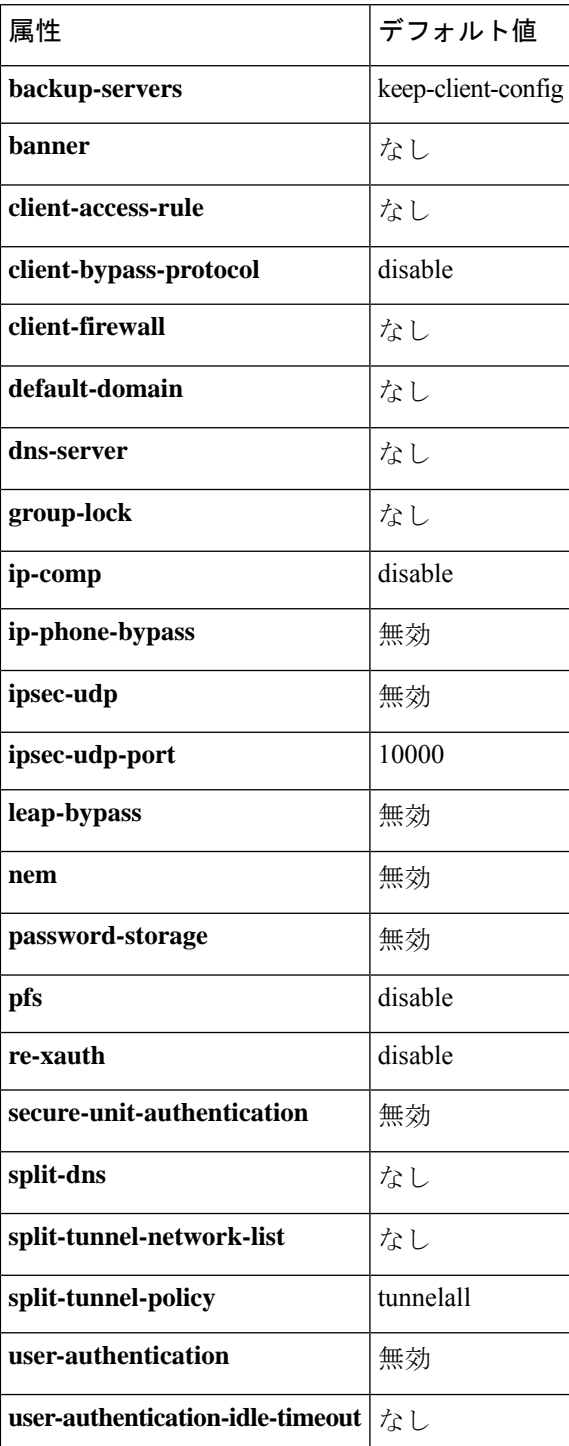

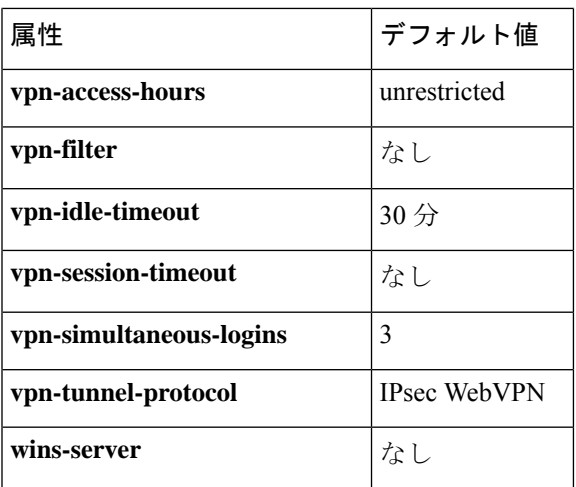

また、**group-policy attributes** コマンドを入力してから、グループ ポリシー コンフィギュレー ション モードで **webvpn** コマンドを入力することで、グループポリシーの webvpn モード属性 を設定できます。詳細については、**webvpn**コマンド(グループポリシー属性モードおよびユー ザー名属性モード)の説明を参照してください。

<sup>例</sup> 次に、FirstGroup という名前のグループ ポリシーのグループ ポリシー属性モードを開 始する例を示します。

> ciscoasa(config)# **group-policy FirstGroup attributes** ciscoasa(config-group-policy)#

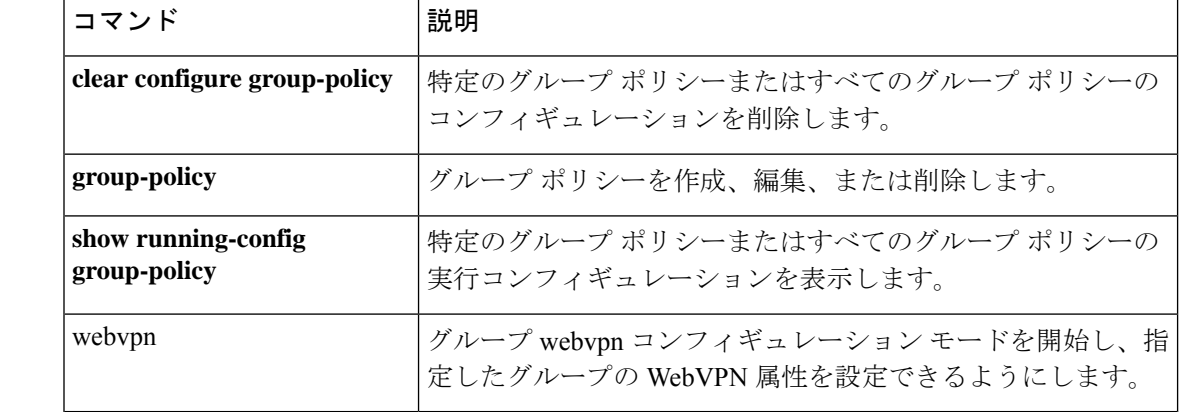

## 関連コマンド

**28**

**g – h**

## **group-prompt**

WebVPN ユーザーが ASA に接続したときに表示される WebVPN ページログインボックスのグ ループプロンプトをカスタマイズするには、webvpn カスタマイゼーション コンフィギュレー ション モードで **group-prompt** コマンドを使用します。コンフィギュレーションからコマンド を削除して、値が継承されるようにするには、このコマンドの **no** 形式を使用します。

**group-prompt** { **text** | **style** } *value* **group-prompt** { **text** | **style** } *value*

構文の説明 text テキストへの変更を指定します。

style スタイルへの変更を指定します。

実際に表示するテキスト、または Cascading Style Sheet(CSS)パラメータ(最大 256 文 *value* 字)。

コマンド デフォルト グループ プロンプトのデフォルト テキストは「GROUP:」です。

グループプロンプトのデフォルトスタイルは、color:black;font-weight:bold;text-align:rightです。

コマンドモード 次の表に、コマンドを入力できるモードを示します。

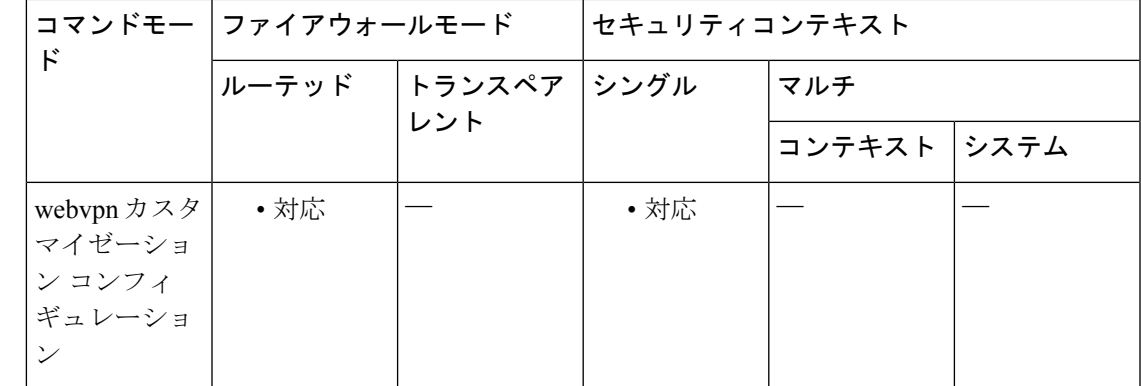

## コマンド履歴 リリー 変更内容

ス

7.1(1) このコマンドが追加されました。

使用上のガイドライン **style** オプションは、任意の有効な CSS パラメータとして表されます。これらのパラメータに ついては、このマニュアルでは説明しません。CSS パラメータの詳細については、World Wide Web コンソーシアム (W3C) の Web サイト (www.w3.org) の CSS 仕様を参照してください。 『CSS 2.1 Specification』の「Appendix F」には、CSS パラメータの使いやすいリストがありま す。この付録は www.w3.org/TR/CSS21/propidx.html で入手できます。

- •カンマ区切りの RGB 値、HTML の色値、または色の名前(HTML で認識される場合)を 使用できます。
- RGB 形式は 0,0,0 で、各色(赤、緑、青)を 0 ~ 255 の範囲の 10 進数値で入力します。 このカンマ区切りのエントリは、他の2色と組み合わせる各色の明度レベルを示します。
- HTML 形式は #000000 で、16 進形式の 6 桁の数値です。先頭と 2 番めは赤を、3 番めと 4 番めは緑を、5 番めと 6 番めは青を表しています。

WebVPN ページを簡単にカスタマイズするには、ASDM を使用することを推奨します。 ASDM には、色見本やプレビュー機能など、スタイルの要素を設定するための便利な機 能があります。 (注)

<sup>例</sup> 次に、テキストを「Corporate Group:」に変更し、デフォルトスタイルのフォントウェ イトを bolder に変更する例を示します。

```
ciscoasa(config)# webvpn
ciscoasa(config-webvpn)# customization cisco
ciscoasa(config-webvpn-custom)# group-prompt text Corporate Group:
ciscoasa(config-webvpn-custom)# group-prompt style font-weight:bolder
```
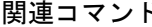

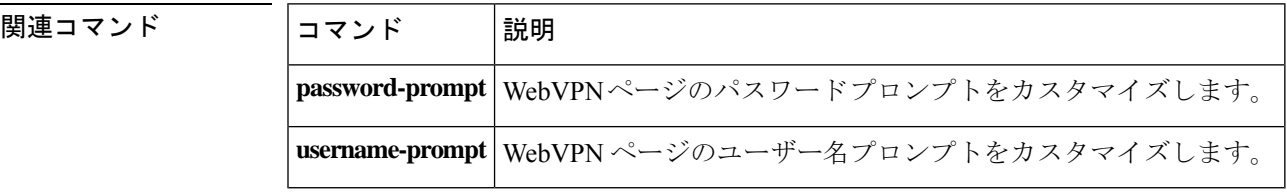

**30**

**g – h**

# **group-search-timeout**

show ad-groups コマンドを使用して照会した Active Directory サーバーからの応答を待機する最 大時間を指定するには、AAA サーバー ホスト コンフィギュレーション モードで **group-search-timeout** コマンドを使用します。コンフィギュレーションからコマンドを削除す るには、**no** 形式を使用します。

**group-search-timeout***seconds* **no group-search-timeout** *seconds*

構文の説明 *seconds* Active Directory サーバーからの応答を待機する時間 (1~300秒)。

コマンド デフォルト デフォルトは 10 秒です。

コマンドモード 次の表に、コマンドを入力できるモードを示します。

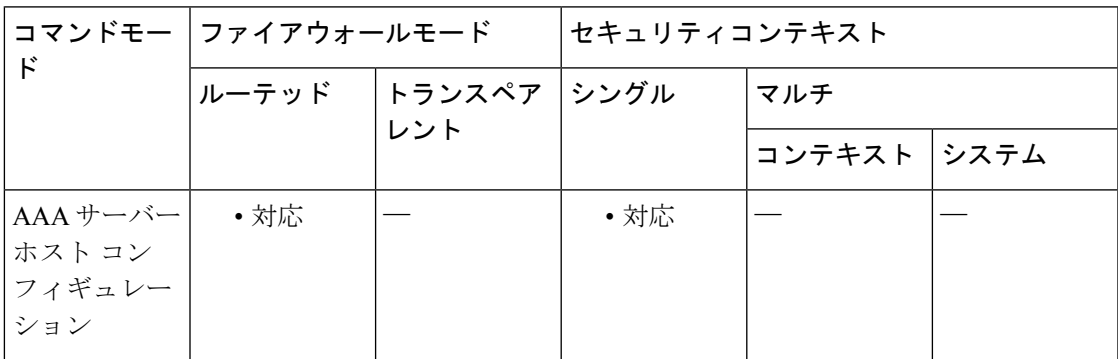

コマンド履歴 リリー 変更内容

ス

8.0(4) このコマンドが追加されました。

使用上のガイドライン **show ad-groups** コマンドは LDAP を使用している Active Directory サーバーにのみ適用され、 Active Directory サーバーでリストされているグループが表示されます。**group-search-timeout** コマンドを使用して、サーバーからの応答を待機する時間を調整します。

<sup>例</sup> 次に、タイムアウトを <sup>20</sup> 秒に設定する例を示します。

ciscoasa(config-aaa-server-host)#**group-search-timeout 20**

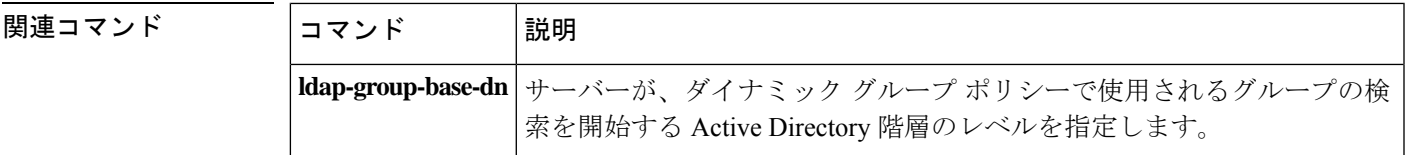

 $\mathbf l$ 

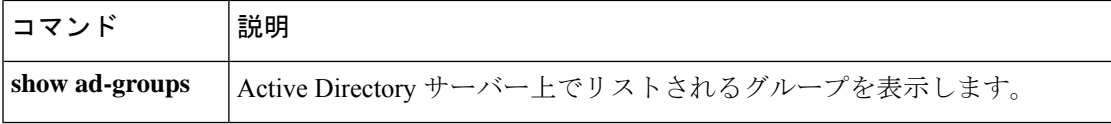

**32**

## **group-url**

グループに対する着信 URL または IP アドレスを指定するには、トンネルグループ webvpn コ ンフィギュレーション モードで **group-url** コマンドを使用します。リストから URL を削除す るには、このコマンドの **no** 形式を使用します。

**group-url** *url* [ **enable** | **disable** ] **no group-url** *url*

構文の説明 **disable** URL をディセーブルにしますが、リストからは削除しません。

**enable** URL をイネーブルにします。

*url* このトンネル グループの URL または IP アドレスを指定します。

コマンド デフォルト デフォルトのURLまたはIPアドレスはありませんが、URLまたはIPアドレスを指定すると、 これがデフォルトでイネーブルになります。

コマンド モード 次の表に、コマンドを入力できるモードを示します。

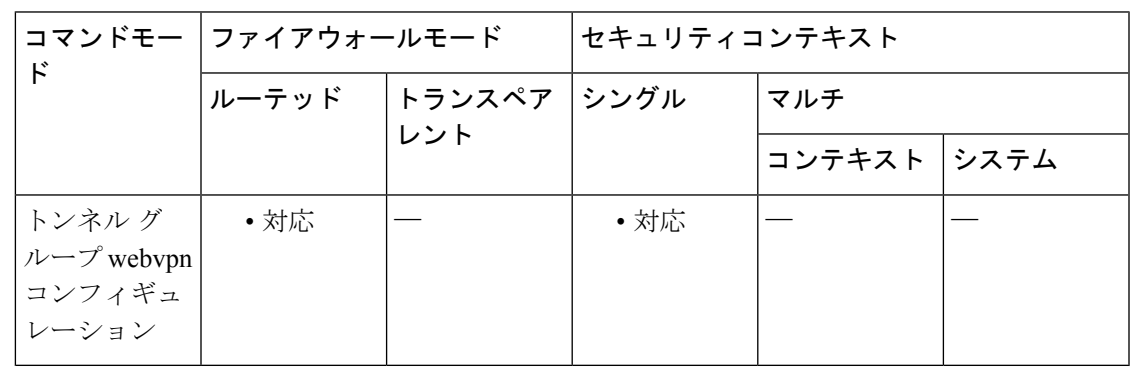

コマンド履歴 リリー 変更内容

ス

7.1(1) このコマンドが追加されました。

**使用上のガイドライン** グループの URL または IP アドレスを指定すると、ユーザーがログイン時にグループを選択す る必要がなくなります。ユーザーがログインすると、ASA はトンネル グループ ポリシー テー ブル内でユーザーの着信 URL/アドレスを検索します。URL/アドレスが見つかり、さらにトン ネルグループでこのコマンドがイネーブルになっている場合、ASAは関連するトンネルグルー プを自動的に選択して、ユーザー名およびパスワードフィールドだけをログインウィンドウで ユーザーに表示します。これによりユーザー インターフェイスが簡素化され、グループ リス トがユーザーに表示されなくなるという利点が追加されます。ユーザーに表示されるログイン ウィンドウでは、そのトンネルグループ用に設定されているカスタマイゼーションが使用され ます。

URL/アドレスがディセーブルで、**group-alias** コマンドが設定されている場合は、グループの ドロップダウン リストも表示され、ユーザーによる選択が必要になります。 1つのグループに対して複数のURL/アドレスを設定する(または、1つも設定しない)ことが できます。URL/アドレスごとに個別にイネーブルまたはディセーブルに設定できます。指定 した URL/アドレスごとに個別の **group-url** コマンドを使用する必要があります。HTTP または HTTPS プロトコルを含めて、URL/アドレス全体を指定する必要があります。 複数のグループに同じURL/アドレスを関連付けることはできません。ASAでは、URL/アドレ スの一意性を検証してから、これをトンネルグループに対して受け入れます。 <sup>例</sup> 次に、「test」という名前の WebVPN トンネル グループを設定し、そのグループに対 して 2 つのグループ URL「http://www.cisco.com」および「https://supplier.example.com」 を確立するコマンドの例を示します。 ciscoasa(config)# **tunnel-group test type webvpn** ciscoasa(config)# **tunnel-group test webvpn-attributes** ciscoasa(config-tunnel-webvpn)# **group-url http://www.cisco.com**

> 次に、RadiusServer という名前のトンネル グループに対して、グループ URL、 http://www.cisco.com および http://192.168.10.10 をイネーブルにする例を示します。

ciscoasa(config-tunnel-webvpn)# **group-url https://supplier.example.com**

ciscoasa(config-tunnel-webvpn)#

```
ciscoasa(config)# tunnel-group RadiusServer type webvpn
ciscoasa(config)# tunnel-group RadiusServer general-attributes
ciscoasa(config-tunnel-general)# authentication server-group RADIUS
ciscoasa(config-tunnel-general)# accounting-server-group RADIUS
ciscoasa(config-tunnel-general)# tunnel-group RadiusServer webvpn-attributes
ciscoasa(config-tunnel-webvpn)# group-alias "Cisco Remote Access" enable
ciscoasa(config-tunnel-webvpn)# group-url http://www.cisco.com
enable
ciscoasa(config-tunnel-webvpn)# group-url http://192.168.10.10
enable
ciscoasa(config-tunnel-webvpn)#
```
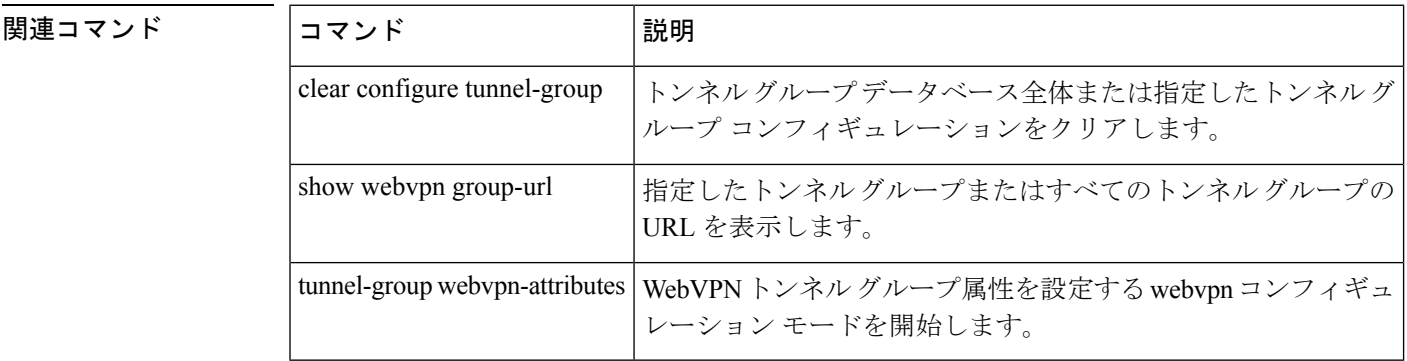

# **gtp-u-header-check**

GTP データパケットの内部ペイロードが有効な IP パケットであるかどうかを確認し、そうで ない場合はドロップします。GTP インスペクション ポリシー マップのパラメータ コンフィ ギュレーションモードで**gtp-u-header-check**コマンドを使用します。確認を無効にするには、 このコマンドの **no** 形式を使用します。

**gtp-u-header-check** [ **anti-spoofing** [ **gtpv2-dhcp-bypass** | **gtpv2-dhcp-drop** ] ] **no gtp-u-header-check** [ **anti-spoofing** [ **gtpv2-dhcp-bypass** | **gtpv2-dhcp-drop** ] ]

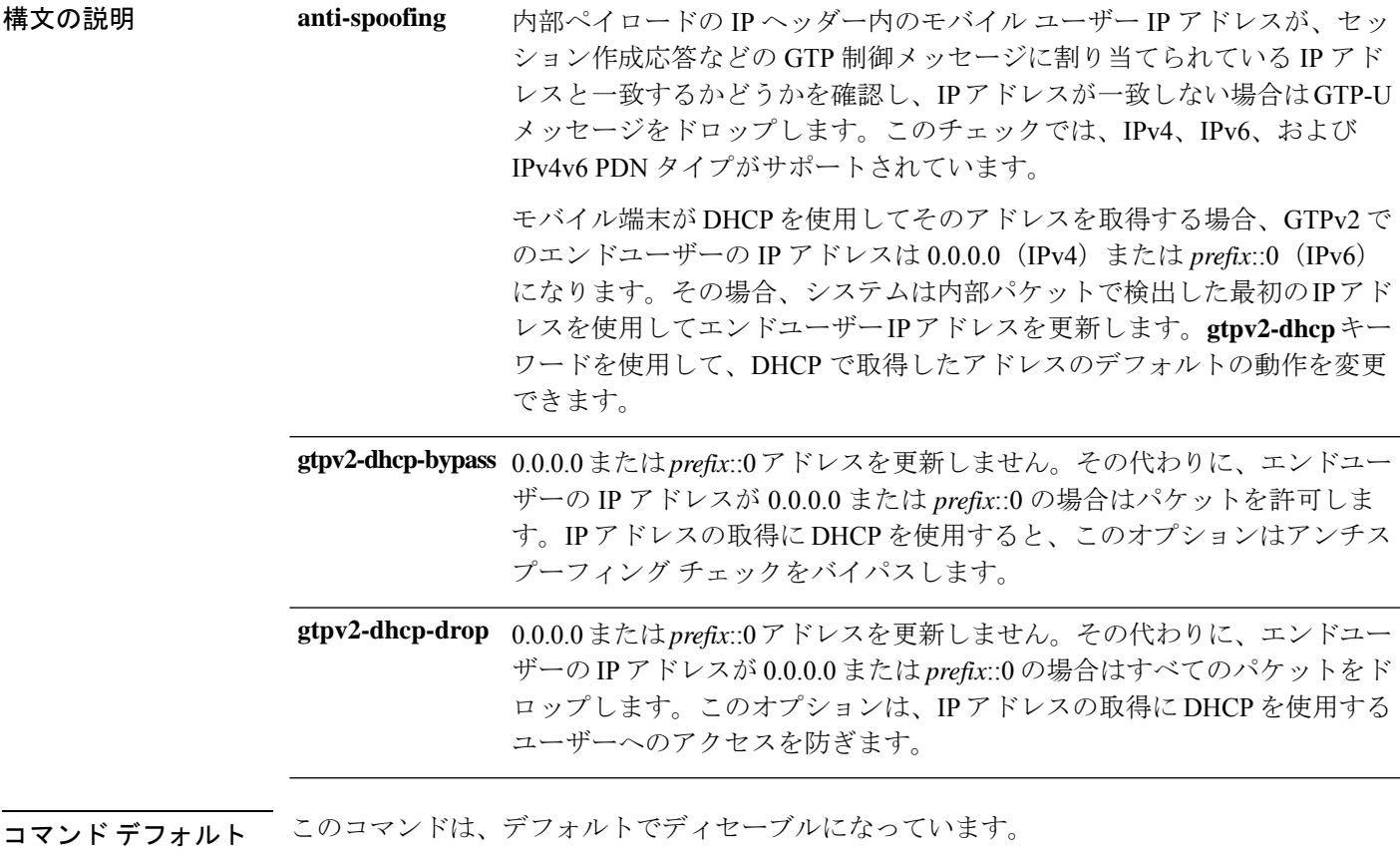

コマンド モード 次の表に、コマンドを入力できるモードを示します。

**g – h**

**35**

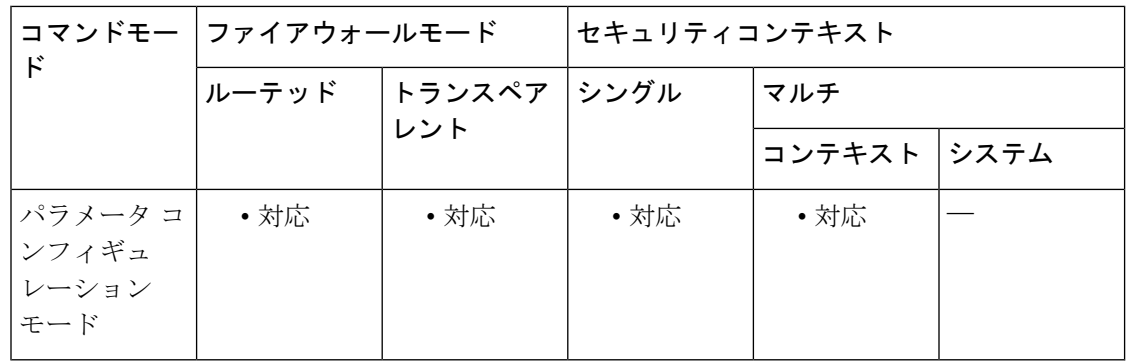

### コマンド履歴 リリー 変更内容

ス

9.10(1) このコマンドが導入されました。

使用上のガイドライン このコマンドを使用して、アンチスプーフィングを実装できます。GTP-Cを通じて割り当てた ものではない別の IP アドレスを使用してハッカーが別の顧客であるように装う(スプーフィ ング)可能性があります。アンチスプーフィングは、使用されている GTP-U アドレスが実際 に GTP-C を使用して割り当てたものであるかどうかを確認します。

例 次に、デフォルトの動作でアンチスプーフィングを有効にする例を示します。

ciscoasa(config)# **policy-map type inspect gtp gtp-map**

ciscoasa(config-pmap)# **parameters**

ciscoasa(config-pmap-p)# **gtp-u-header-check anti-spoofing**

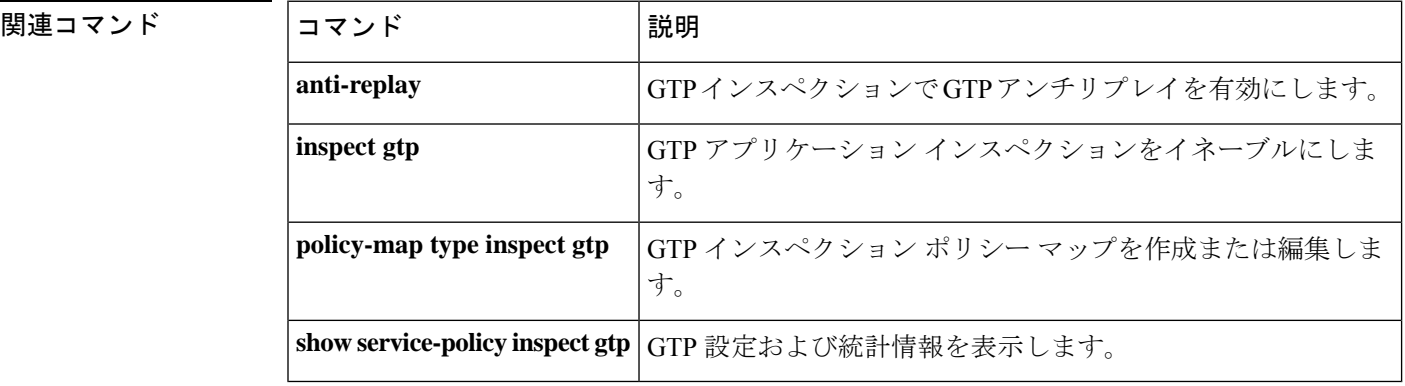

**36**

**g – h**
## **h245-tunnel-block**

H.323でH.245トンネリングをブロックするには、パラメータコンフィギュレーションモード で **h245-tunnel-block** コマンドを使用します。この機能をディセーブルにするには、このコマ ンドの **no** 形式を使用します。

**h245-tunnel-block action** [ **drop-connection** | **log** ] **no h245-tunnel-block action** [ **drop-connection** | **log** ]

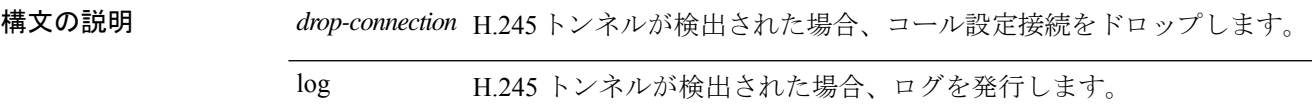

コマンド デフォルトの動作や値はありません。

**コマンドモード** 次の表に、コマンドを入力できるモードを示します。

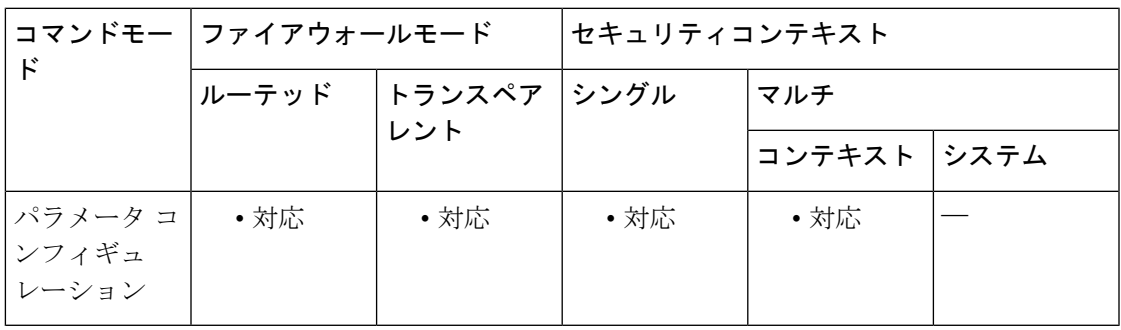

コマンド履歴 リリー 変更内容

ス

7.2(1) このコマンドが追加されました。

<sup>例</sup> 次に、H.323 コールで H.245 トンネリングをブロックする例を示します。

ciscoasa(config)# **policy-map type inspect h323 h323\_map** ciscoasa(config-pmap)# parameters ciscoasa(config-pmap-p)# h245-tunnel-block action drop-connection

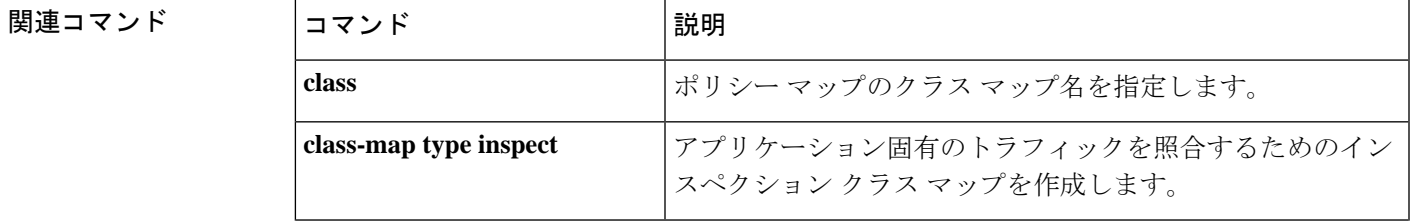

 $\mathbf l$ 

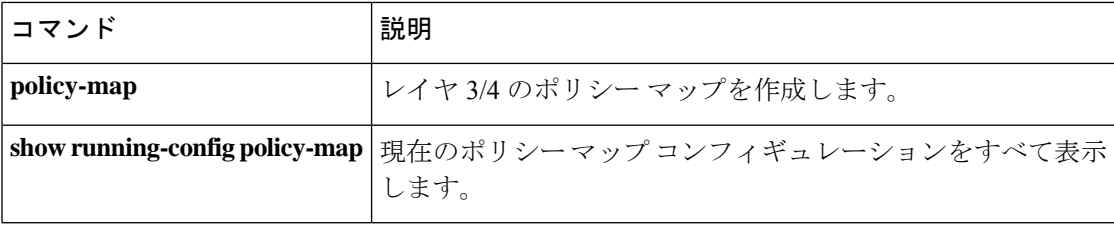

## **hardware-bypass**

Cisco ISA 3000 のハードウェアバイパスをイネーブルにし、停電時もインターフェイスペア間 のトラフィックフローを続行させるには、グローバル コンフィギュレーション モードで **hardware-bypass** コマンドを使用します。ハードウェアバイパスをディセーブルにするには、 このコマンドの **no** 形式を使用します。

**hardware-bypass GigabitEthernet** { **1/1-1/2** | **1/3-1/4** } [ **sticky** ] **no hardware-bypass GigabitEthernet** { **1/1-1/2** | **1/3-1/4** } [ **sticky** ]

(注) この機能は、Cisco ISA 3000 アプライアンスのみで使用できます。

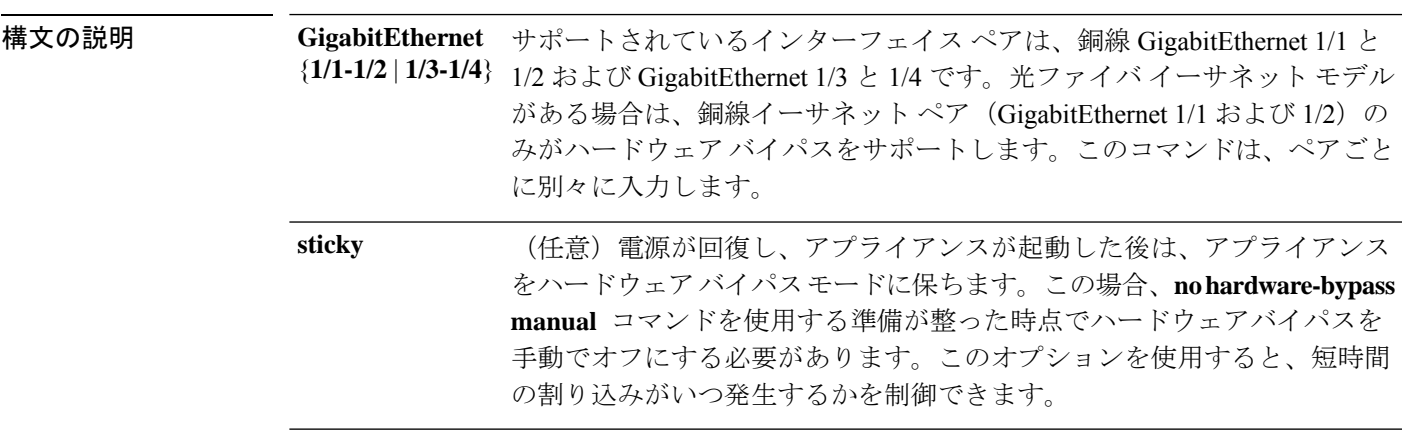

コマンド デフォルト ハードウェア バイパスは、デフォルトでイネーブルになっています。

### **コマンドモード** 次の表に、コマンドを入力できるモードを示します。

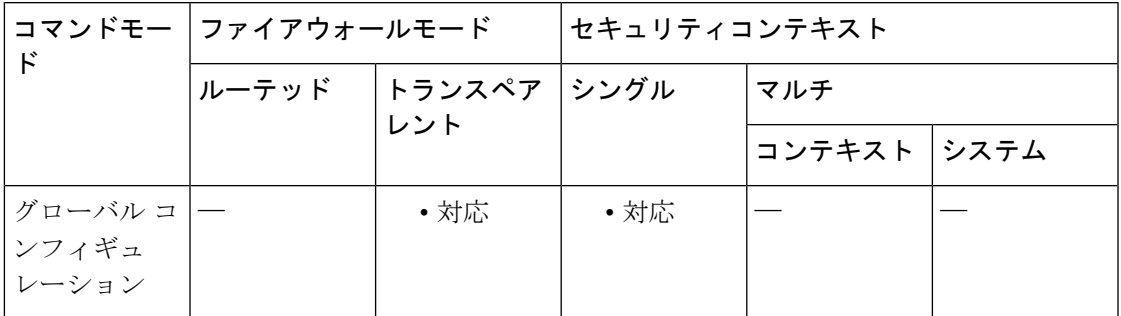

#### コマンド履歴 リリース 変更内容

9.4(1.225) このコマンドが追加されました。

使用上のガイドライン ハードウェアバイパスがアクティブな場合はファイアウォール機能が設定されていません。し たがって、トラフィックの通過を許可しているリスクをご自身が理解していることを確認して ください。ハードウェア バイパスを非アクティブ化すると、ASA がフローを引き継ぐため、 接続が短時間中断されます。

ISA 3000 への電源が切断され、ハードウェア バイパス モードに移行すると、通信できる のは上記のインターフェイス ペアのみになります。つまり、デフォルトの設定を使用し ている場合は、inside1 <---> inside2 および outside1 <---> outside2 は通信できなくなりま す。これらのインターフェイス間の既存の接続がすべて失われます。 (注)

<sup>例</sup> 次に、GigabitEthernet 1/1 および 1/2 のハードウェア バイパスをディセーブルにし、1/3 および 1/4 をイネーブルにする例を示します。

```
ciscoasa(config)# no hardware-bypass GigabitEthernet 1/1-1/2
ciscoasa(config)# hardware-bypass GigabitEthernet 1/3-1/4
```
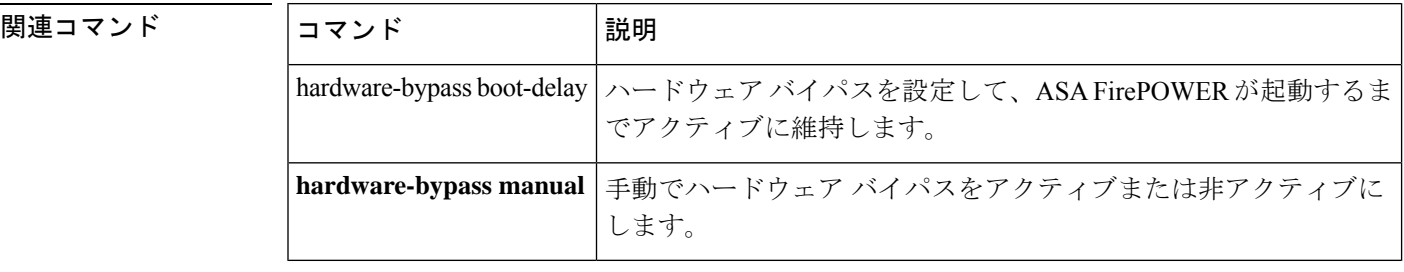

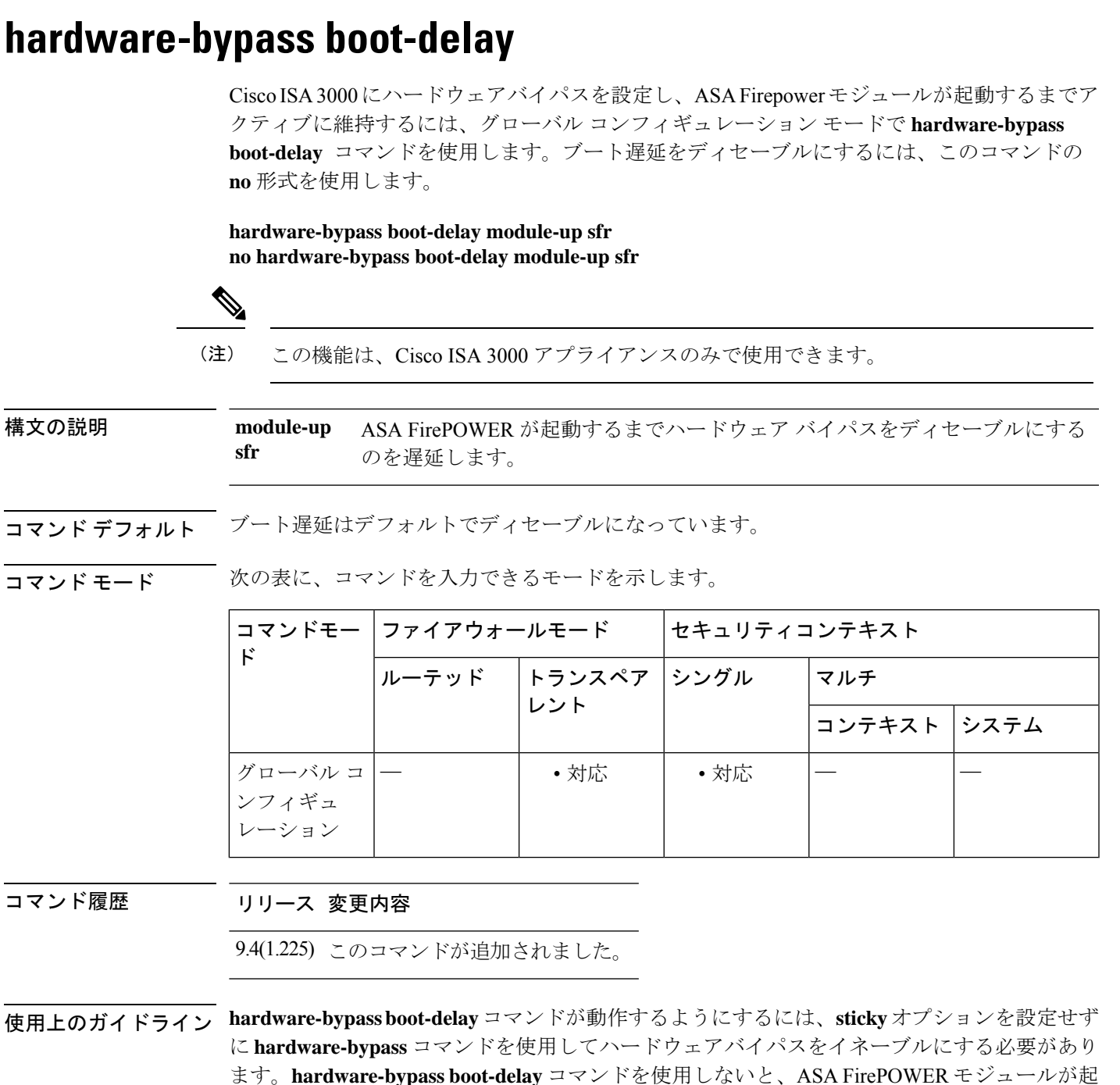

動を完了する前にハードウェアバイパスが非アクティブになる可能性があります。たとえば、 モジュールをフェールクローズに設定していた場合、このような状況では、トラフィックがド ロップされる可能性があります。

<sup>例</sup> 次に、(**sticky** オプションを設定せずに)ハードウェアバイパスをイネーブルにし、 ブート遅延をイネーブルにする例を示します。

```
ciscoasa(config)# hardware-bypass GigabitEthernet 1/1-1/2
ciscoasa(config)# hardware-bypass GigabitEthernet 1/3-1/4
ciscoasa(config)# hardware-bypass boot-delay module-up sfr
```
関連コマンド

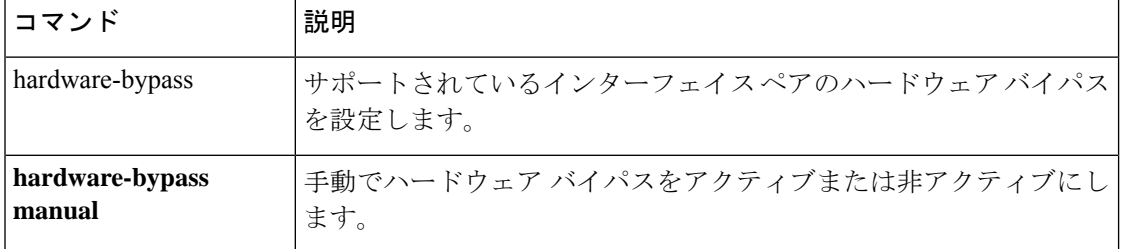

**42**

**g – h**

## **hardware-bypass manual**

Cisco ISA 3000 でハードウェアバイパスを手動でアクティブまたは非アクティブにするには、 特権 EXEC モードで **hardware-bypass manual** コマンドを使用します

**hardware-bypass manual GigabitEthernet** { **1/1-1/2** | **1/3-1/4** } **no hardware-bypass manual GigabitEthernet** { **1/1-1/2** | **1/3-1/4** }

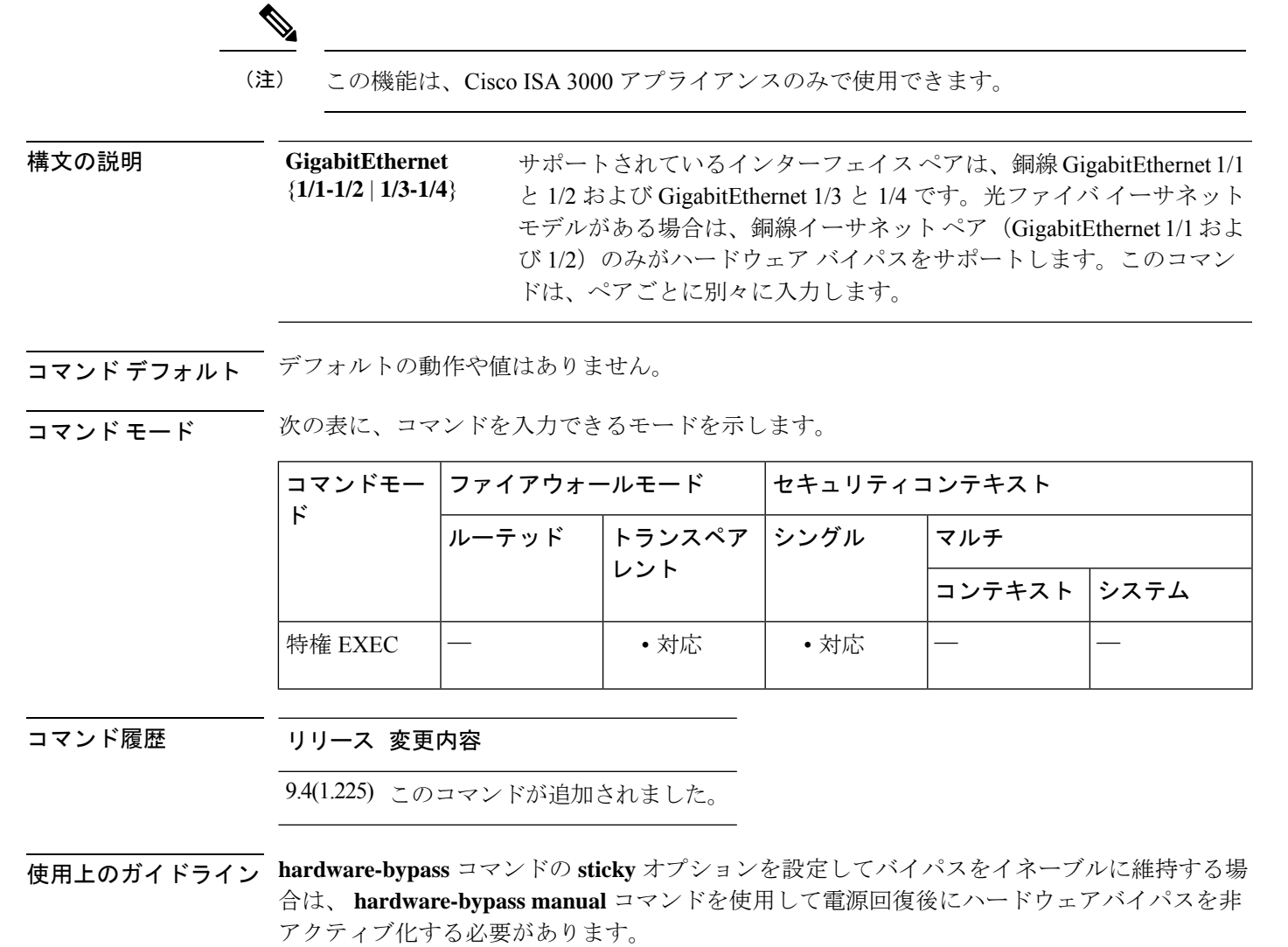

従ってディセーブルになります。

このコマンドによって、現在のハードウェアバイパスの状態が変更されます。電源障害が発生 した場合は、**hardware-bypass** コンフィギュレーション コマンドのアクションが優先されま す。たとえば、**hardware-bypass** がディセーブルに設定されている場合にハードウェアバイパ スを手動でイネーブルにした後で電源障害が発生したときは、ハードウェアバイパスは設定に

ciscoasa# **no hardware-bypass manual GigabitEthernet 1/1-1/2**

関連コマンド

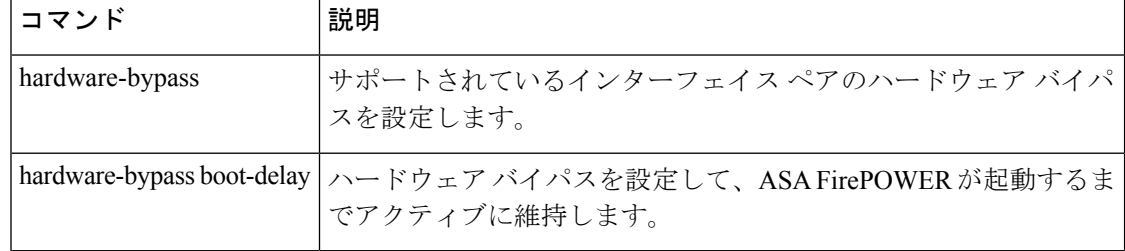

**g – h**

**g – h**

## **health-check**

クラスタのヘルスチェック機能をイネーブルにするには、クラスタグループコンフィギュレー ションモードで**health-check**コマンドを使用します。ヘルスチェックをディセーブルにするに は、このコマンドの **no** 形式を使用します。

**health-check** [ **holdtime** *timeout* ] [ **vss-enabled** ] **no health-check** [ **holdtime** *timeout* ] [ **vss-enabled** ]

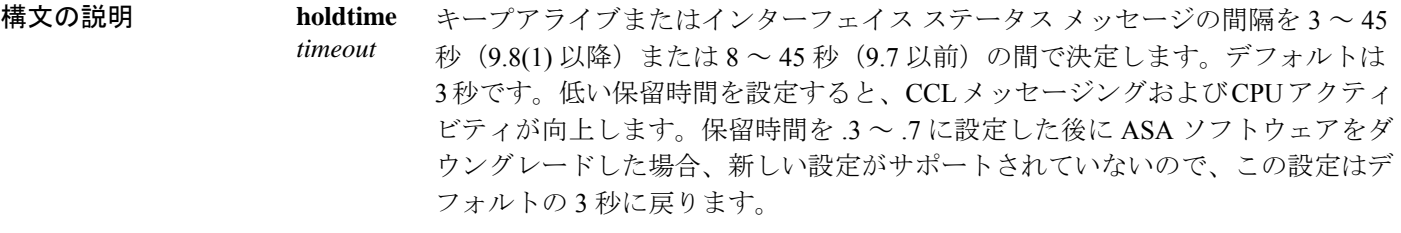

**vss-enabled** EtherChannel としてクラスタ制御リンクを設定し(推奨)、VSS または vPC ペア に接続している場合、**vss-enabled**オプションをイネーブルにする必要がある場合 があります。一部のスイッチでは、VSS/vPCの1つのユニットがシャットダウン または起動すると、そのスイッチに接続された EtherChannel メンバー インター フェイスがASAに対してアップ状態であるように見えますが、これらのインター フェイスはスイッチ側のトラフィックを通していません。ASA holdtime timeoutを 低い値 (0.8 秒など)に設定した場合、ASA が誤ってクラスタから削除される可 能性があり、ASAはキープアライブメッセージをこれらのいずれかのEtherChannel インターフェイスに送信します。**vss-enabled**をイネーブルにすると、ASAはクラ スタ制御リンクのすべての EtherChannel インターフェイスでキープアライブメッ セージをフラッディングして、少なくとも 1 台のスイッチがそれを受信できるこ とを確認します。

コマンド デフォルト デフォルトでは、ヘルス チェックがイネーブルで、holdtime が 3 秒です。

**| コマンド モード の表に、コマンドを入力できるモードを示します。** 

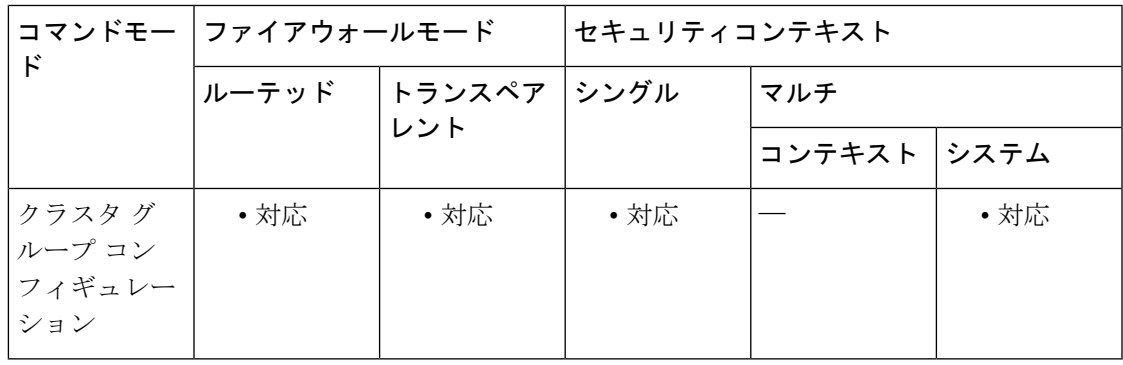

**g – h**

#### コマンド履歴 リリー 変更内容

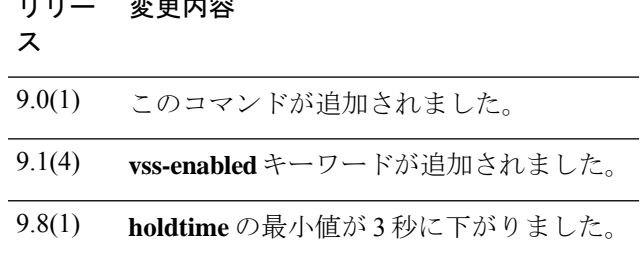

使用上のガイドライン 何らかのトポロジ変更(たとえばデータ インターフェイスの追加/削除、ASA、またはスイッ チ上のインターフェイスの有効化/無効化、VSS または vPC を形成するスイッチの追加)を行 うときには、ヘルスチェック機能を無効にし、無効化したインターフェイスのモニタリングも 無効にしてください(**no health-check monitor-interface**)。トポロジの変更が完了して、コン フィギュレーション変更がすべてのユニットに同期されたら、ヘルス チェック機能を再度イ ネーブルにできます。

> メンバー間のキープアライブメッセージによって、メンバーのヘルス状態が特定されます。ユ ニットがholdtime期間内にピアユニットからキープアライブメッセージを受信しない場合は、 そのピア ユニットは応答不能またはデッド状態と見なされます。

# 

9.8(1) では、ユニット ヘルス チェック メッセージング スキームが、コントロール プレー ンのキープアライブからデータ プレーンのハートビートに変更されました。データ プ レーンを使用しると、CPU の使用率および信頼性が向上します。 (注)

このコマンドは、ブートストラップコンフィギュレーションの一部ではなく、マスターユニッ トからスレーブ ユニットに複製されます。

例 めんちょう しんこく ヘルス チェックをディセーブルにする例を示します。

ciscoasa(config)# **cluster group cluster1** ciscoasa(cfg-cluster)# **no health-check**

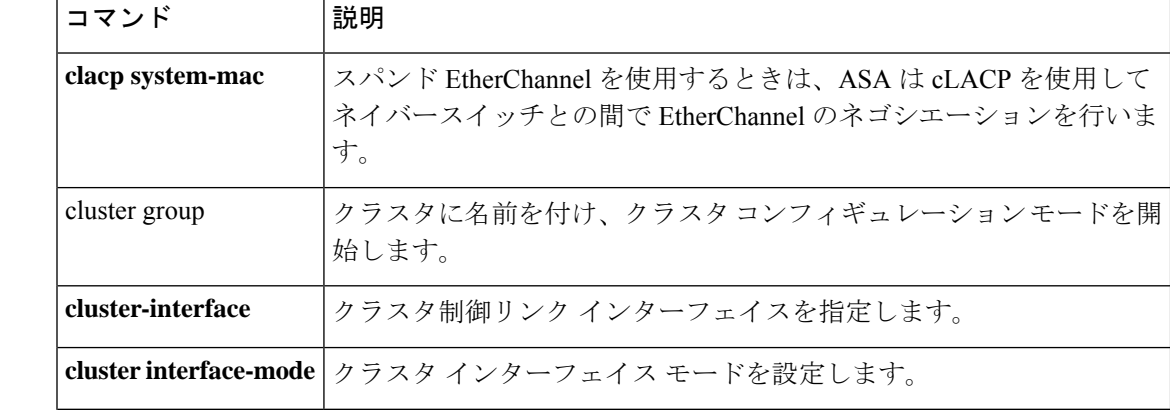

#### 関連コマンド

**46**

**g – h**

**g – h**

I

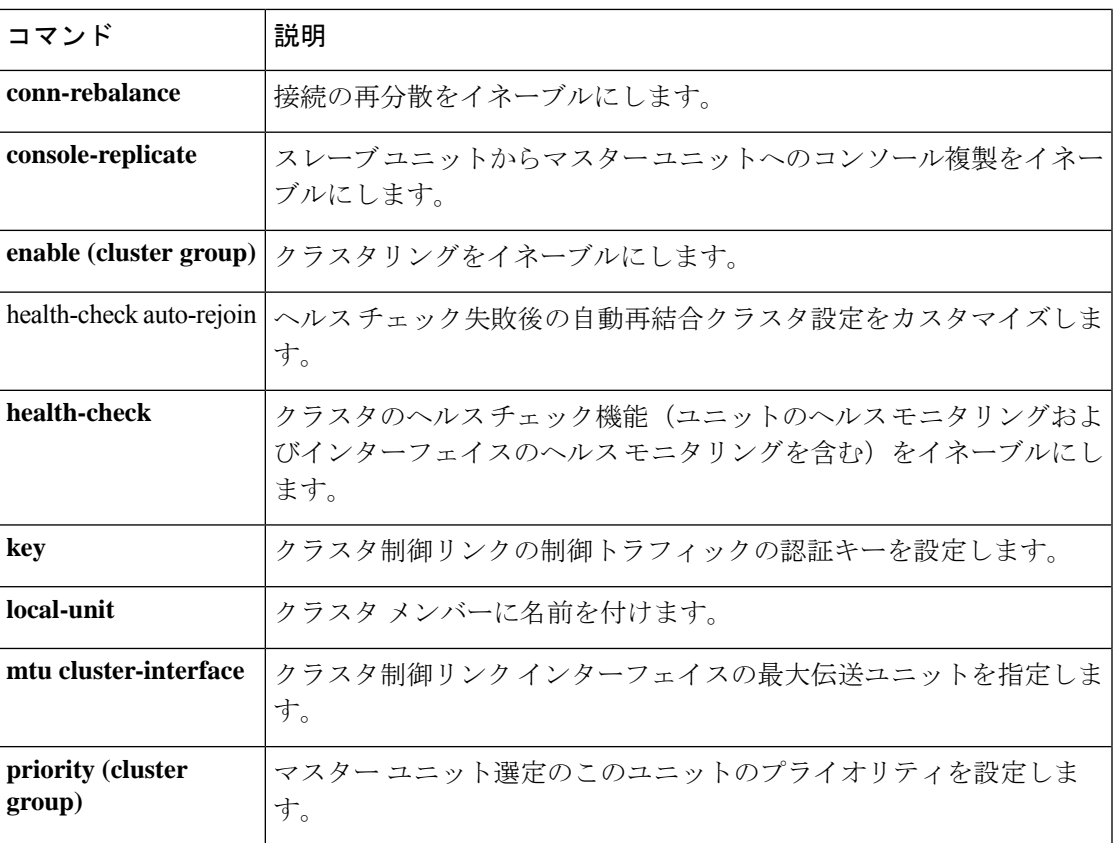

## **health-check application**

クラウド Web セキュリティのアプリケーション健全性チェックをイネーブルにするには、 ScanSafe 汎用オプション コンフィギュレーション モードで **health-check application** コマンド を使用します。健全性チェックを削除するか、デフォルトタイムアウトに戻すには、このコマ ンドの **no** 形式を使用します。

**health-check application** { [ **url** *url\_string* ] | **timeout** *seconds* } **no health-check application** { [ **url** *url\_string* ] | **timeout** *seconds* }

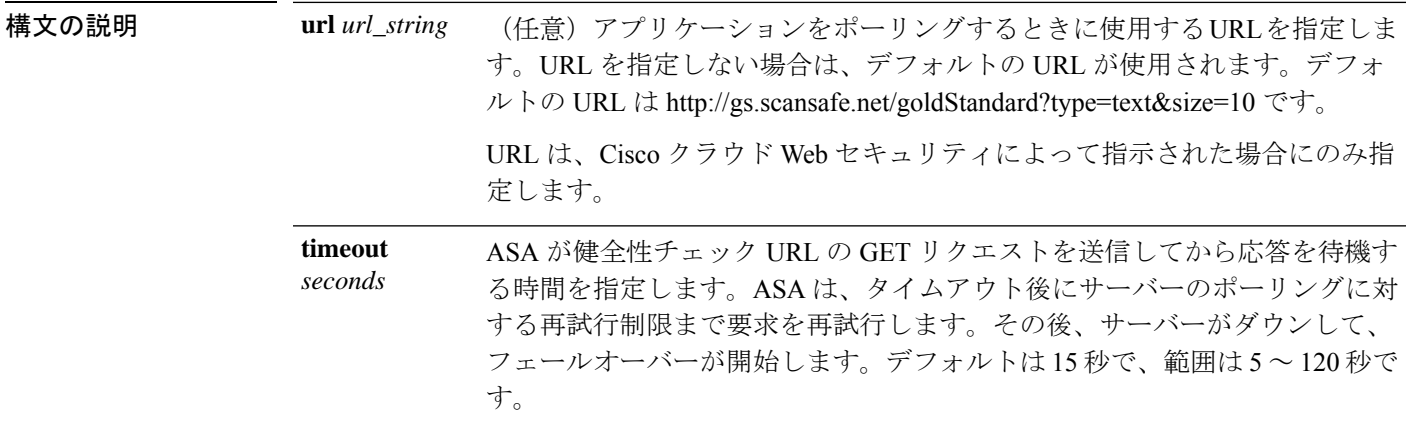

コマンドデフォルト 健全性チェックは、デフォルトでディセーブルになっています。

コマンドモード 次の表に、コマンドを入力できるモードを示します。

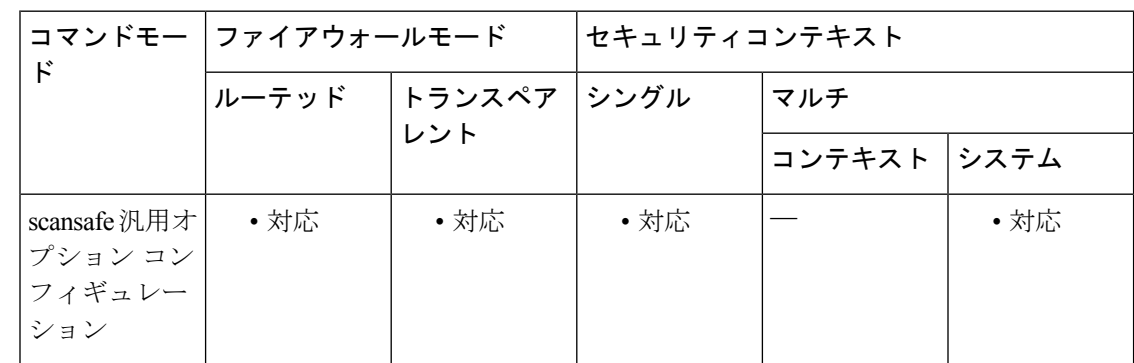

コマンド履歴 リリー 変更内容

ス

9.6(2) このコマンドが追加されました。

使用上のガイドライン Cisco Cloud Web Security サービスに登録すると、プライマリ Cloud Web Security プロキシ サー バーとバックアップ プロキシ サーバーが割り当てられます。これらのサーバーは、アベイラ

**48**

ビリティをチェックするために定期的にポーリングされます。ASA がクラウド Web セキュリ ティ プロキシ サーバーに到達することができない場合(SYN/ACK パケットがプロキシサー バーから到着しない場合など)、プロキシサーバーは TCP スリーウェイハンドシェイクを介 してポーリングされて、アベイラビリティがチェックされます。設定した試行回数(デフォル トは 5) 後に、プロキシ サーバーが使用不可の場合、サーバーは到達不能として宣言され、 バックアップ プロキシ サーバーがアクティブになります。

クラウドWebセキュリティアプリケーションの状態をチェックすることで、フェールオーバー をさらに改善することができます。場合によっては、サーバーがTCPスリーウェイハンドシェ イクを完了できても、サーバー上のクラウド Web セキュリティ アプリケーションが正しく機 能していないことがあります。アプリケーション健全性チェックを有効にすると、スリーウェ イハンドシェイクが完了しても、アプリケーション自体が応答しない場合、システムはバック アップ サーバーにフェールオーバーできます。これにより、より信頼性の高いフェールオー バー設定が確立されます。この追加のチェックを有効にするには、**health-check application** コ マンドを使用します。

ヘルス チェックでは、クラウド Web セキュリティ アプリケーションにテストの URL を使用 して GET リクエストが送信されます。設定されているタイムアウト期限とリトライ限度内で 応答に失敗すると、サーバーはダウンとしてマーキングされ、システムはフェールオーバーを 開始します。バックアップ サーバーもまた、アクティブ サーバーとしてマーキングされる前 に、正しく機能していることを確認するためにテストされます。フェールオーバーの後、プラ イマリサーバーのアプリケーションは、オンラインに戻り再度アクティブサーバーとしてマー キングされるまで 30 秒ごとに再テストされます。

継続ポーリングによってプライマリサーバーが連続する2回の再試行回数の期間にアクティブ であることが示されると、ASA はバックアップサーバーからプライマリクラウド Web セキュ リティ プロキシ サーバーに自動的にフォールバックします。このポーリング間隔を変更する には、 **retry-count** コマンドを使用します。

<sup>例</sup> 次に、プライマリ サーバーとバックアップ サーバーを設定し、デフォルトの URL <sup>と</sup> タイムアウトを使用して健全性チェックをイネーブルにする例を示します。健全性 チェックをイネーブルにし、デフォルト以外のタイムアウトを設定するには、 **health-check application** コマンドを別個に入力する必要があります。

```
scansafe general-options
server primary ip 10.24.0.62 port 8080
 server backup ip 10.10.0.7 port 8080
health-check application
 retry-count 7
 license 366C1D3F5CE67D33D3E9ACEC265261E5
```
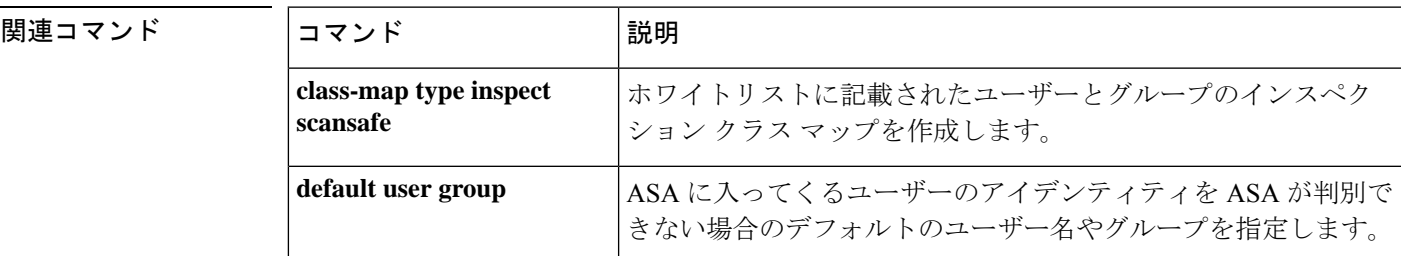

**g – h**

 $\mathbf l$ 

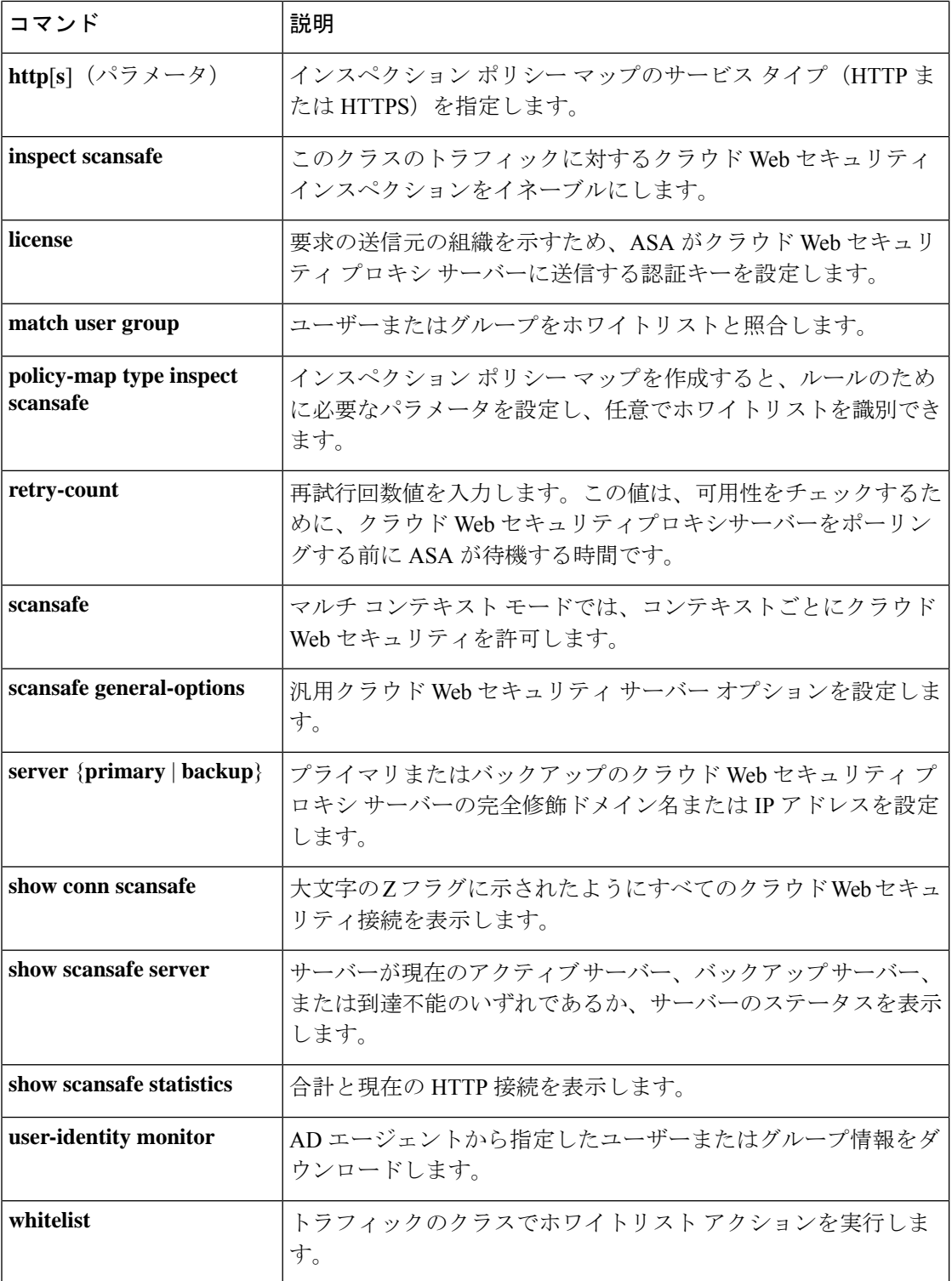

## **health-check auto-rejoin**

ヘルスチェック失敗後の自動再結合クラスタ設定をカスタマイズするには、クラスタグループ コンフィギュレーション モードで **health-check auto-rejoin** コマンドを使用します。デフォル ト値に戻すには、このコマンドの **no** 形式を使用します。

**health-check** { **data-interface** | **cluster-interface** | **system** } **auto-rejoin** { **unlimited** | *auto\_rejoin\_max* } [ *auto\_rejoin\_interval* [ *auto\_rejoin\_interval\_variation* ] ] **no health-check** { **data-interface** | **cluster-interface** | **system** } **auto-rejoin** [ { **unlimited** | *auto\_rejoin\_max* } [ *auto\_rejoin\_interval* [ *auto\_rejoin\_interval\_variation* ] ] ]

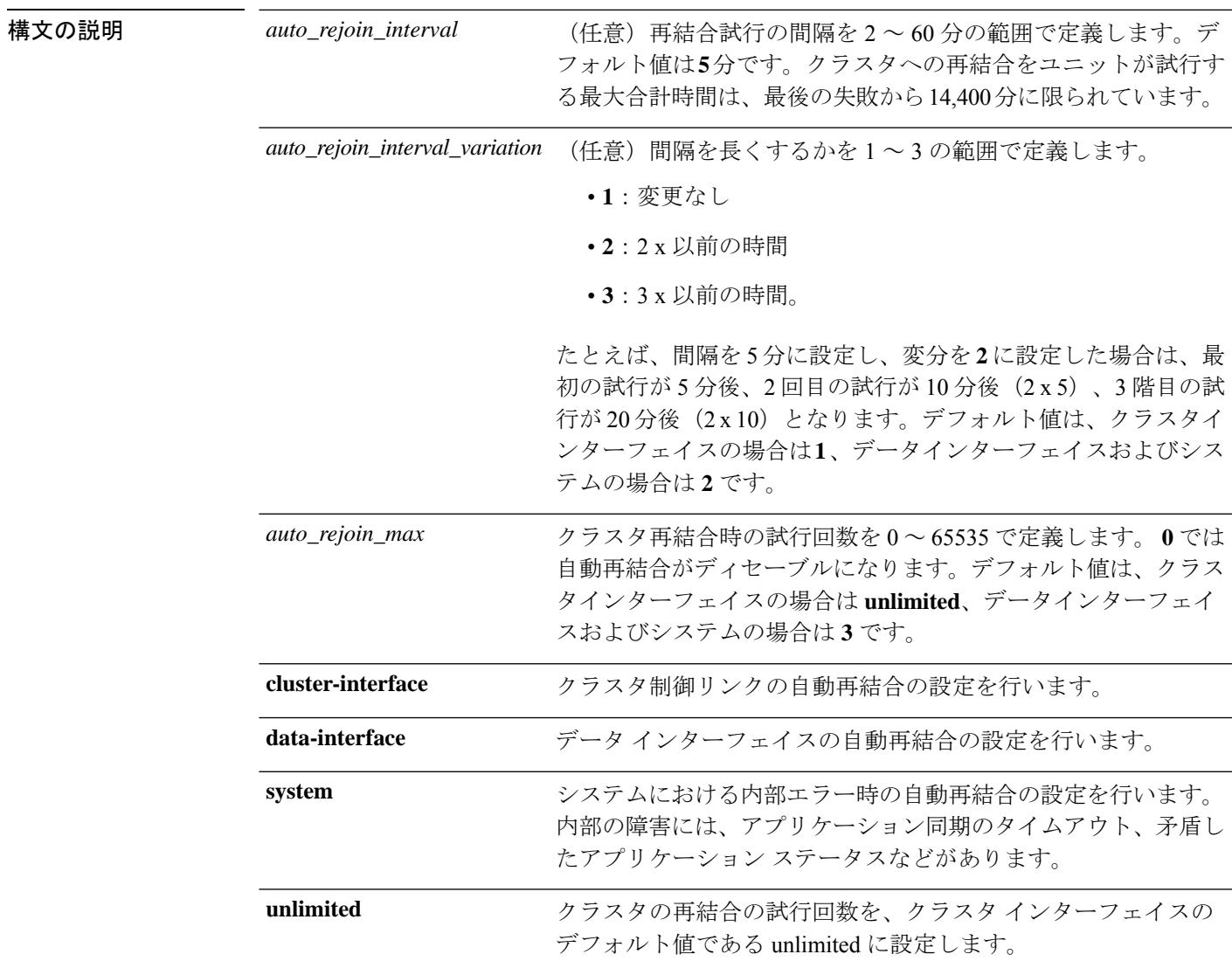

**コマンドデフォルト · 失敗したクラスタ制御リンクのクラスタ再結合機能が5分おきに無制限に試行されます。** 

- 失敗したデータインターフェイスのクラスタ自動再結合機能は、5 分後と、2 に設定され た増加間隔で合計で 3 回試行されます。
- 内部システム エラーの場合のクラスタ自動再結合機能は、5 分後と、2 に設定された増加 間隔で、合計で 3 回試行されます。

コマンドモード 次の表に、コマンドを入力できるモードを示します。

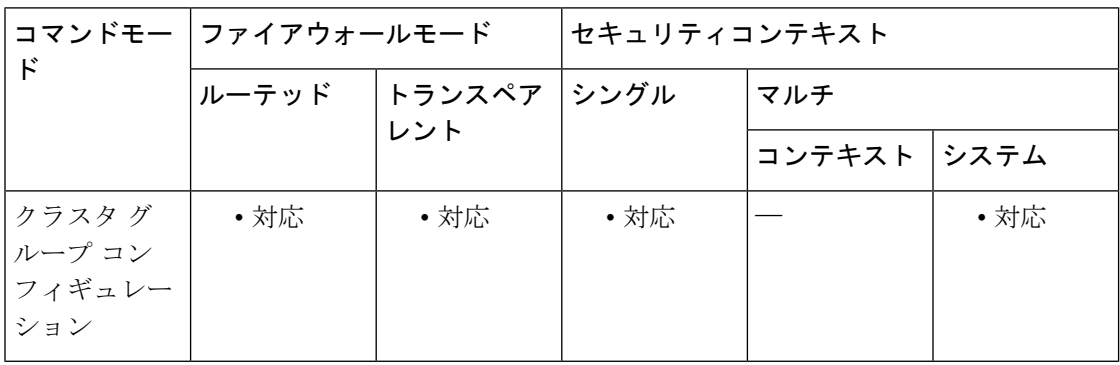

コマンド履歴 リリー 変更内容

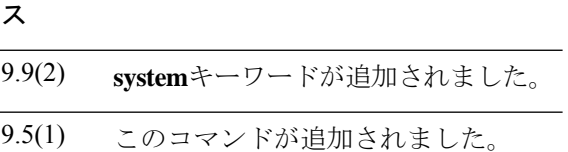

使用上のガイドライン このコマンドで、ネットワークの状態に合うように自動再結合オプションをカスタマイズでき ます。

<sup>例</sup> 次に、両方のインターフェイスタイプについて10回の試行を設定する例を示します。 データインターフェイスについては再結合間隔を10分、間隔の延長は3倍に設定し、 クラスタ制御リンクについては再結合間隔を 7 分、間隔の延長は 2 倍に設定します。

> ciscoasa(config)# cluster group pod1 ciscoasa(cfg-cluster)# local-unit unit1 ciscoasa(cfg-cluster)# cluster-interface port-channel1 ip 192.168.1.1 255.255.255.0 ciscoasa(cfg-cluster)# site-id 1 ciscoasa(cfg-cluster)# health-check data-interface auto-rejoin 10 10 3 ciscoasa(cfg-cluster)# health-check cluster-interface auto-rejoin 10 7 2 ciscoasa(cfg-cluster)# priority 1 ciscoasa(cfg-cluster)# key chuntheunavoidable ciscoasa(cfg-cluster)# enable noconfirm

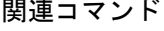

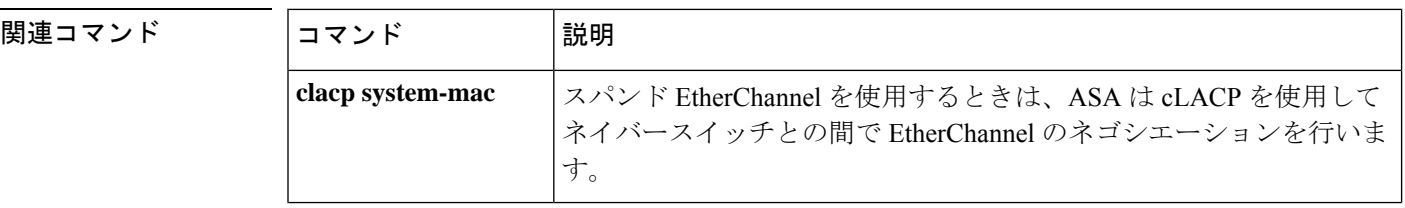

**52**

**g – h**

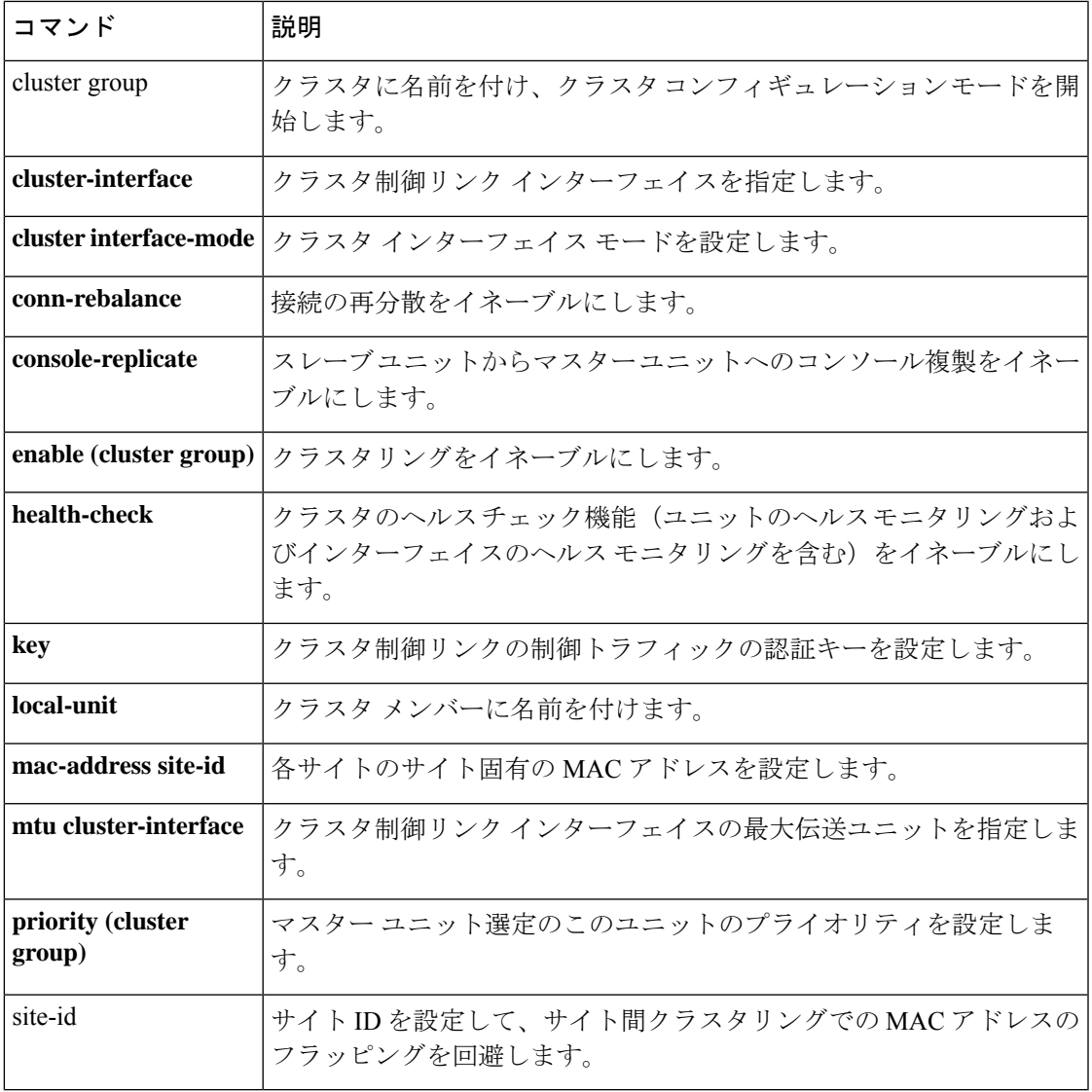

 $\mathbf I$ 

## **health-check monitor-interface**

インターフェイスをモニターするには、クラスタ グループ コンフィギュレーション モードで **health-check monitor-interface** コマンドを使用します。モニタリングを無効にするには、この コマンドの **no** 形式を使用します。

**health-check monitor-interface** { *interface\_id* | **service-module** | **service-application** | **debounce-time** } **no health-check monitor-interface** { *interface\_id* | **service-module** | **service-application** | **debounce-time** }

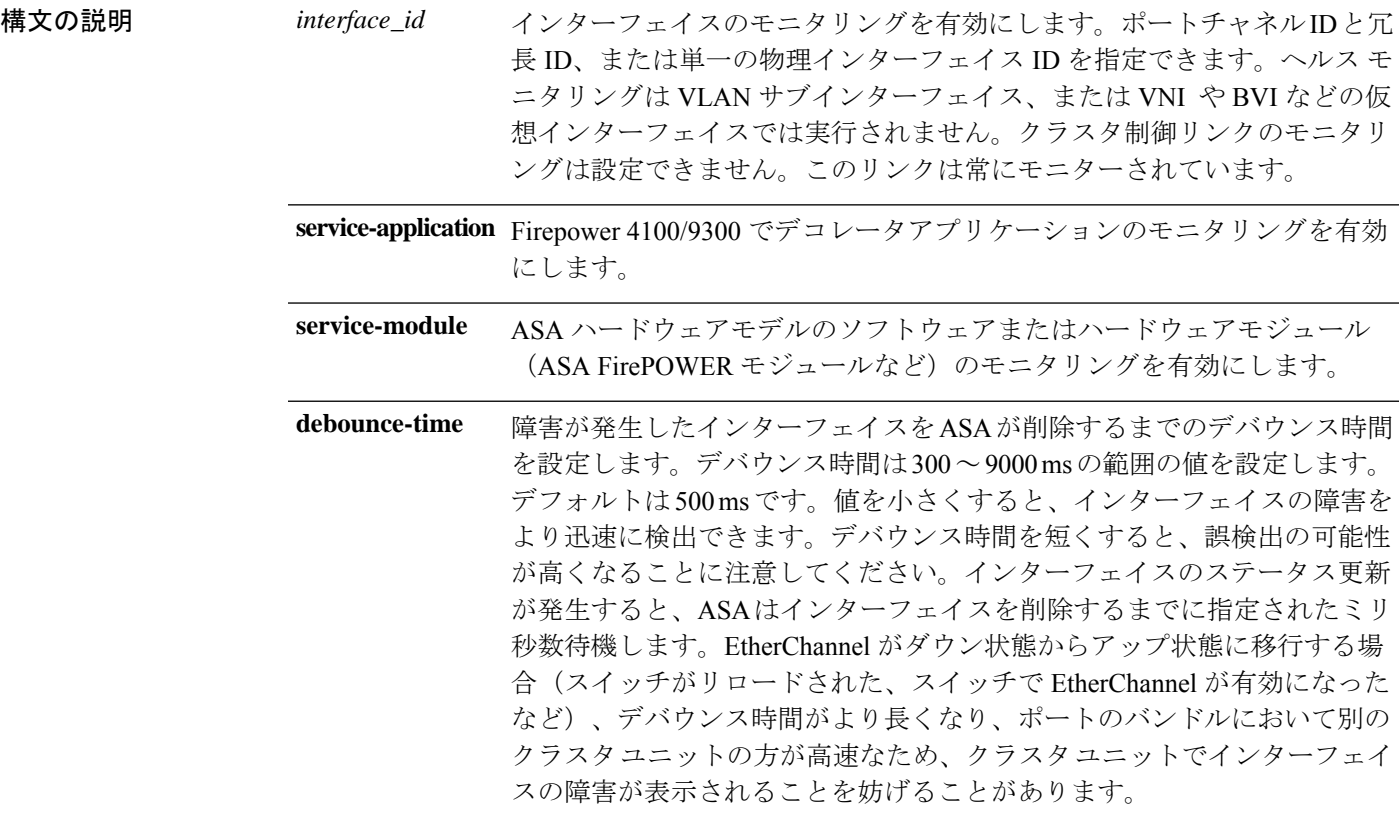

コマンドデフォルト デフォルトでは、すべてのインターフェイスでインターネット ヘルス モニタリングがイネー ブルになっています。

デバウンス時間は 500 ms です。

**コマンドモード** 次の表に、コマンドを入力できるモードを示します。

**54**

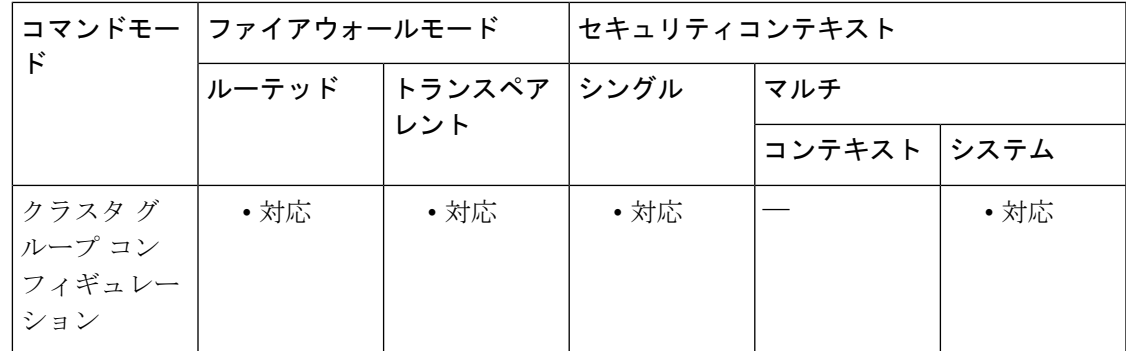

### コマンド履歴 リリー 変更内容

ス

- 9.4(1) このコマンドが追加されました。
- 9.5(1) **service-module** キーワードが追加されました。
- 9.6(1) **service-application** キーワードが追加されました。
- 9.8(1) Firepower 4100/9300 に **debounce-time** キーワードが追加されました。
- 9.9(2) ASA アプライアンスに **debounce-time** キーワードが追加されました。
- **debounce-time** キーワードは、ダウン状態から稼働状態に変更するインターフェイ スに適用されるようになりました。 9.10(1)

使用上のガイドライン 何らかのトポロジ変更(データインターフェイスの追加/削除、ASA またはスイッチ上のイン ターフェイスの有効化/無効化、VSS または vPC を形成するスイッチの追加など)の実行時に は、ヘルスチェック機能(**no health-check**)を無効にし、無効化したインターフェイスのイン ターフェイスモニタリングも無効にする必要があります(**nohealth-check monitor-interface**)。 トポロジの変更が完了して、コンフィギュレーション変更がすべてのユニットに同期された ら、ヘルス チェック機能を再度イネーブルにできます。

> インターフェイスステータスメッセージによって、リンク障害が検出されます。あるインター フェイスが、特定のユニット上では障害が発生したが、別のユニットではアクティブの場合 は、そのユニットはクラスタから削除されます。

> ユニットがホールド時間内にインターフェイス ステータス メッセージを受信しない場合に、 ASA がメンバをクラスタから削除するまでの時間は、インターフェイスのタイプと、そのユ ニットが確立済みメンバであるか、またはクラスタに参加しようとしているかによって異なり ます。EtherChannelの場合(スパニングかどうかを問わない)は、確立済みメンバーのインター フェイスがダウン状態のときに、ASAはそのメンバーを9秒後に削除します。ユニットが新し いメンバーとしてクラスタに参加しようとしているときは、ASA は 45 秒待機してからその新 しいユニットを拒否します。非EtherChannelの場合は、メンバー状態に関係なく、ユニットは 500 ミリ秒後に削除されます。

このコマンドは、ブートストラップコンフィギュレーションの一部ではなく、マスターユニッ トからスレーブ ユニットに複製されます。

**一**<br>例 次に、ヘルス チェックをディセーブルにする例を示します。

```
ciscoasa(config)# cluster group cluster1
ciscoasa(cfg-cluster)# no health-check monitor-interface ethernet1/1
```
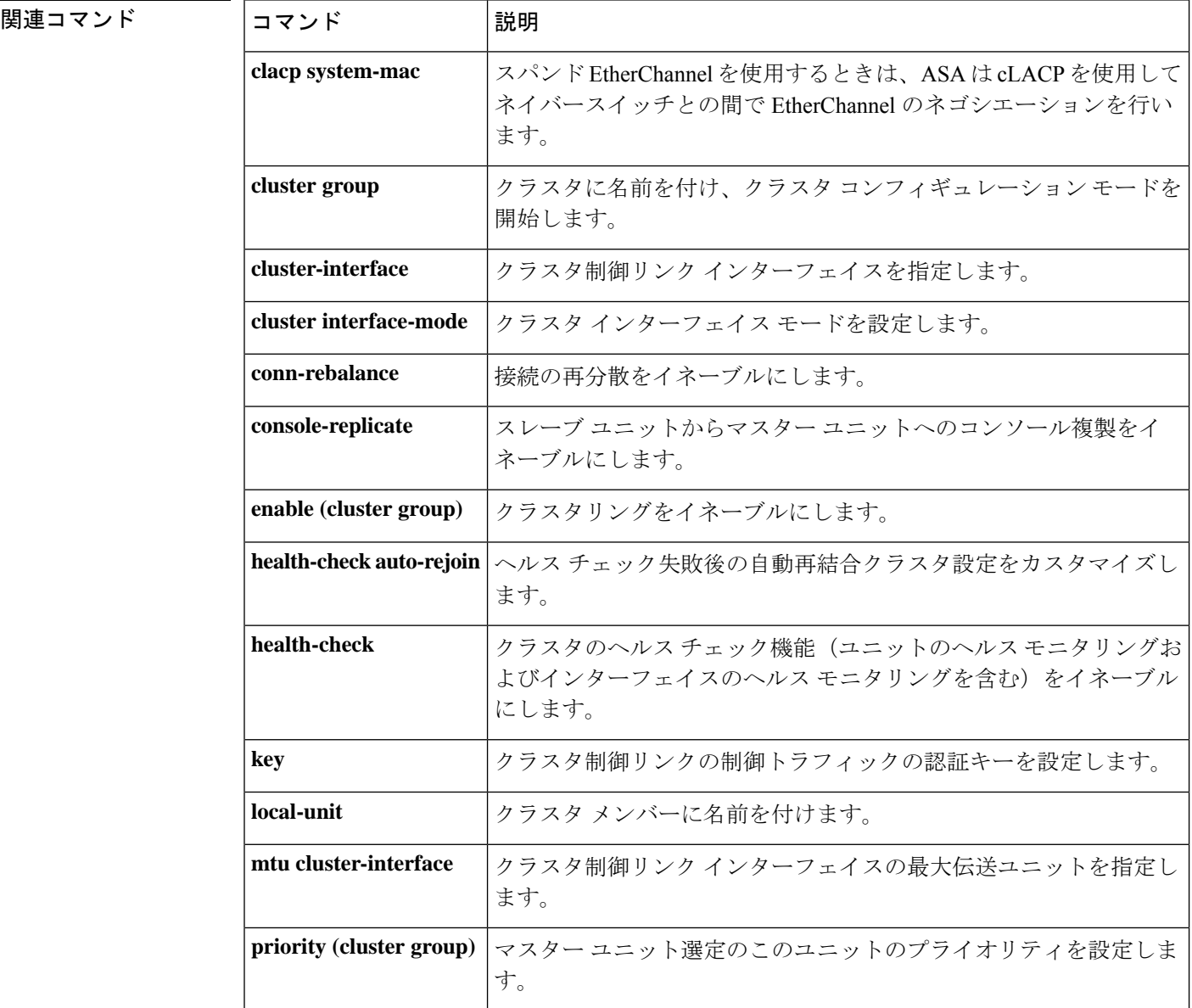

## **hello-interval**

インターフェイス上で送信されるEIGRPhelloパケット間の間隔を指定するには、インターフェ イス コンフィギュレーション モードで **hello-interval** コマンドを使用します。hello 間隔をデ フォルト値に戻すには、このコマンドの **no** 形式を使用します。

**hello-interval eigrp** *as-number seconds* **no hello-interval eigrp** *as-number seconds*

構文の説明 *as-number* EIGRP ルーティング プロセスの自律システム番号を指定します。 インターフェイス上で送信される hello パケット間の間隔を指定します。有効な値 は、1 ~ 65535 秒です。 *seconds*

コマンド デフォルト デフォルトは 5 秒です。

コマンドモード 次の表に、コマンドを入力できるモードを示します。

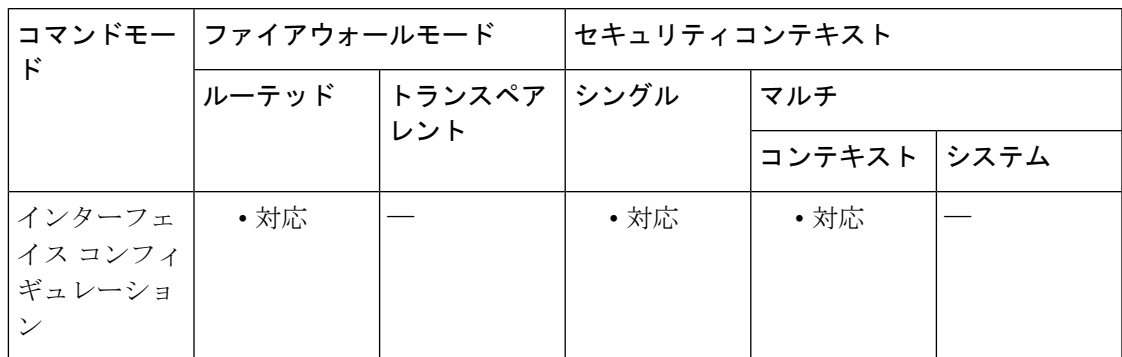

コマンド履歴 リリー 変更内容 ス 8.0(2) このコマンドが追加されました。 9.0(1) マルチコンテキストモードのサポートが追加されました。

使用上のガイドライン hello間隔を小さくするほど、トポロジの変更が速く検出されますが、より多くのルーティング トラフィックが発生します。この値は、特定のネットワーク上のすべてのルータおよびアクセ ス サーバーで同じにする必要があります。

<sup>例</sup> 次の例では、EIGRP hello 間隔を <sup>10</sup> 秒に、ホールド タイムを <sup>30</sup> 秒に設定します。

ciscoasa(config-if)# **hello-interval eigrp 100 10** ciscoasa(config-if)# **hold-time eigrp 100 30**

I

### **コマンド**

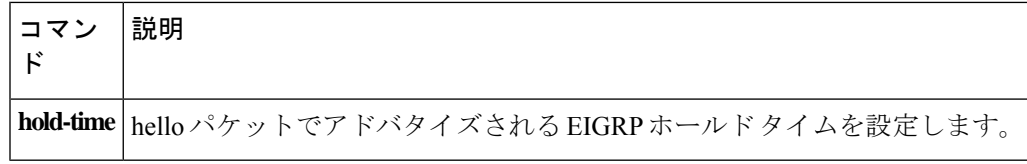

**58**

## **hello padding multi-point**

ルータレベルで IS-IShello パディングを再度イネーブルにするには、ルータ ISIS コンフィギュ レーション モードで、**hello padding multi-point** コマンドを入力します。IS-IS hello パディング をディセーブルにするには、このコマンドの **no** 形式を使用します。

#### **hello padding multi-point no hello padding multi-point**

構文の説明 このコマンドには引数またはキーワードはありません。

コマンド デフォルト hello パディングは、デフォルトでイネーブルになっています。

コマンドモード 次の表に、コマンドを入力できるモードを示します。

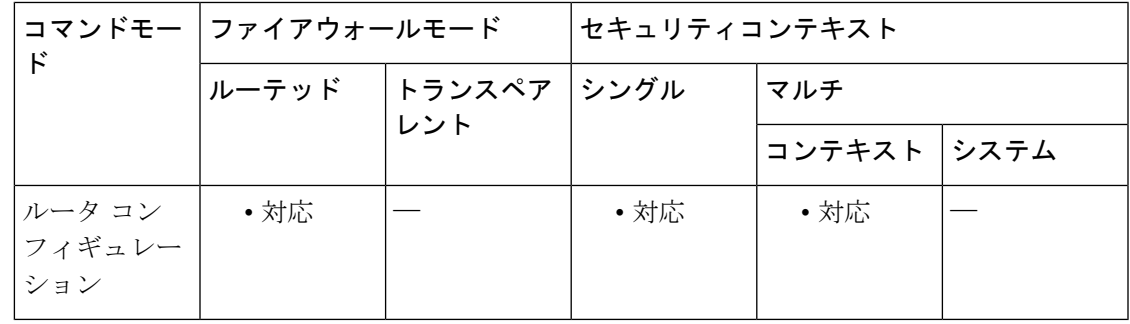

コマンド履歴 リリー 変更内容 ス 9.6(1) このコマンドが追加されました。

使用上のガイドライン このコマンドを使用すると、最大伝送ユニット (MTU) サイズになるまでIS-IShelloをパディ ングできます。IS-IS hello をフル MTU に埋め込む利点は、大きなフレームに関連した送信問 題によるエラーや隣接インターフェイスの MTU 不一致によるエラーを検出できることです。

> 両方のインターフェイスの MTU が同じである場合やトランスレーショナル ブリッジングの場 合には、ネットワーク帯域幅の無駄を省くため、helloパディングをディセーブルにできます。 hello パディングがディセーブルになっても、ASA は、MTU 不一致検出の利点を維持するため に、最初の 5 回の IS-IS hello を最大 MTU にパディングして送信します。

> IS-ISルーティングプロセスに関して、ASA上のすべてのインターフェイスのhelloパディング をディセーブルにするには、ルータ コンフィギュレーション モードで **no hello padding multi-point**コマンドを入力します。特定のインターフェイスのhelloパディングを選択的にディ セーブルにするには、インターフェイスコンフィギュレーションモードで**no isishellopadding** コマンドを入力します。

<sup>例</sup> 次に、**no hello padding multi-point** コマンドを使用して、ルータレベルの Hello パディ ングをオフにする例を示します。

```
ciscoasa(config)# router isis
ciscoasa(config-router)# hello padding multi-point
```
#### 関連コマンド

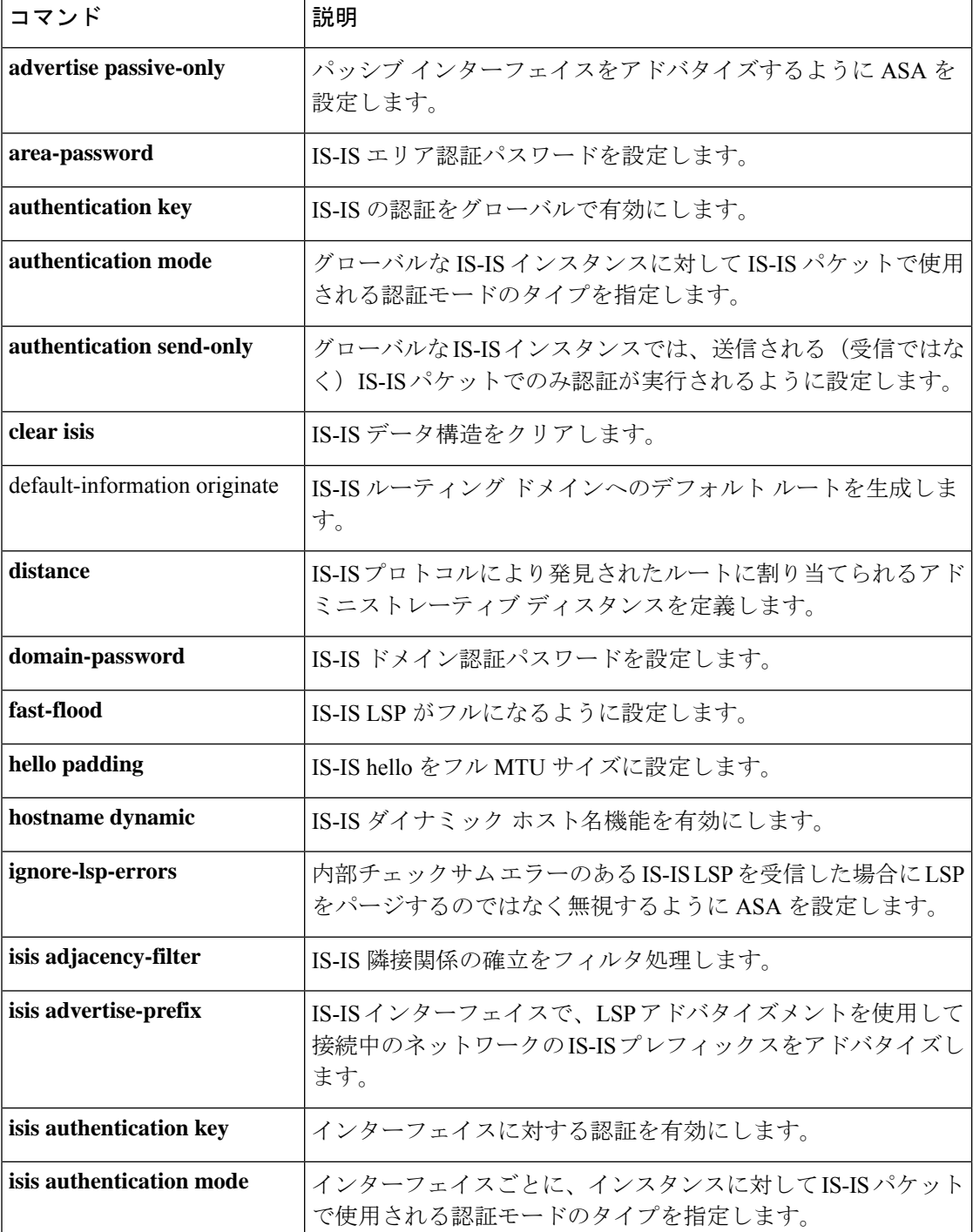

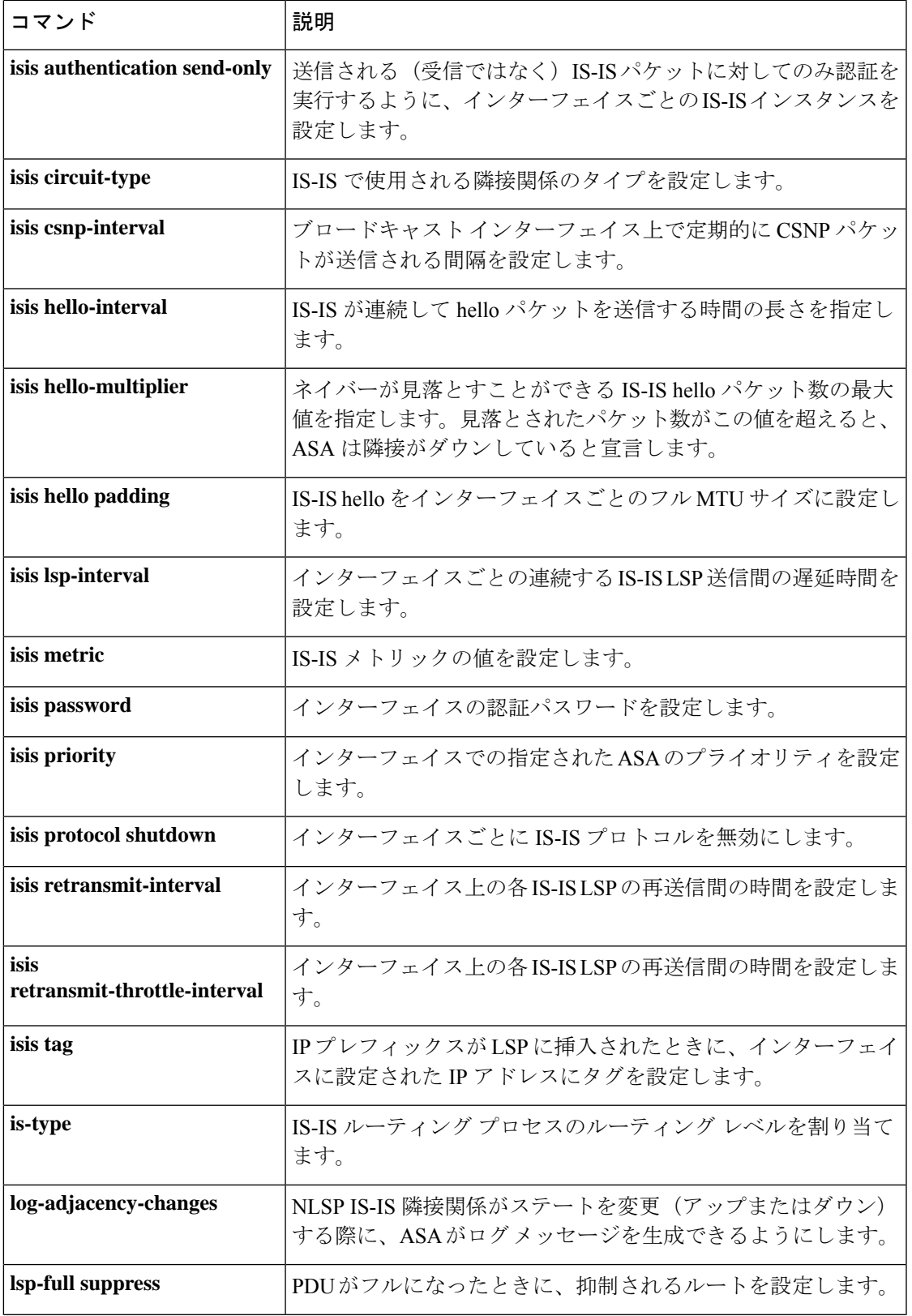

 $\mathbf I$ 

**g – h**

 $\mathbf l$ 

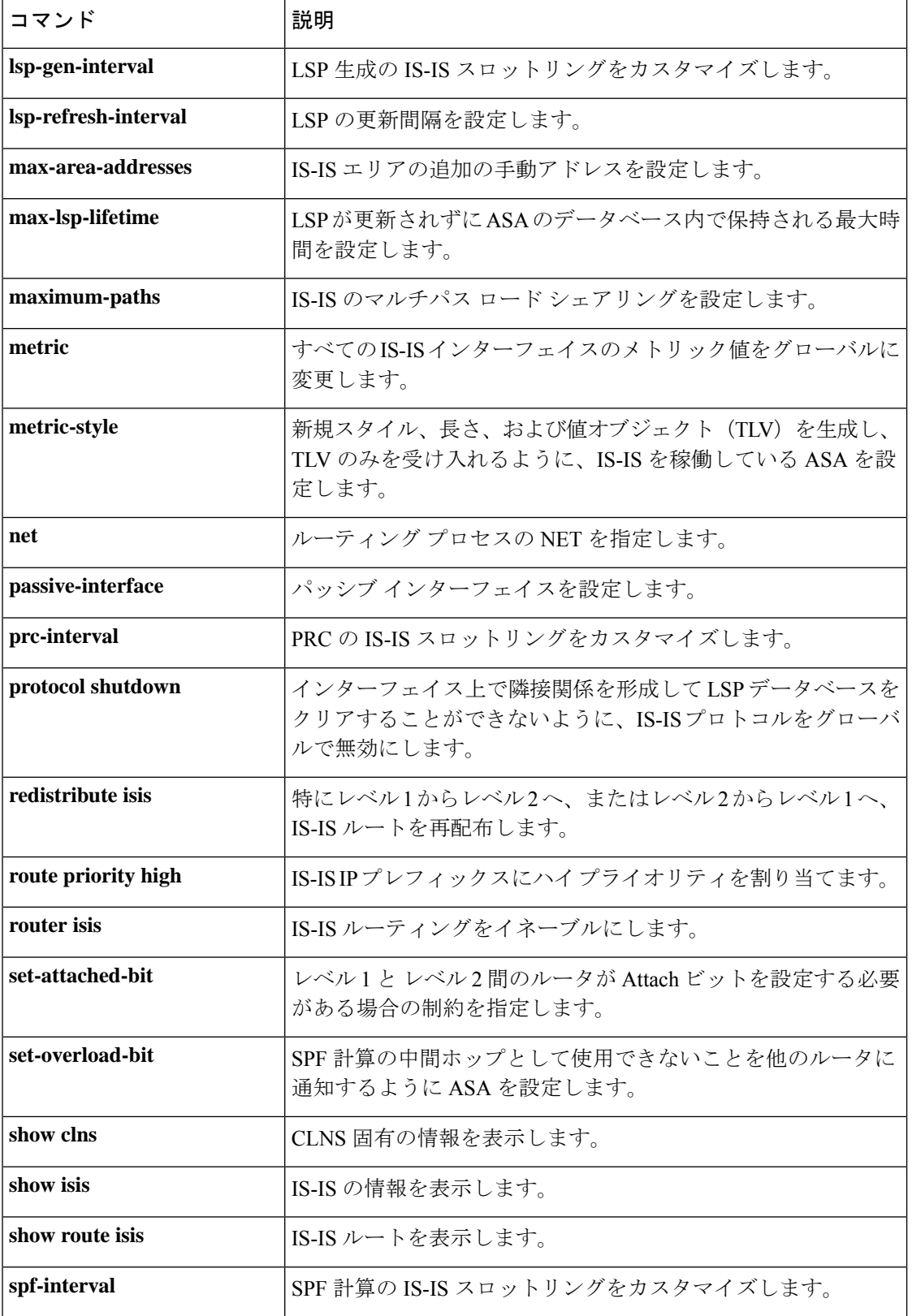

 $\mathbf I$ 

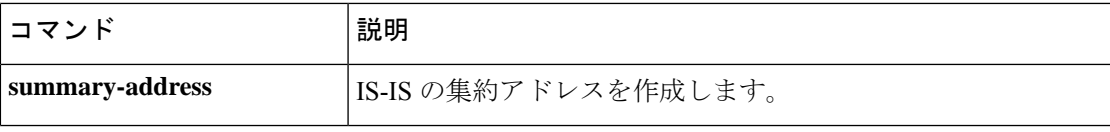

## **help**

指定するコマンドのヘルプ情報を表示するには、ユーザー EXEC モードで **help** コマンドを使 用します。

**help** { *command* | **?** }

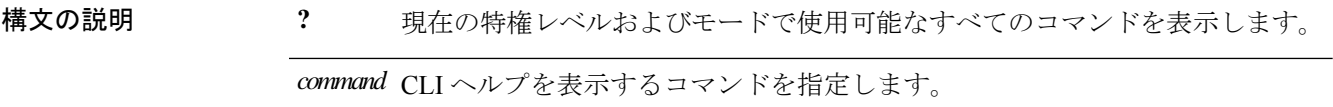

コマンドデフォルト デフォルトの動作や値はありません。

コマンド モード 次の表に、コマンドを入力できるモードを示します。

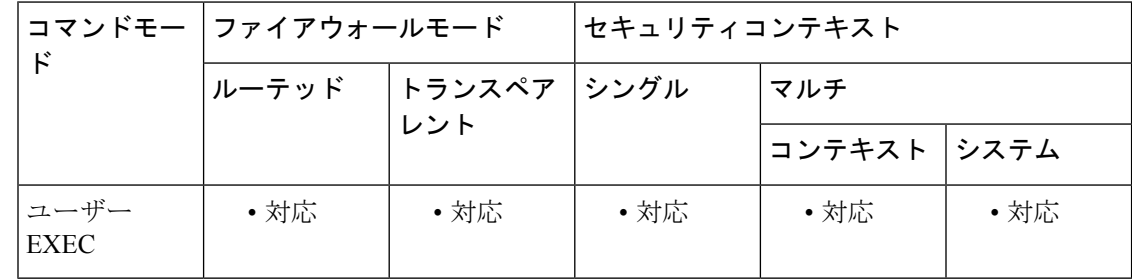

### コマンド履歴 リリー 変更内容 ス

7.0(1) このコマンドが追加されました。

使用上のガイドライン **help**コマンドを使用すると、すべてのコマンドのヘルプ情報が表示されます。**help**コマンドの 後にコマンド名を入力することによって、個々のコマンドのヘルプを参照できます。コマンド 名を指定しないで、代わりに**?**を入力すると、現在の特権レベルおよびモードで使用可能なす べてのコマンドが表示されます。

> **pager**コマンドがイネーブルの場合、24行表示されると、リスト表示が一時停止して次のプロ ンプトが表示されます。

<--- More --->

More プロンプトでは、次のように、UNIX の **more** コマンドに類似した構文が使用されます。

- 次のテキスト画面を表示するには、**Space** バーを押します。
- 次の行を表示するには、**Enter** キーを押します。
- コマンドラインに戻るには、q キーを押します。

**g – h**

```
例 次に、rename コマンドのヘルプを表示する例を示します。
                    ciscoasa
                    #
                    help rename
                    USAGE:
                           rename /noconfirm [{disk0:|disk1:|flash:}] <source path> [{disk0:|disk1:
                    |flash:}] <destination path>
                    DESCRIPTION:
                    rename Rename a file
                    SYNTAX:<br>/noconfirm
                                                No confirmation
                    {disk0:|disk1:|flash:} Optional parameter that specifies the filesystem
                    <source path>
Source file path<br>
Source file path<br>
Source file path>
Source file
                                        Destination file path
                    ciscoasa
                    #
                    次に、コマンド名と疑問符を入力して、ヘルプを表示する例を示します。
                    ciscoasa(config)# enable ?
                    usage: enable password <pwd> [encrypted]
                    コマンドプロンプトで?を入力すると、主要コマンド (show、no、または clear コマン
                    ド以外)に関するヘルプを表示できます。
                    ciscoasa(config)# ?
                    aaa
                         Enable, disable, or view TACACS+ or RADIUS
                                          user authentication, authorization and accounting
                    ...
```
関連コマンド |:

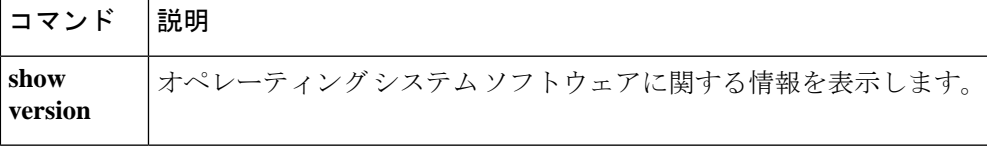

## **hidden-parameter**

ASA が SSO 認証のために認証 Web サーバーに送信する HTTP POST 要求の非表示パラメータ を指定するには、AAA サーバー ホスト コンフィギュレーション モードで **hidden-parameter** コマンドを使用します。実行コンフィギュレーションからすべての非表示パラメータを削除す るには、このコマンドの **no** 形式を使用します。

#### **hidden-parameter**文字列 **nohidden-parameter**

HTTP プロトコルを使用して SSO を正しく設定するには、認証と HTTP プロトコル交換 についての詳しい実務知識が必要です。 (注)

構文の説明 *string フォーム*に組み込まれて SSO サーバーに送信される非表示パラメータ。複数行に入力 できます。各行の最大文字数は255です。すべての行をあわせた(非表示パラメータ全 体の)最大文字数は 2048 文字です。

コマンドデフォルト デフォルトの動作や値はありません。

コマンドモード 次の表に、コマンドを入力できるモードを示します。

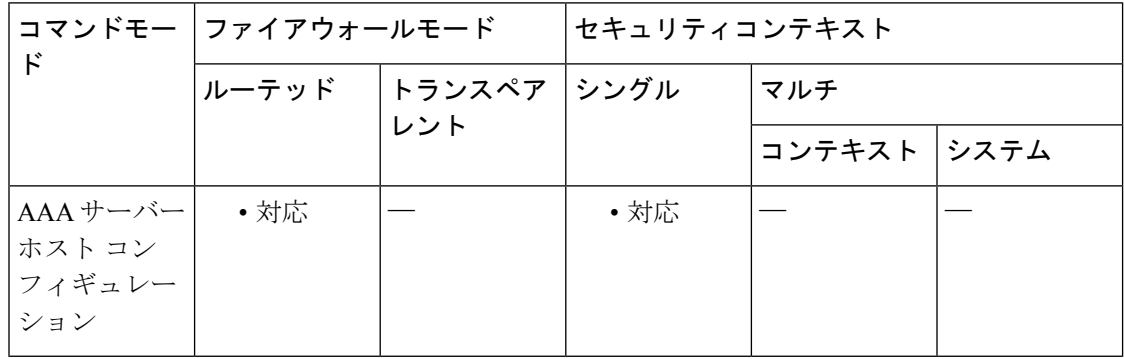

- コマンド履歴 リリー 変更内容 ス
	- 7.1(1) このコマンドが追加されました。

使用上のガイドライン これは HTTP フォームのコマンドを使用した SSO です。

ASAのWebVPNサーバーは、認証WebサーバーにSSO認証要求を送信するときにHTTPPOST 要求を使用します。その要求では、ユーザーには表示されない SSO HTML フォームの特定の 非表示パラメータ(ユーザー名およびパスワード以外)が必要になることがあります。Web

サーバーから受信したフォームに対して HTTP ヘッダー アナライザを使用することで、Web サーバーが POST 要求で想定している非表示パラメータを検出できます。

**hidden-parameter** コマンドを使用すると、Web サーバーが認証 POST 要求で必要としている非 表示パラメータを指定できます。ヘッダーアナライザを使用する場合は、エンコーディング済 みの URL パラメータを含む非表示パラメータ文字列全体をコピーして貼り付けることができ ます。

入力を簡単にするために、複数の連続行で非表示パラメータを入力できます。ASAでは、その 複数行を連結して単一の非表示パラメータにします。非表示パラメータ1行ごとの最大文字数 は 255 文字ですが、各行にはそれより少ない文字しか入力できません。

(注)

文字列に疑問符を含める場合は、疑問符の前に **Ctrl+v** のエスケープシーケンスを使用す る必要があります。

例 ツイン しょう しゃく しゅうかん イーのフォーム エントリとその値で構成される非表示パラメー タの例を示します。POST 要求から抜き出された 4 つのエントリおよびその値は、次 のとおりです。

- SMENC、値は ISO-8859-1
- SMLOCALE、値は US-EN
- ターゲット、値は https%3A%2F%2Ftools.cisco.com%2Femco%2Fappdir%2FAreaRoot.do

#### %3FEMCOPageCode%3DENG

• smauthreason、値は 0

SMENC=IOSS94&SMLOCALE=USEN&tart=htps%34%2F%2Ftokxaxon%2Femx%2FappP%2FaeRortt%2FMCOPagCode%3DENG&smatrxon=0

```
ciscoasa(config)# aaa-server testgrp1 host example.com
ciscoasa(config-aaa-server-host)# hidden-parameter SMENC=ISO-8859-1&SMLOCALE=US-EN&targe
ciscoasa(config-aaa-server-host)# hidden-parameter t=https%3A%2F%2Ftools.cisco.com%2Femc
ciscoasa(config-aaa-server-host)# hidden-parameter o%2Fappdir%2FAreaRoot.do%3FEMCOPageCo
ciscoasa(config-aaa-server-host)# hidden-parameter de%3DENG&smauthreason=0
ciscoasa(config-aaa-server-host)#
```
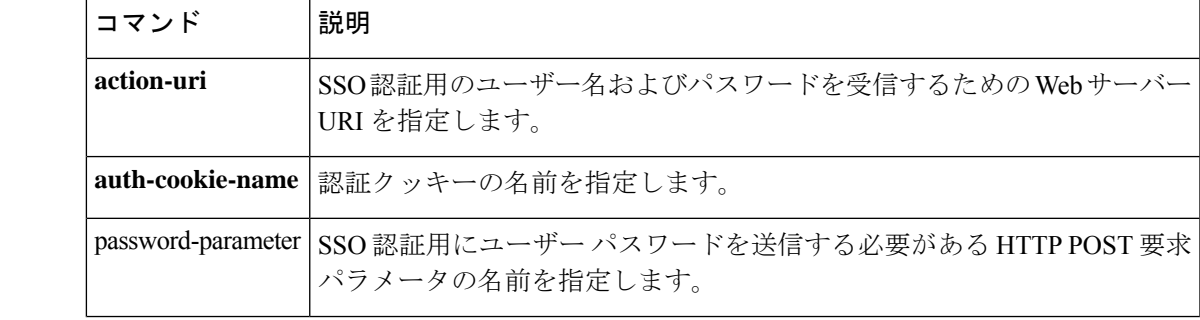

関連コマンド

I

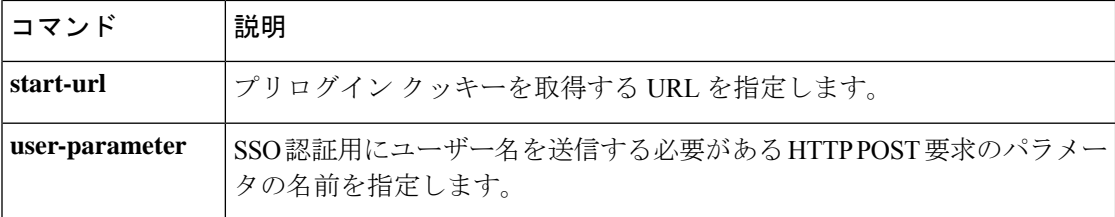

**68**

## **hidden-shares**

CIFSファイルの非表示共有の可視性を制御するには、グループwebvpnコンフィギュレーショ ンモードで **hidden-shares** コマンドを使用します。非表示共有オプションをコンフィギュレー ションから削除するには、このコマンドの **no** 形式を使用します。

**hidden-shares** { **none** | **visible** } [ **no** ] **hidden-shares** { **none** | **visible** }

構文の説明 none 設定済みの非表示共有の表示およびアクセスをユーザーが実行できないことを指定し ます。

**visible** 非表示共有を表示して、ユーザーがアクセスできるようにします。

コマンドデフォルト<br>

**コマンド モード** 次の表に、コマンドを入力できるモードを示します。

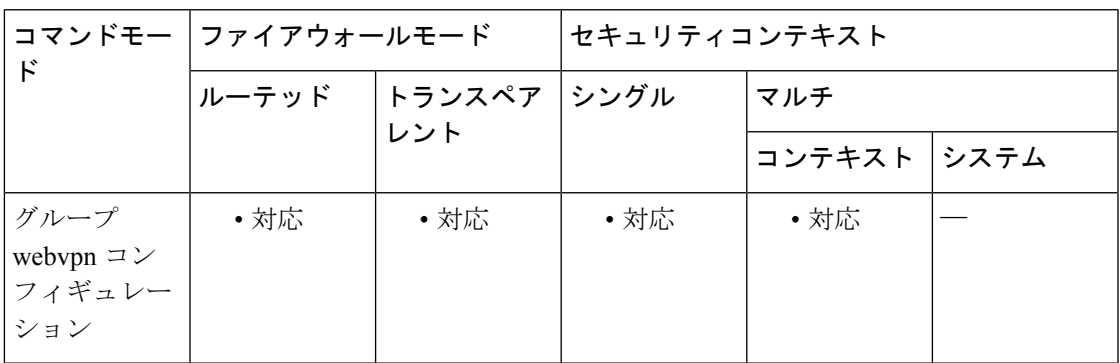

コマンド履歴 リリー 変更内容 ス 8.0(2) このコマンドが追加されました。

使用上のガイドライン 非表示共有は、共有名の末尾のドル記号(\$)で識別されます。たとえば、ドライブ C は C\$ として共有されます。非表示共有では、共有フォルダは表示されず、ユーザーはこれらの非表 示リソースを参照またはアクセスすることを禁止されます。

> **hidden-shares** コマンドの **no** 形式を使用すると、コンフィギュレーションからオプションが削 除され、グループポリシー属性として非表示共有がディセーブルになります。

<sup>例</sup> 次に、GroupPolicy2に関連するWebVPN CIFS非表示共有を可視にする例を示します。

ciscoasa(config)# **webvpn** ciscoasa(config-group-policy)# **group-policy GroupPolicy2 attributes** ciscoasa(config-group-policy)# **webvpn**

ciscoasa(config-group-webvpn)# **hidden-shares visible** ciscoasa(config-group-webvpn)#

関連コマンド コマンド 説明

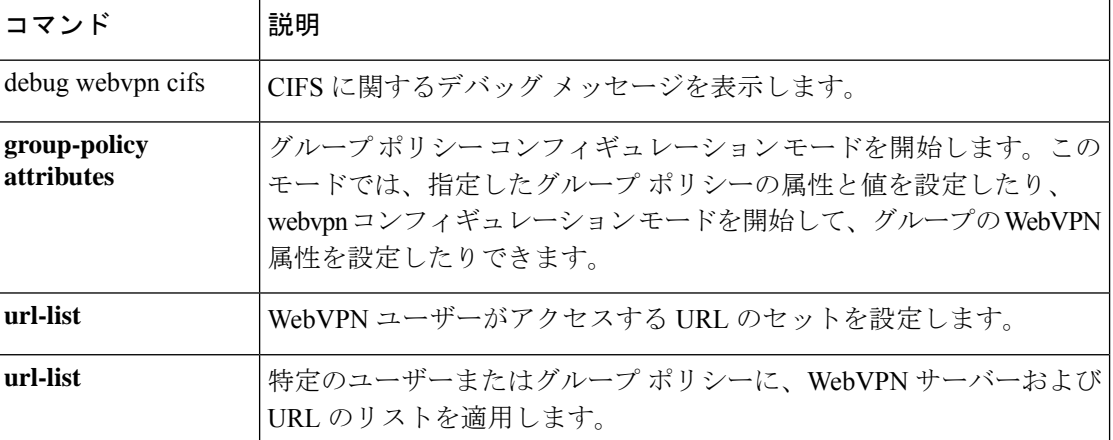

## **hold-time**

ASA が EIGRP hello パケットでアドバタイズするホールドタイムを指定するには、インター フェイス コンフィギュレーション モードで **hold-time** コマンドを使用します。hello 間隔をデ フォルト値に戻すには、このコマンドの **no** 形式を使用します。

**hold-time eigrp** *as-number seconds* **no hold-time eigrp** *as-number seconds*

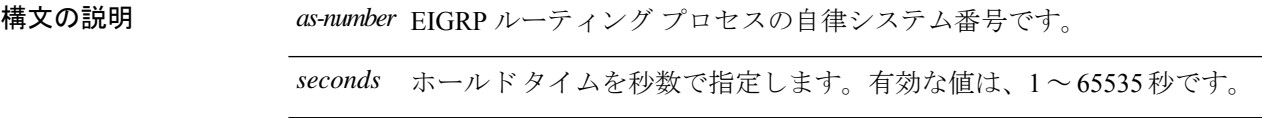

コマンド デフォルト デフォルトは15秒です。

コマンドモード 次の表に、コマンドを入力できるモードを示します。

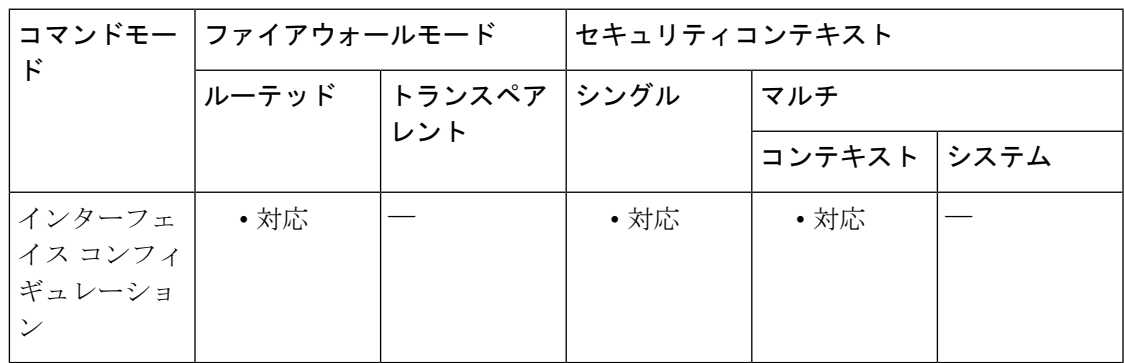

コマンド履歴 リリー 変更内容

ス

8.0(2) このコマンドが追加されました。

使用上のガイドライン この値は、ASA によって EIGRP hello パケットでアドバタイズされます。そのインターフェイ スの EIGRP ネイバーは、この値を使用して ASA の可用性を判断します。アドバタイズされた ホールドタイム中に ASA から hello パケットを受信しなかった場合、EIGRP ネイバーは ASA が使用不可であると見なします。

> 非常に混雑した大規模ネットワークでは、一部のルータおよびアクセスサーバーが、デフォル ト ホールド タイム内にネイバーから hello パケットを受信できない可能性があります。この場 合、ホールド タイムを増やすこともできます。

<sup>9.0(1)</sup> マルチコンテキストモードのサポートが追加されました。

ホールド タイムは、少なくとも hello 間隔の 3 倍にすることを推奨します。指定したホールド タイム内に ASA で hello パケットを受信しなかった場合、このネイバーを通過するルートは使 用不可であると見なされます。 ホールド タイムを増やすと、ネットワーク全体のルート収束が遅くなります。 <sup>例</sup> 次の例では、EIGRP hello 間隔を <sup>10</sup> 秒に、ホールド タイムを <sup>30</sup> 秒に設定します。 ciscoasa(config-if)# **hello-interval eigrp 100 10** ciscoasa(config-if)# **hold-time eigrp 100 30**

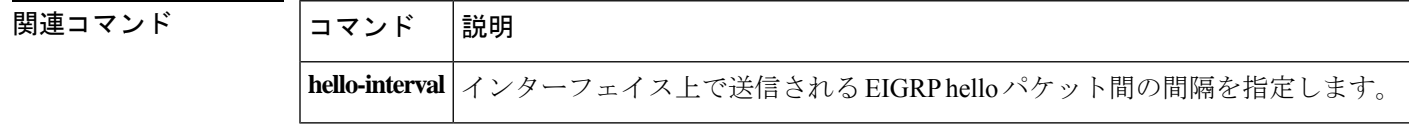

**g – h**
# **homepage**

該当 WebVPN ユーザーまたはグループポリシーに対して、ログイン時に表示される Web ペー ジの URL を指定するには、webvpn コンフィギュレーション モードで **homepage** コマンドを使 用します。**homepagenone** コマンドを発行して作成したヌル値を含めて、設定されているホー ムページを削除するには、このコマンドの **no** 形式を入力します。

### **homepage** { **value** *url-string* | **none** } **no homepage**

構文の説明 mone WebVPN ホームページがないことを指定します。ヌル値を設定して、ホーム ページを拒否します。ホームページを継承しないようにします。 **none** ホームページの URL を指定します。http:// または https:// のいずれかで始まる ストリングにする必要があります。 **value** *url-string*

- コマンド デフォルト デフォルトのホームページはありません。
- コマンドモード 次の表に、コマンドを入力できるモードを示します。

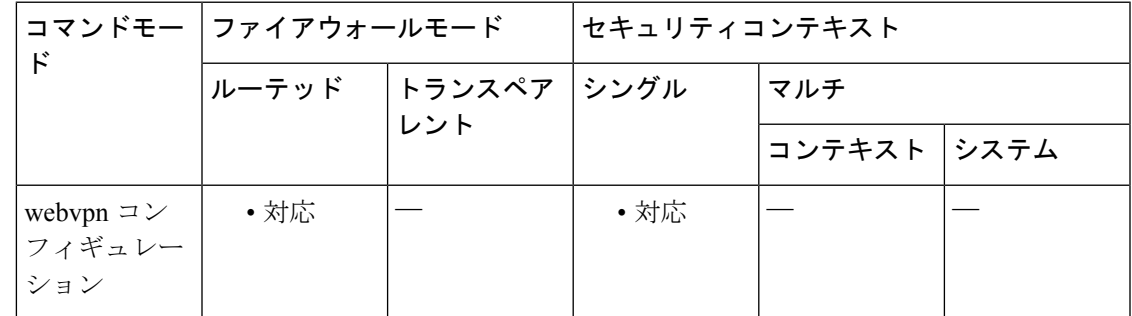

コマンド履歴 リリー 変更内容 ス

7.0(1) このコマンドが追加されました。

使用上のガイドライン グループ ポリシーに関連付けられているユーザーのホームページ URL を指定するには、この コマンドで URL 文字列値を入力します。デフォルト グローバル ポリシーからホームページを 継承するには、このコマンドの **no** 形式を使用します。**no** オプションを使用すると、値を別の グループポリシーから継承できるようになります。ホームページを継承しないようにするに は、**homepage none** コマンドを入力します。

> 認証に成功すると、クライアントレスユーザーにはすぐにこのページが表示されます。 VPN 接続が正常に確立されると、AnyConnect クライアント によってデフォルトの Web ブラウザが 起動され、この URL が表示されます。Linux プラットフォームでは、AnyConnect クライアン ト は現在このコマンドをサポートしていないため、コマンドは無視されます。

<sup>例</sup> 次に、FirstGroupという名前のグループポリシーのホームページとしてwww.example.com を指定する例を示します。

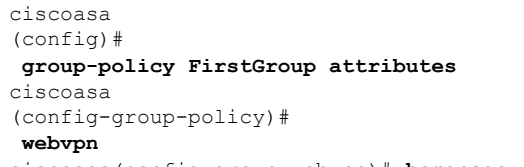

ciscoasa(config-group-webvpn)# **homepage value http://www.example.com**

## ——<br>関連コマンド

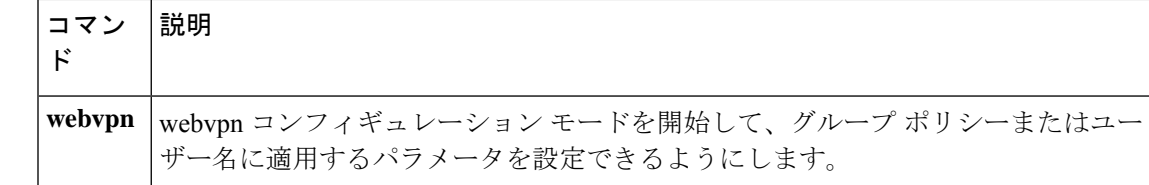

## **homepage use-smart-tunnel**

クライアントレス SSL VPN の使用時に、グループポリシーのホームページがスマートトンネ ル機能を使用できるようにするには、グループポリシー webvpn コンフィギュレーション モー ドで **homepage use-smart-tunnel** コマンドを使用します。

**homepage** { **value** *url-string* | **none** } **homepage use-smart-tunnel**

構文の説明 mone WebVPN ホームページがないことを指定します。ヌル値を設定して、ホーム ページを拒否します。ホームページを継承しないようにします。 **none** ホームページの URL を指定します。http:// または https:// のいずれかで始まる ストリングにする必要があります。 **value** *url-string*

コマンドモード 次の表に、コマンドを入力できるモードを示します。

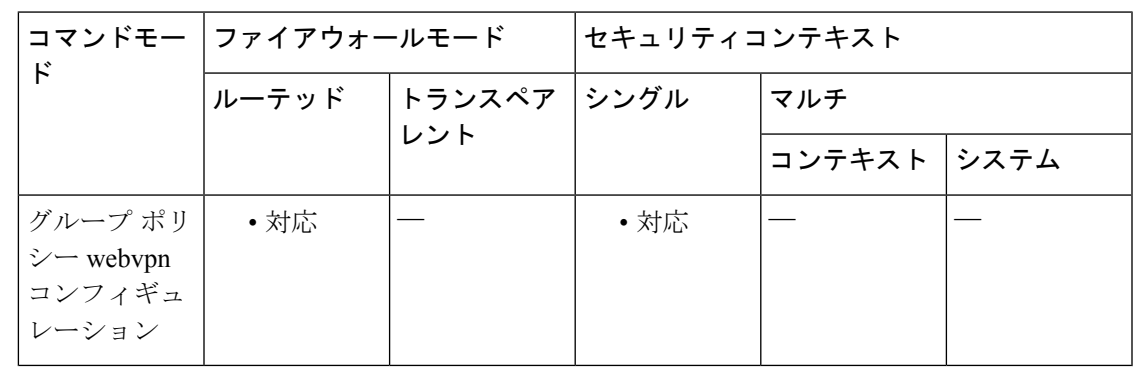

コマンド履歴 リリー 変更内容

ス

8.3(1) このコマンドが追加されました。

使用上のガイドライン ブラウザ セッションをモニターし、スマート トンネルが WebVPN 接続中に開始されたことを 確認するために HTTP キャプチャ ツールを使用できます。ブラウザ キャプチャの表示内容に より、要求が制限されることなく Web ページに転送されるかどうか、またスマート トンネル が使用されているかどうかが判断されます。https://172.16.16.23/+CSCOE+portal.html などが表 示された場合、*+CSCO\** はコンテンツが ASA によって制限されていることを示しています。 スマートトンネルが開始されると、+CSCO\* がない特定の URL に対する **httpget** コマンドが表 示されます(GET 200 html http://mypage.example.com など)。

<sup>例</sup> ベンダー <sup>V</sup> がパートナー <sup>P</sup> に自社内部の在庫サーバー ページへのクライアントレス アクセスを提供する場合を考えます。この場合、ベンダー V の管理者は、次の事項を 決定する必要があります。

- ユーザーは、クライアントレス SSL VPN にログインした後、クライアントレス ポータルを経由するかどうかに関係なく、在庫ページアクセスできますか。
- ページに Microsoft Silverlight コンポーネントが含まれていますが、アクセスする のにスマート トンネルは適切な選択肢ですか。
- ブラウザがトンネリングされると、すべてのトンネル ポリシーによりすべてのブ ラウザトラフィックがベンダーVのASAを経由するように強制され、パートナー P のユーザーは内部リソースにアクセスできなくなりますが、すべてをトンネリ ングするポリシーは適切ですか。

在庫ページがinv.example.com(10.0.0.0)でホストされると仮定すると、次の例では、 1 つのホストだけを含むトンネル ポリシーが作成されます。

ciscoasa(config-webvpn)# **smart-tunnel network inventory ip 10.0.0.0** ciscoasa(config-webvpn)# **smart-tunnel network inventory host inv.example.com**

次に、トンネル指定トンネルポリシーをパートナーのグループポリシーに適用する例 を示します。

ciscoasa(config-group-webvpn)# **smart-tunnel tunnel-policy tunnelspecified inventory**

次に、グループポリシーのホームページを指定し、そこでスマートトンネルをイネー ブルにする例を示します。

ciscoasa(config-group-webvpn)# **homepage value http://inv.example.com** ciscoasa(config-group-webvpn)# **homepage use-smart-tunnel**

**76**

**g – h**

# **host**(ネットワーク オブジェクト)

ネットワークオブジェクトのホストを設定するには、ネットワークオブジェクトコンフィギュ レーション モードで **host** コマンドを使用します。ホストをオブジェクトから削除するには、 このコマンドの **no** 形式を使用します。

**host***ip\_address* **no host** *ip\_address*

構文の説明 *ip\_address* オブジェクトのホストIPアドレス(IPv4またはIPv6)を指定します。

コマンド デフォルト・デフォルトの動作や値はありません。

コマンドモード 次の表に、コマンドを入力できるモードを示します。

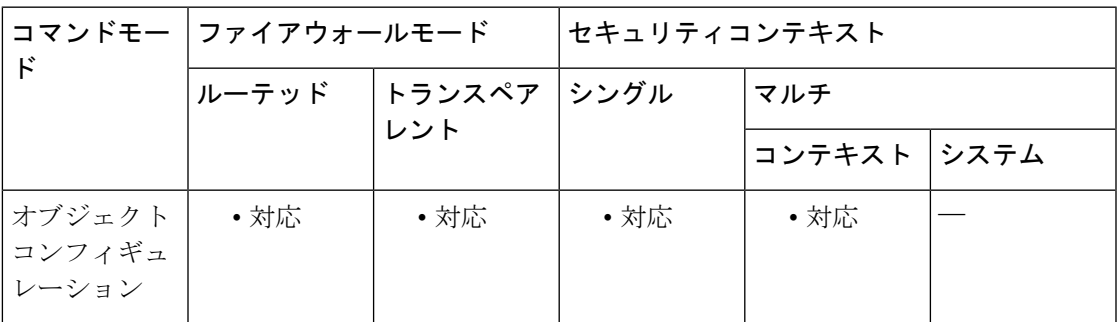

## コマンド履歴 リリー 変更内容 ス

8.3(1) このコマンドが追加されました。

使用上のガイドライン 既存のネットワークオブジェクトを異なるIPアドレスを使用して設定すると、新しいコンフィ ギュレーションが既存のコンフィギュレーションに置き換わります。

例 次に、ホスト ネットワーク オブジェクトを作成する例を示します。

ciscoasa (config)# **object network OBJECT1** ciscoasa (config-network-object)# **host 10.1.1.1**

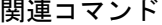

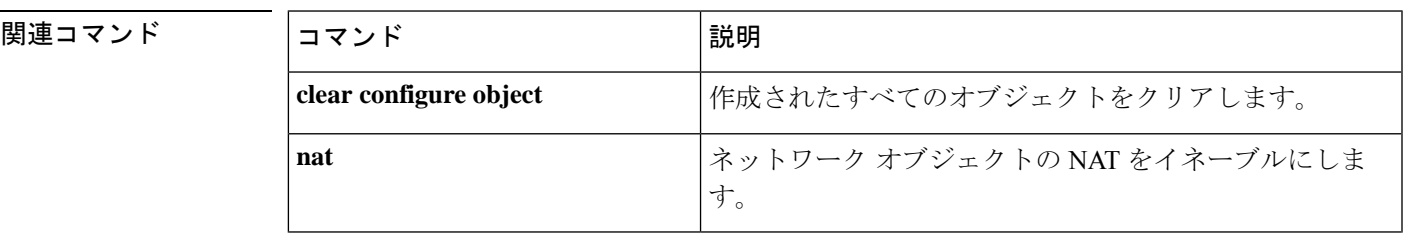

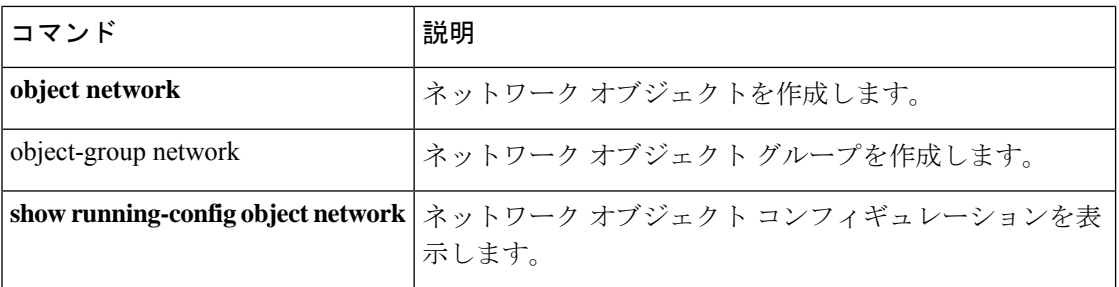

**78**

# **host**(パラメータ)

RADIUSアカウンティングを使用して対話するホストを指定するには、RADIUSアカウンティ ング パラメータ コンフィギュレーション モードで **host** コマンドを使用します。このモード にアクセスするには、ポリシー マップ タイプ インスペクションの RADIUS アカウンティング サブモードで**parameters**コマンドを使用します。指定したホストをディセーブルにするには、 このコマンドの **no** 形式を使用します。

**host** *address* [ **key** *secret* ] **no host** *address* [ **key** *secret* ]

構文の説明 host RADIUS アカウンティング メッセージを送信する単一のエンドポイントを指定しま す。 **host**

- RADIUS アカウンティング メッセージを送信するクライアントまたはサーバーの IP *address* アドレス。
- アカウンティングメッセージの無償コピーを送信するエンドポイントの秘密キーを指 定するオプションのキーワード。 **key**
- メッセージの検証に使用されるアカウンティングメッセージを送信するエンドポイン *secret* トの共有秘密キー。最大 128 の英数字を使用できます。

コマンド デフォルト **no** オプションはデフォルトで無効になっています。

コマンドモード 次の表に、コマンドを入力できるモードを示します。

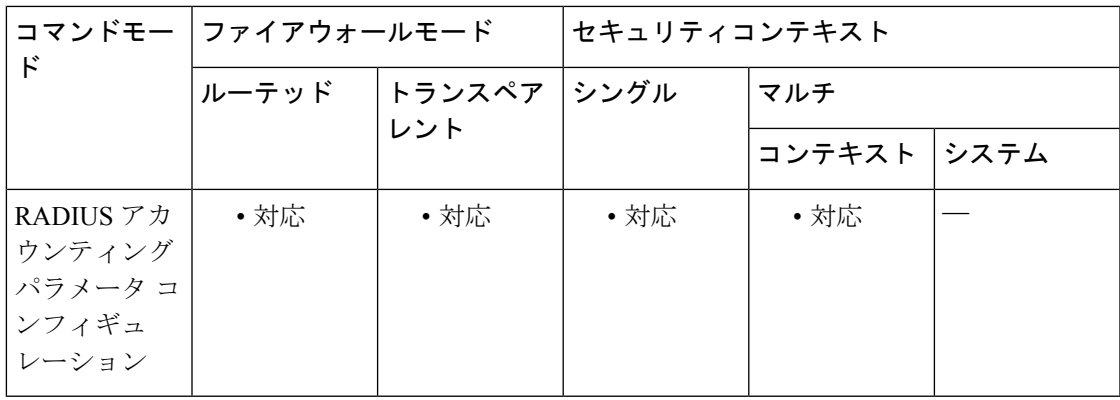

コマンド履歴 リリー 変更内容

ス

7.2(1) このコマンドが追加されました。

使用上のガイドライン このコマンドは、インスタンスを複数設定できます。

## <sup>例</sup> 次に、RADIUS アカウンティングを使用するホストを指定する例を示します。

ciscoasa(config)# **policy-map type inspect radius-accounting ra** ciscoasa(config-pmap)# **parameters** ciscoasa(config-pmap-p)# **host 209.165.202.128 key cisco123**

関連コマンド コマンド 説明

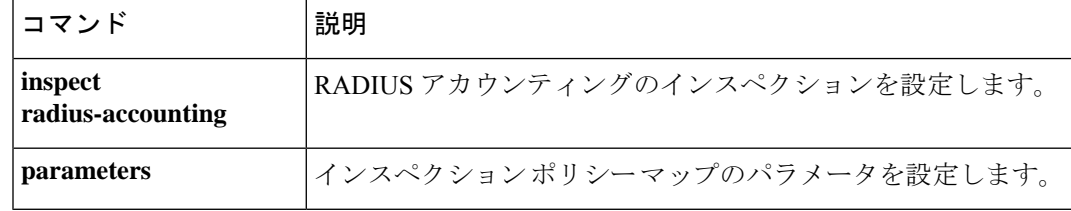

## **hostname**

ASA のホスト名を設定するには、グローバル コンフィギュレーション モードで **hostname** コ マンドを使用します。デフォルトのホスト名に戻すには、このコマンドの **no** 形式を使用しま す。

**hostname***name* **no hostname** [ *name* ]

構文の説明 *name* ホスト名を最大63文字で指定します。ホスト名はアルファベットまたは数字で開始お よび終了する必要があり、間の文字にはアルファベット、数字、またはハイフンのみを 使用する必要があります。

コマンドデフォルト デフォルトのホスト名はプラットフォームによって異なります。

コマンド モード 次の表に、コマンドを入力できるモードを示します。

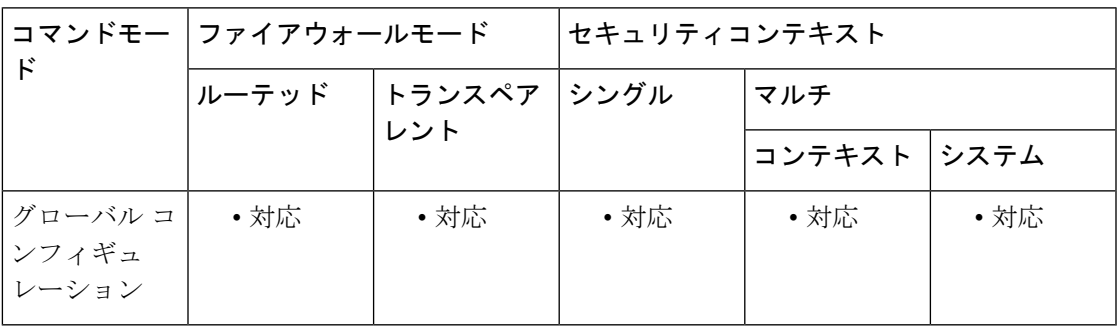

コマンド履歴 リリー 変更内容

ス

7.0(1) 英数字以外の文字(ハイフンを除く)は使用できなくなりました。

使用上のガイドライン ホスト名は、コマンドラインプロンプトとして表示され、複数のデバイスへのセッションを確 立している場合に、コマンドを入力している場所を把握するのに役立ちます。マルチコンテキ ストモードでは、システム実行スペースに設定したホスト名がすべてのコンテキストのコマン ドライン プロンプトに表示されます。

> コンテキスト内に任意で設定したホスト名は、コマンドラインには表示されませんが、**banner** コマンドの **\$(hostname)** トークンでは使用できます。

<sup>例</sup> 次に、ホスト名を firewall1 に設定する例を示します。

ciscoasa(config)# **hostname firewall1** firewall1(config)#

 $\mathbf l$ 

## **コマンド**

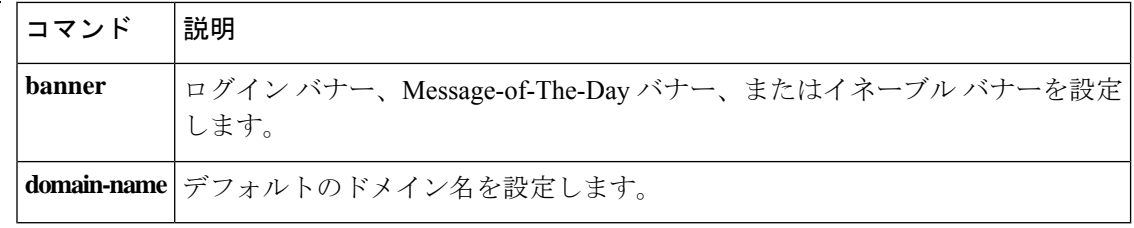

**82**

## **hostname dynamic**

ASA で IS-IS ダイナミックホスト名機能をイネーブルにするには、ルータ ISIS コンフィギュ レーション モードで **hostname dynamic** コマンドを使用します。ダイナミックホスト名機能を ディセーブルにするには、このコマンドの **no** 形式を使用します。

### **hostname dynamic no hostname dynamic**

構文の説明 このコマンドには引数またはキーワードはありません。

コマンド デフォルト デフォルトでは、ダイナミック ホスト名はイネーブルです。

コマンドモード 次の表に、コマンドを入力できるモードを示します。

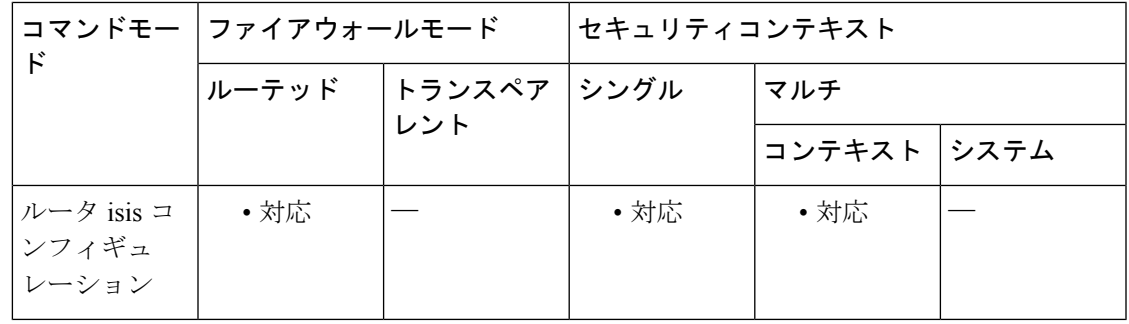

コマンド履歴 リリー 変更内容

ス

9.6(1) このコマンドが追加されました。

使用上のガイドライン IS-IS ルーティング ドメインでは、各 ASA はシステム ID により表されます。システム ID は、 IS-IS ASA ごと構成されている Network Entity Title(NET)の一部です。たとえば、NET 49.0001.0023.0003.000a.00 が設定されている ASA のシステム ID が 0023.0003.000a であるとし ます。ネットワーク管理者にとって、ルータでのメンテナンスやトラブルシューティングの 間、ルータ名とシステム ID の対応を覚えているのは難しいことです。**show isis hostname** コマ ンドを入力すると、システム ID とルータ名のマッピングテーブルに含まれるエントリが表示 されます。

> ダイナミックホスト名メカニズムはリンクステートプロトコル(LSP)フラッディングを使用 して、ネットワーク全体にルータ名に対するシステムIDのマッピング情報を配布します。ネッ トワーク上の ASA はすべて、このシステム ID に対するルータ名のマッピング情報をルーティ ング テーブルにインストールしようと試みます。

> ネットワーク上で、ダイナミック名のタイプ、長さ、値(TLV)をアドバタイズしているASA が突然アドバタイズメントを停止した場合、最後に受信されたマッピング情報が最大1時間、 ダイナミックホストマッピングテーブルに残るため、ネットワークに問題が発生している間、

ネットワーク管理者はマッピング テーブル内のエントリを表示できます。**show isis hostname** コマンドを入力すると、マッピングテーブルに含まれるエントリが表示されます。

<sup>例</sup> 次に、ホスト名を firewall1 に設定する例を示します。

ciscoasa(config)# **hostname firewall1** firewall1(config)#

F

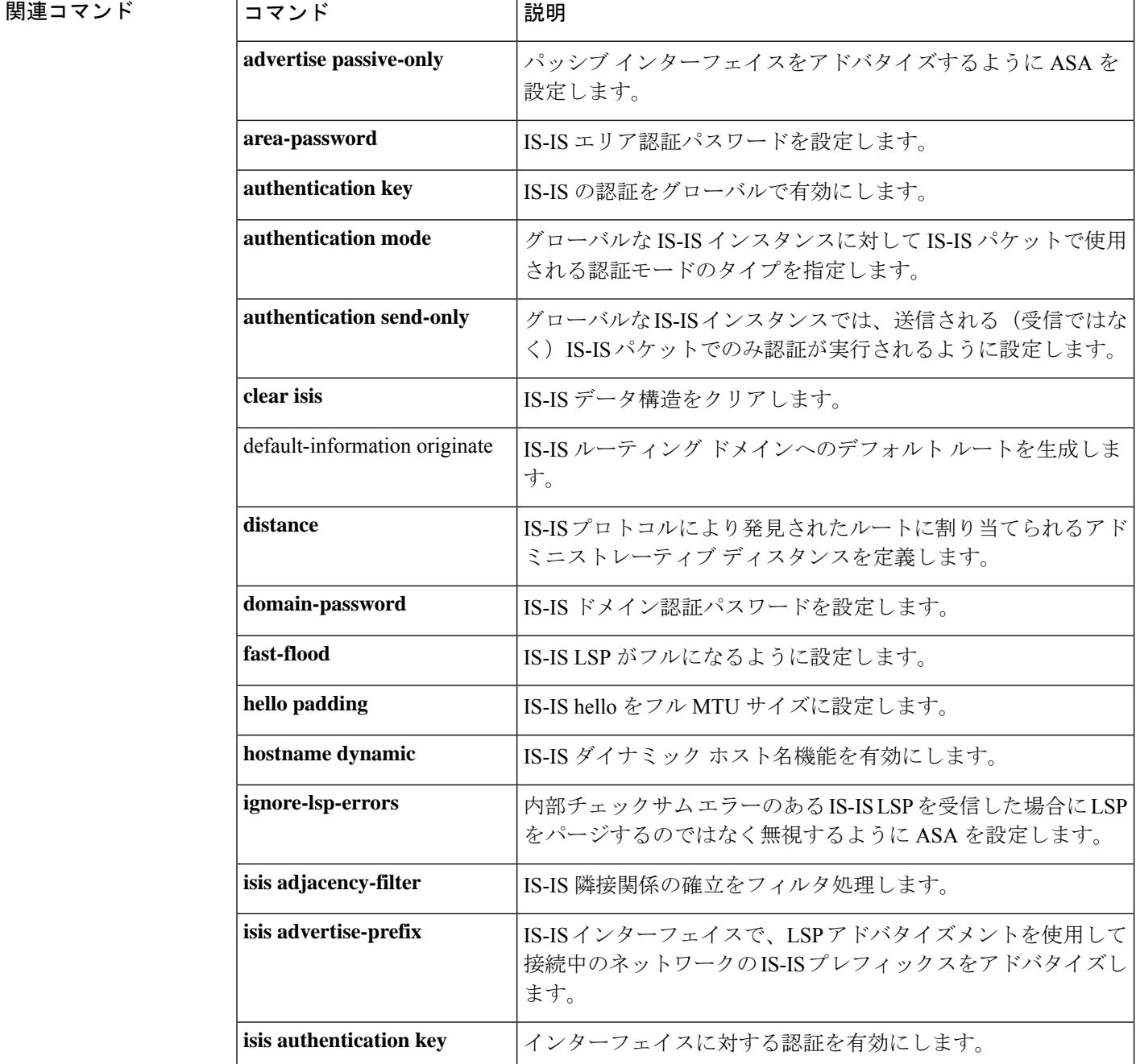

**84**

 $\mathbf I$ 

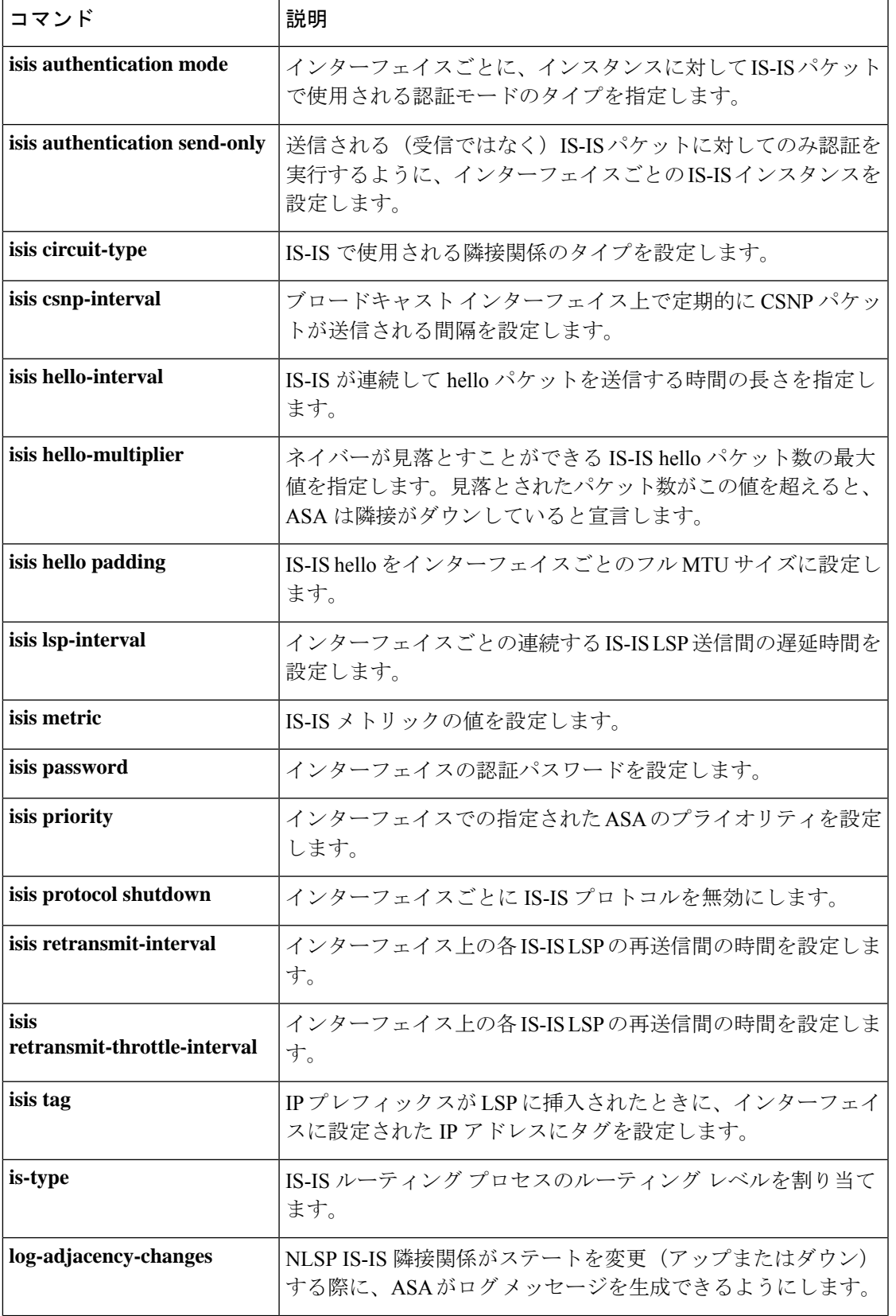

 $\mathbf l$ 

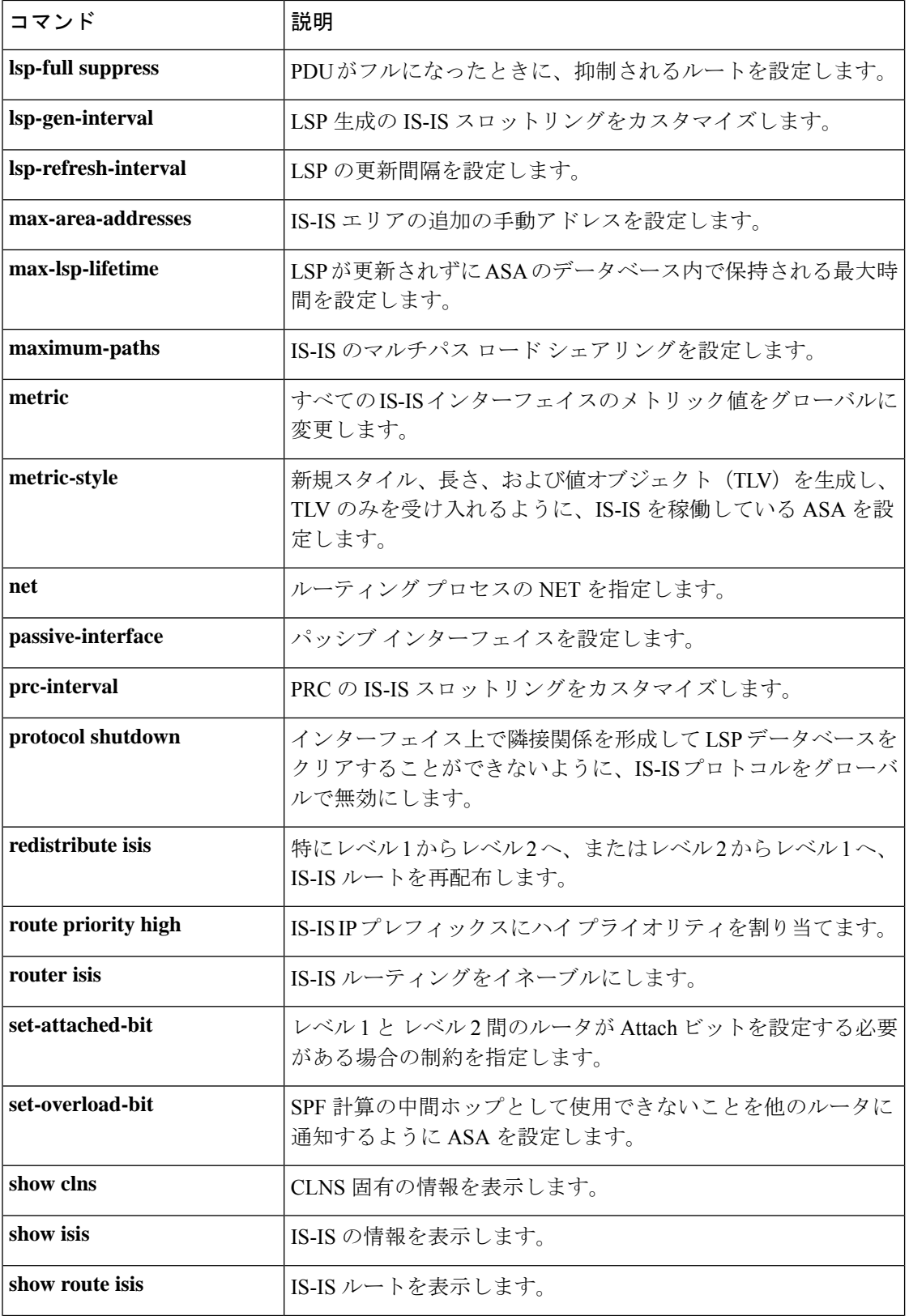

 $\mathbf l$ 

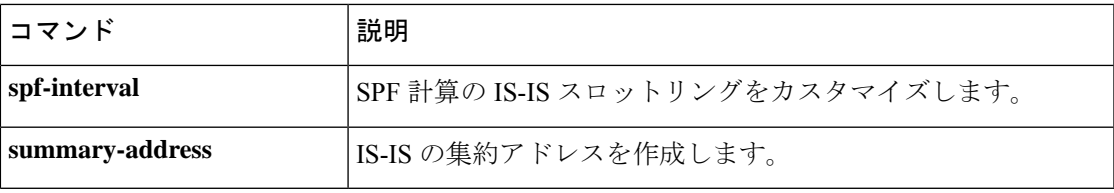

## **hostscan enable**

クライアントレス SSL VPN リモートアクセスまたは AnyConnect クライアント を使用したリ モートアクセスに対してホストスキャンを有効にするには、webvpn コンフィギュレーション モードで hostscan enable コマンドを使用します。ホストスキャンをディセーブルにするには、 このコマンドの **no** 形式を使用します。

### **hostscan enable no hostscan enable**

構文の説明 このコマンドには引数またはキーワードはありません。

コマンド デフォルトの動作や値はありません。

コマンドモード 次の表に、コマンドを入力できるモードを示します。

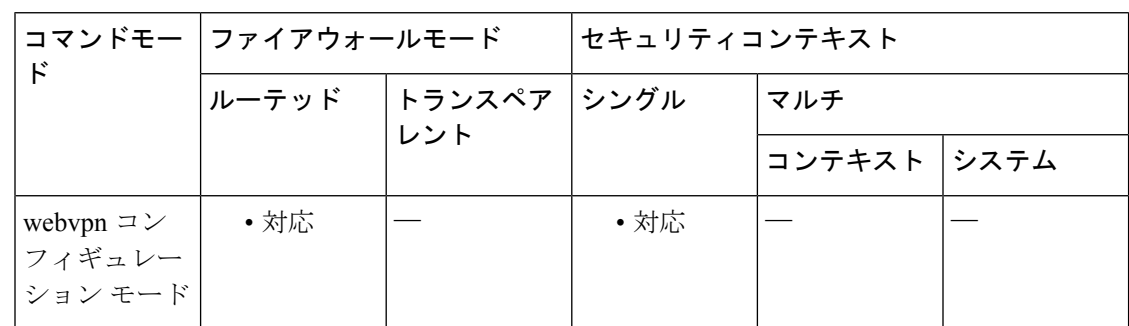

### コマンド履歴 リリー 変更内容 ス

9.5(2) このコマンドが追加されました。

使用上のガイドライン ホストスキャンは、1つの例外を除いて、ASAへのすべてのリモートアクセス接続試行に対し てグローバルにイネーブルまたはディセーブルに設定されます。

**hostscan enable** コマンドは次の処理を実行します。

- **1.** 以前の hostscan image *path* コマンドによって実行されたチェックを補足する有効性チェッ クを提供します。
- **2.** sdesktop フォルダがまだ存在しない場合は、disk0: 上に作成します。
- **3.** data.xml(ホストスキャン コンフィギュレーション)ファイルが sdesktop フォルダにまだ 存在しない場合は、追加します。
- **4.** フラッシュ デバイスの data.xml を実行コンフィギュレーションにロードします。
- **5.** ホストスキャンをイネーブルにします。

- **show webvpnhostscan**コマンドを入力して、ホストスキャンがイネーブルであるかどうか を確認できます。 (注)
	- **hostscanenable**コマンドを入力する前に、実行コンフィギュレーション内にhostscan image *path* コマンドが存在する必要があります。
	- **nohostscanenable**コマンドは、実行コンフィギュレーションでホストスキャンをディセー ブルにします。ホストスキャンがディセーブルの場合、管理者は Hostscan Manager にアク セスできず、リモート ユーザーはホストスキャンを使用できません。
	- data.xml ファイルを転送または置換する場合は、ホストスキャンをいったんディセーブル にしてからイネーブルにして、このファイルを実行コンフィギュレーションにロードしま す。
	- ホストスキャンは、ASA へのすべてのリモート アクセス接続試行に対してグローバルに イネーブルまたはディセーブルに設定されます。個別の接続プロファイルやグループポリ シーに対してホストスキャンをイネーブルまたはディセーブルに設定することはできませ  $h_n$

**Exception**:クライアントレス SSL VPN 接続の接続プロファイルは、コンピュータがグループ URL を使用して ASA への接続を試行し、ホストスキャンがグローバルにイネーブルの場合、 ホストスキャンがクライアントコンピュータで実行されないように設定できます。次に例を示 します。

ciscoasa(config)# **tunnel-group***group-name***webvpn-attributes**

ciscoasa(config-tunnel-webvpn)# **group-url https://www.url-string.com**

ciscoasa(config-tunnel-webvpn)# without-Hostscan

例 次に、ホストスキャンイメージのステータスを表示し、ホストスキャンイメージをイ ネーブルにするためのコマンドを示します。

```
ciscoasa(config-webvpn)# show webvpn hostscan
Hostscan is not enabled.
ciscoasa(config-webvpn)# hostscan enable
ciscoasa(config-webvpn)# show webvpn hostscan
Hostscan version 4.1.0.25 is currently installed and enabled.
ciscoasa(config-webvpn)#
```
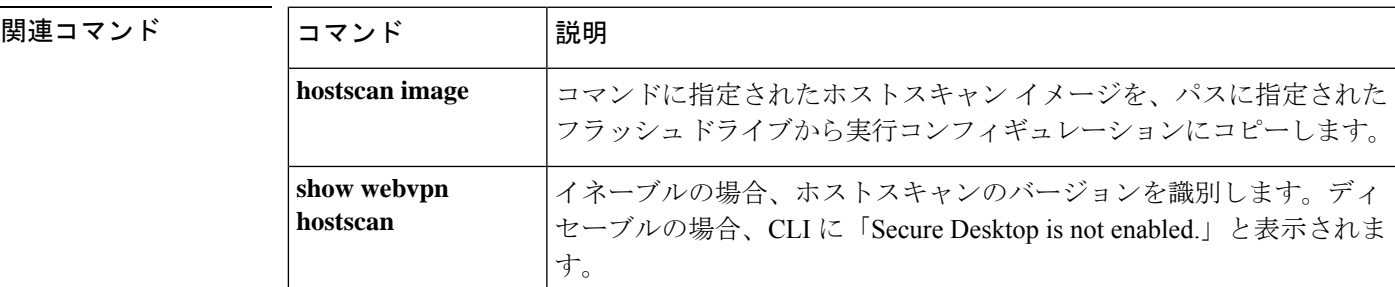

I

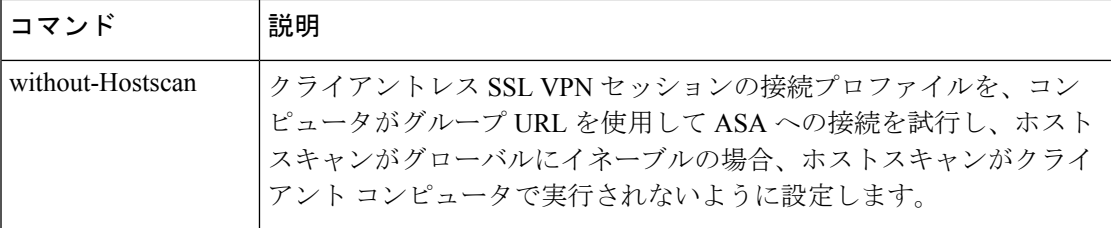

**90**

## **hostscan image**

シスコのホスト スキャン配布パッケージをインストールまたはアップグレードし、実行コン フィギュレーションに追加するには、webvpn コンフィギュレーション モードで hostscan image コマンドを使用します。ホストスキャン配布パッケージを実行コンフィギュレーションから削 除するには、このコマンドの **no** 形式を使用します。

### **hostscan image** *path* **no hostscan image** *path*

構文の説明 シスコのホスト スキャン パッケージのパスおよびファイル名を 255 文字以内で指定しま *path* す。

> ホストスキャンパッケージには、Cisco.comからダウンロードできるファイル名の命名規 則(hostscan-version.pkg)を含むスタンドアロンのホストスキャンパッケージ、または Cisco.comからダウンロードできるファイル名の命名規則(anyconnect-win-version-k9.pkg) を含む完全なAnyConnectクライアントパッケージを指定できます。お客様がAnyConnect クライアント を指定すると、ASA は AnyConnect クライアント パッケージからホストス キャンパッケージを取得してインストールします。

> ホスト スキャン パッケージには、ホスト スキャン ソフトウェアおよびホスト スキャン ライブラリとサポート チャートが含まれています。

コマンド デフォルトの動作や値はありません。

**| コマンド モード の表に、コマンドを入力できるモードを示します。** 

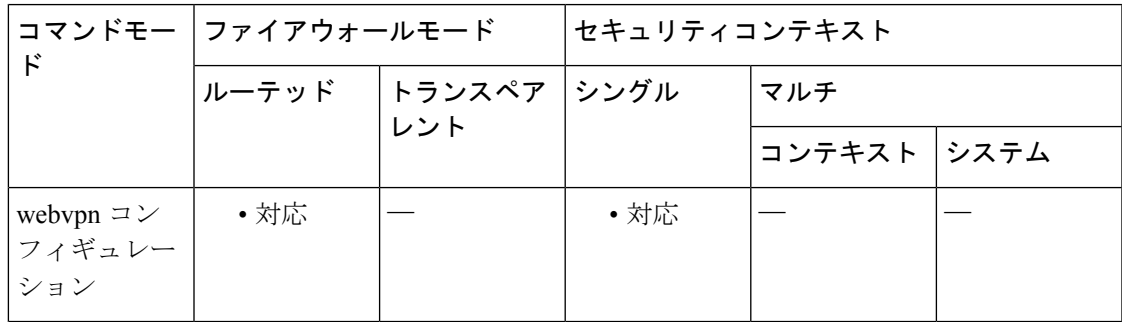

コマンド履歴 リリー 変更内容

ス

9.5(2) このコマンドが追加されました。

使用上のガイドライン 現在インストールされ、イネーブルになっているホストスキャンイメージのバージョンを確認 するには、**show webvpn hostscan** コマンドを入力します。

**hostscan image** コマンドを使用してホストスキャンをインストールしたら、enable コマンドを 使用してイメージをイネーブルにします。

次回のASAのリブート時にホストスキャンイメージを確実に使用できるように、**writememory** コマンドを入力して実行コンフィギュレーションを保存します。

例 次に、シスコのホストスキャンパッケージをインストールし、イネーブルにして、表 示およびフラッシュ ドライブへの設定の保存を行うコマンドを示します。

> ciscoasa> **en** Password: \*\*\*\*\*\* ciscoasa# **config t** ciscoasa(config)# **webvpn** ciscoasa(config-webvpn)# **show webvpn hostscan** Hostscan is not enabled. ciscoasa(config-webvpn)# **hostscan image disk0:/hostscan\_3.0.0333-k9.pkg**

ciscoasa(config-webvpn)# **hostscan enable** ciscoasa(config-webvpn)# **show webvpn hostscan** Hostscan version 3.0.0333 is currently installed and enabled ciscoasa(config-webvpn)# **write memory** Building configuration... Cryptochecksum: 2e7126f7 71214c6b 6f3b28c5 72fa0a1e 22067 bytes copied in 3.460 secs (7355 bytes/sec) [OK] ciscoasa(config-webvpn)#

```
関連コマンド
```
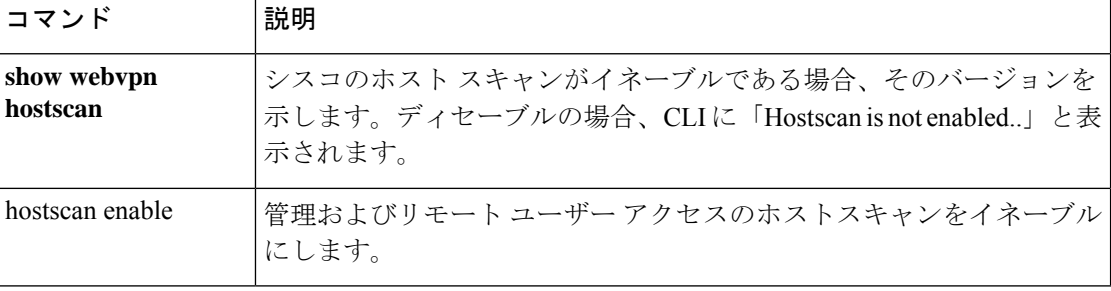

**92**

## **hpm topn enable**

ASA 経由で接続している上位ホストに関する ASDM のリアルタイムレポートをイネーブルに するには、グローバル コンフィギュレーション モードで **hpm topnenable** コマンドを使用しま す。ホストのレポート作成をディセーブルにするには、このコマンドの**no**形式を使用します。

### **hpm topn enable no hpm topn enable**

**構文の説明 このコマンドには引数またはキーワードはありません。** 

コマンド デフォルト このコマンドは、デフォルトでディセーブルになっています。

**| コマンド モード の表に、コマンドを入力できるモードを示します。** 

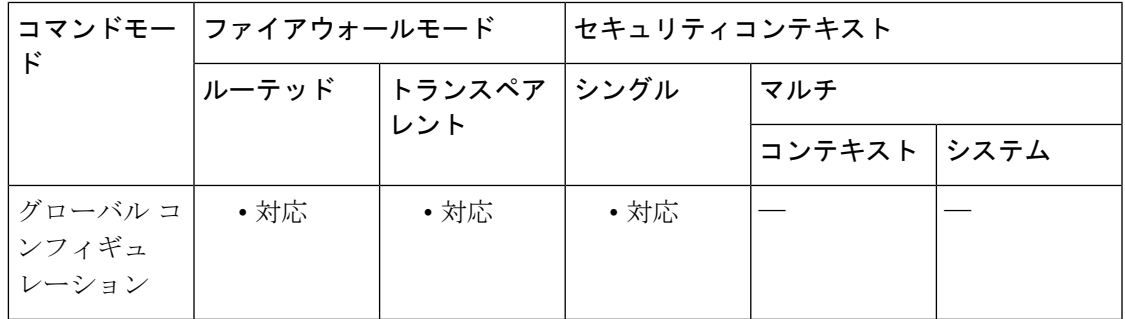

コマンド履歴 リリー 変更内容 ス 8.3(1) このコマンドが追加されました。

使用上のガイドライン システムパフォーマンスを最大にする場合は、このコマンドをディセーブルにすることを推奨 します。このコマンドにより、[ASDM Home] > [Firewall Dashboard] > [Top 200 Hosts] ペインに 情報が入力されます。

例 次の例では、上位ホストのレポート作成をイネーブルします。

ciscoasa(config)# **hpm topn enable**

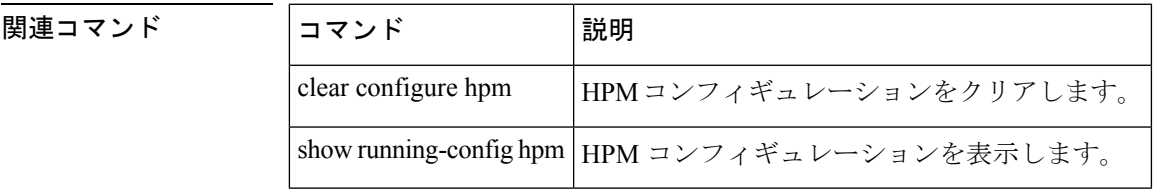

## **hsi**

H.323 プロトコルインスペクションの HSI グループに HSI を追加するには、HSI グループ コン フィギュレーション モードで **hsi** コマンドを使用します。この機能をディセーブルにするに は、このコマンドの **no** 形式を使用します。

### **hsi***ip\_address* **no hsi** *ip\_address*

構文の説明 追加するホストの IP アドレス。HSI グループごとに最大で 5 つの HSI を設定でき **ip\_address** ます。

コマンドデフォルト デフォルトの動作や値はありません。

コマンド モード 次の表に、コマンドを入力できるモードを示します。

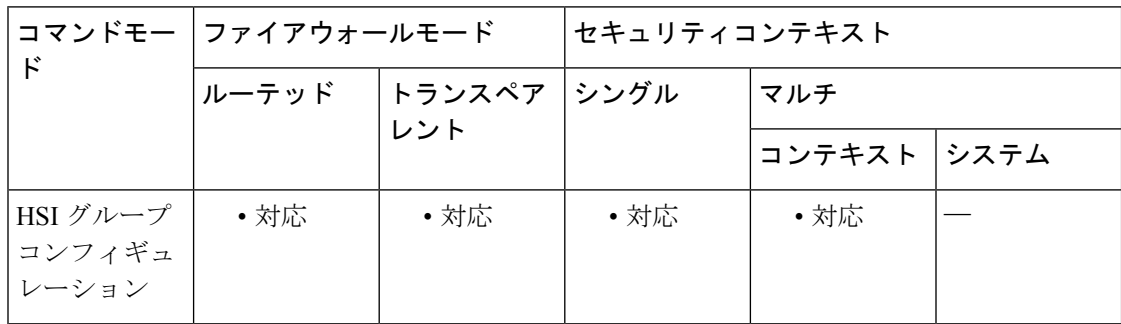

コマンド履歴 リリー 変更内容

ス

7.2(1) このコマンドが追加されました。

<sup>例</sup> 次に、H.323 インスペクション ポリシー マップで HSI <sup>を</sup> HSI グループに追加する例を 示します。

> ciscoasa(config-pmap-p)# **hsi-group 10** ciscoasa(config-h225-map-hsi-grp)# **hsi 10.10.15.11**

## 関連コマンド

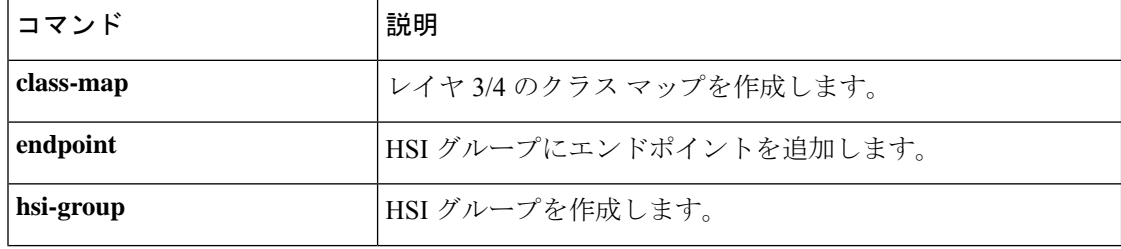

**g – h**

 $\mathbf{l}$ 

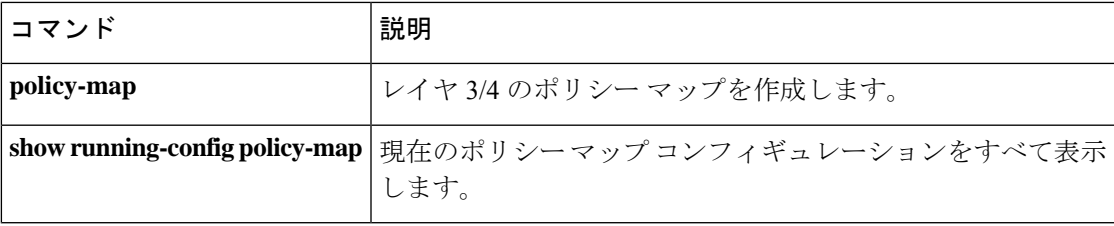

# **hsi-group**

H.323 プロトコルインスペクション用の HSI グループを定義して、HSI コンフィギュレーショ ン モードを開始するには、パラメータ コンフィギュレーション モードで **hsi-group** コマンド を使用します。この機能をディセーブルにするには、このコマンドの **no** 形式を使用します。

**hsi-group***group\_id* **no hsi-group** *group\_id*

構文の説明 group\_id HSI グループの ID 番号 (0~2147483647)。

**コマンド デフォルト** デフォルトの動作や値はありません。

コマンド モード 次の表に、コマンドを入力できるモードを示します。

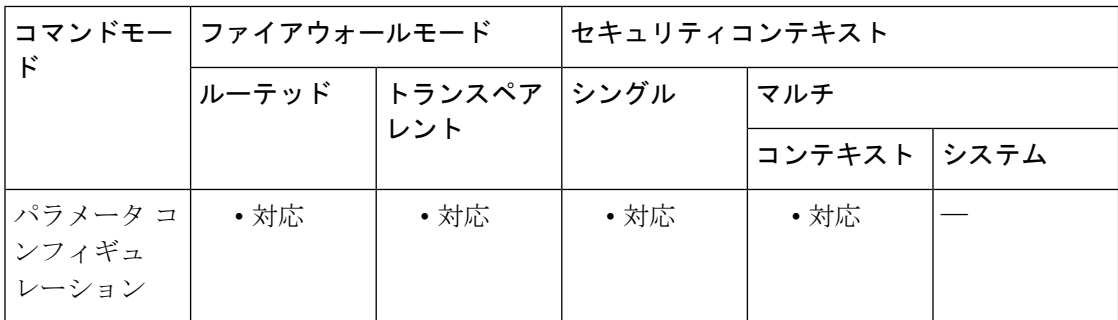

## コマンド履歴 リリー 変更内容 ス

7.2(1) このコマンドが追加されました。

<sup>例</sup> 次に、H.323 インスペクション ポリシー マップで HSI グループを設定する例を示しま す。

> ciscoasa(config-pmap-p)# **hsi-group 10** ciscoasa(config-h225-map-hsi-grp)# **hsi 10.10.15.11** ciscoasa(config-h225-map-hsi-grp)# **endpoint 10.3.6.1 inside** ciscoasa(config-h225-map-hsi-grp)# **endpoint 10.10.25.5 outside**

### 関連コマンド

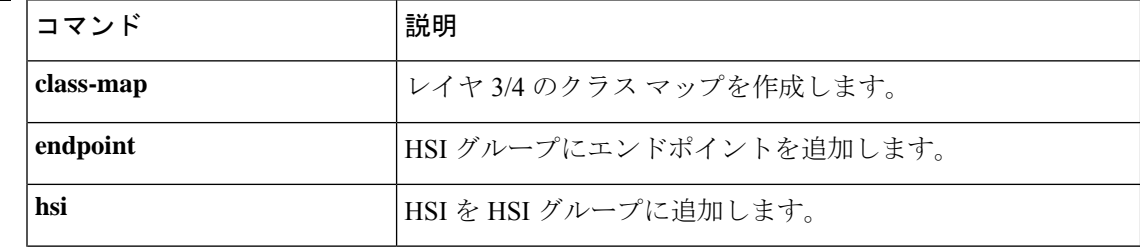

 $\mathbf{l}$ 

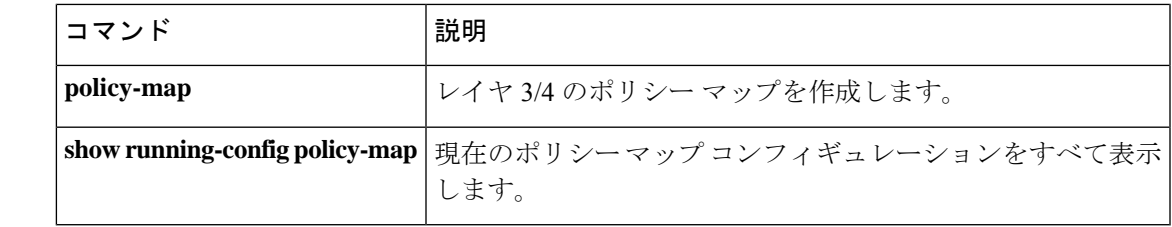

## **hsts enable**

ブラウザやその他のユーザーエージェントへの HTTPStrict TransportSecurity ヘッダーの送信を 設定するには、webvpn コンフィギュレーション モードで **hsts enable** コマンドを使用します。 コンフィギュレーションからこの設定を削除するには、このコマンドのno形式を使用します。 このコマンドが有効になると、非セキュアな方法でアクセスが試行された場合、準拠している ブラウザおよびユーザー エージェントは HTTPS に切り替えられます。

### **hsts enable no hsts enable**

構文の説明 このコマンドには引数またはキーワードはありません。

コマンド デフォルト デフォルトでは、Strict Transport Security ヘッダーは使用されません。

コマンド モード 次の表に、コマンドを入力できるモードを示します。

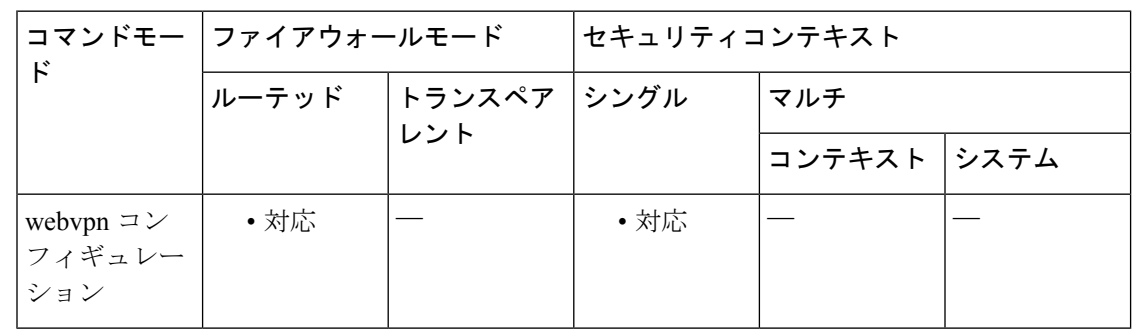

### コマンド履歴 リリー 変更内容

ス

9.8(2) このコマンドが導入されました。

使用上のガイドライン HTTP Strict Transport Security (HSTS) は、Web セキュリティ ポリシーのメカニズムであり、 プロトコル ダウングレード攻撃および Cokie ハイジャックから Web サイトを保護するのに役 立ちます。これによりWebサーバーは、Webブラウザ(またはその他の準拠しているユーザー エージェント)が Web サーバーと通信するにはセキュア HTTPS 接続を使用する必要があり、 非セキュアな HTTP プロトコルを使用して通信することはできないことを宣言できます。

> 有効にすると、デフォルトのタイムアウト値である10,886,400秒(18週)が使用されます。こ れは、**hsts max-age** コマンドを使用して変更できます。

例

ciscoasa (config)# **webvpn** ciscoasa(config-webvpn)# **hsts enable** ciscoasa(config-webvpn)#

 $\mathbf I$ 

## | 関連コマンド

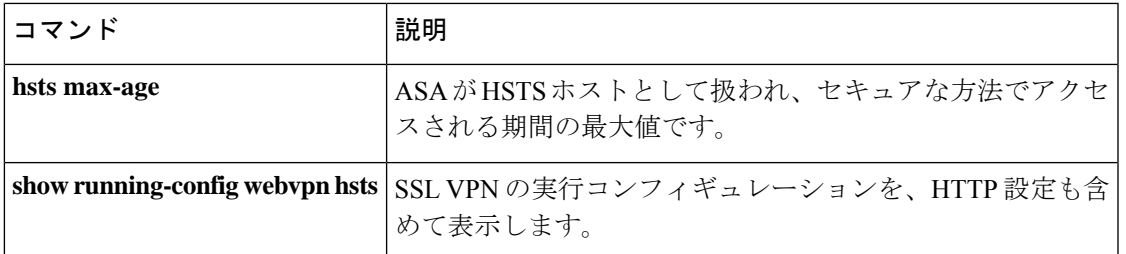

# **hsts max-age**

ブラウザやその他のユーザーエージェントへの HTTP Strict Transport Security ヘッダーの送信が (**hsts enable** コマンドを使用して)設定されている場合、**hsts max-age** を使用すると、ASA が HSTS ホストとして扱われ、セキュアな方法でアクセスされる期間の最大値を設定できます。

**g – h**

**hsts max-age** *max-value-in-seconds*

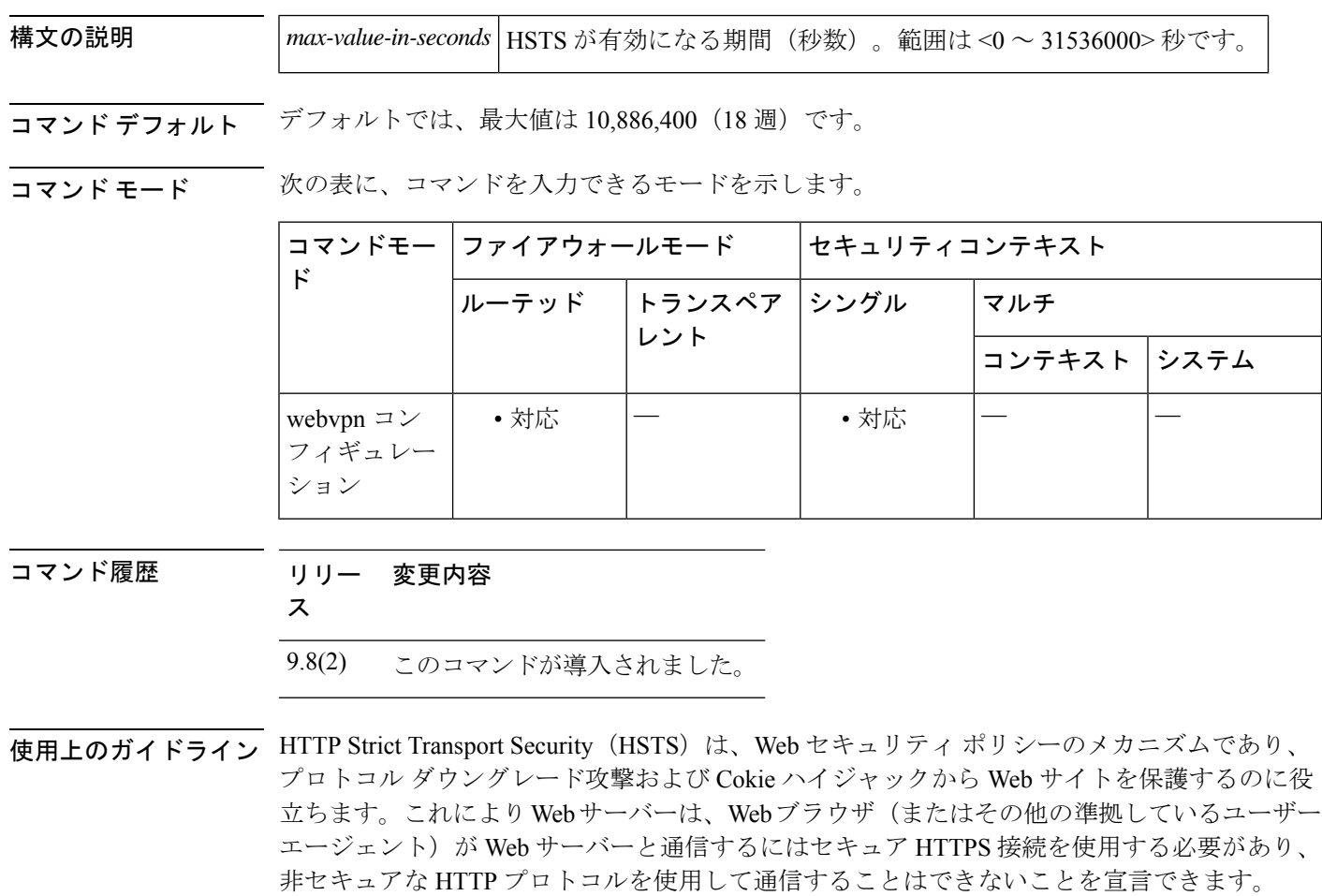

有効にすると、デフォルトのタイムアウト値である10,886,400秒 (18週)が使用されます。こ のコマンドは、タイムアウトを変更します。

ciscoasa (config)# **webvpn** ciscoasa(config-webvpn)# **hsts max-age 31536000** ciscoasa(config-webvpn)#

**100**

例

 $\mathbf I$ 

## **コマンド**

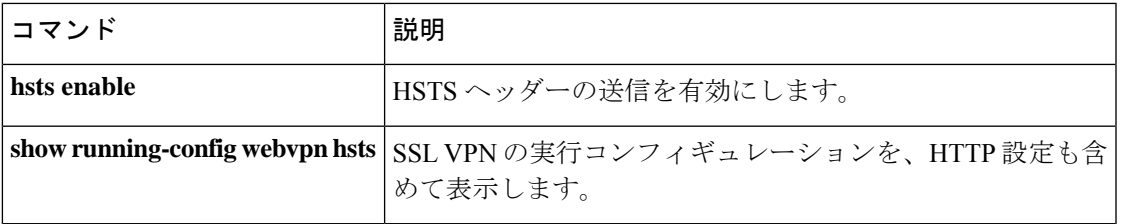

## **html-content-filter**

このユーザーまたはグループポリシーに対して WebVPN セッションの Java、ActiveX、イメー ジ、スクリプト、およびクッキーをフィルタリングするには、webvpn コンフィギュレーショ ン モードで **html-content-filter** コマンドを使用します。コンテンツフィルタを削除するには、 このコマンドの **no** 形式を使用します。

**html-content-filter** { **java** | **images** | **scripts** | **cookies** | **none** } **no html-content-filter** [ **java** | **images** | **scripts** | **cookies** | **none** ]

構文の説明 **cookies** イメージからクッキーを削除して、限定的な広告フィルタリングとプライバシーを提 供します。

**images** イメージへの参照を削除します(<IMG> タグを削除します)。

- JavaおよびActiveXへの参照を削除します(<EMBED>、<APPLET>、および<OBJECT> タグ。 **java**
- フィルタリングを行わないことを指定します。ヌル値を設定して、フィルタリングを **none** 拒否します。フィルタリング値を継承しないようにします。
- スクリプティングへの参照を削除します(<SCRIPT>タグを削除します)。<SCRIPT> **scripts** tags).

**コマンド デフォルト** クィルタリングは行われません。

コマンドモード 次の表に、コマンドを入力できるモードを示します。

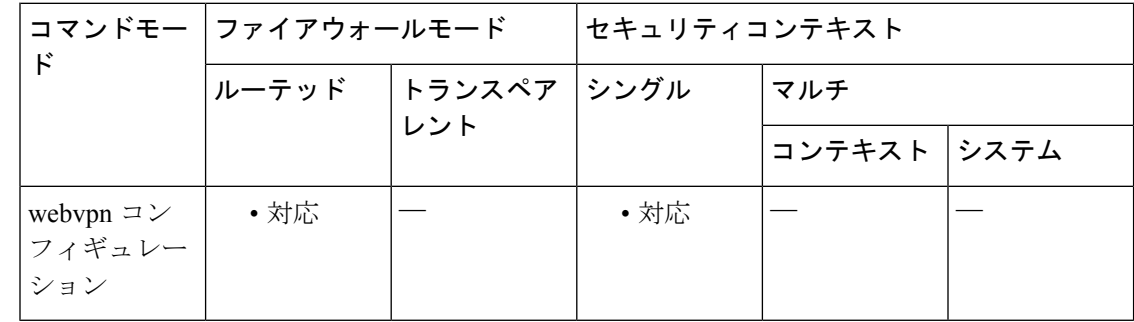

### コマンド履歴 リリー 変更内容

ス

7.0(1) このコマンドが追加されました。

使用上のガイドライン **html-content-filternone**コマンドを発行して作成したヌル値を含めて、すべてのコンテンツフィ ルタを削除するには、引数を指定せずにこのコマンドの **no** 形式を入力します。**no** オプション

**102**

**g – h**

を使用すると、値を別のグループ ポリシーから継承できるようになります。HTML コンテン ツフィルタを継承しないようにするには、**html-content-filter none** コマンドを使用します。

次回このコマンドを使用すると、前回までの設定が上書きされます。

<sup>例</sup> 次に、FirstGroupという名前のグループポリシーに対してJavaとActiveX、クッキー、 およびイメージのフィルタリングを設定する例を示します。

> ciscoasa (config)# **group-policy FirstGroup attributes** ciscoasa (config-group-policy)# **webvpn** ciscoasa(config-group-webvpn)# html-**content-filter java cookies images**

関連コマンド

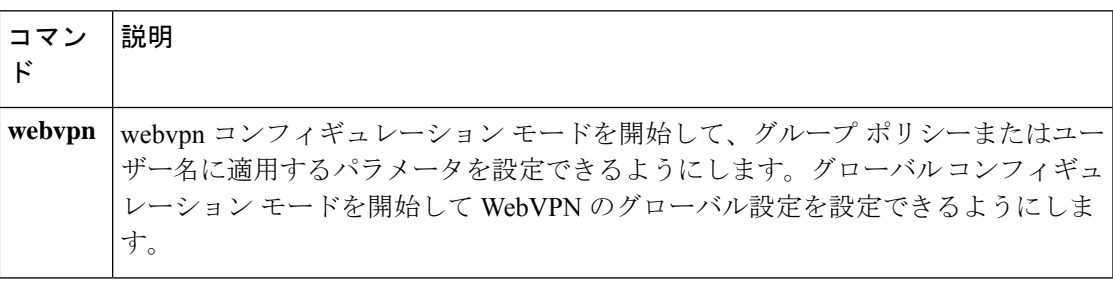

# **http**(グローバル)

ASA内部のHTTPサーバーにアクセスできるホストを指定するには、グローバルコンフィギュ レーション モードで **http** コマンドを使用します。1 つ以上のホストを削除するには、このコ マンドの **no** 形式を使用します。コンフィギュレーションから属性を削除するには、このコマ ンドの **no** 形式を引数なしで使用します。

### **http***ip\_addresssubnet\_maskinterface\_name* **no http**

**構文の説明** *interface\_name* **ホストが HTTP サーバーにアクセスするために通過する ASA** のインターフェ イスの名前を指定します。物理インターフェイスまたは仮想インターフェイ スを指定できます。BVI インターフェイスが指定されている場合、そのイン ターフェイスに対し **managenent-access** を設定する必要があります。

*subnet\_mask* HTTP サーバーにアクセスできるホストのサブネット マスクを指定します。

*ip\_address* HTTP サーバーにアクセスできるホストの IP アドレスを指定します。

コマンド デフォルト HTTP サーバーにアクセスできるホストはありません。

コマンド モード 次の表に、コマンドを入力できるモードを示します。

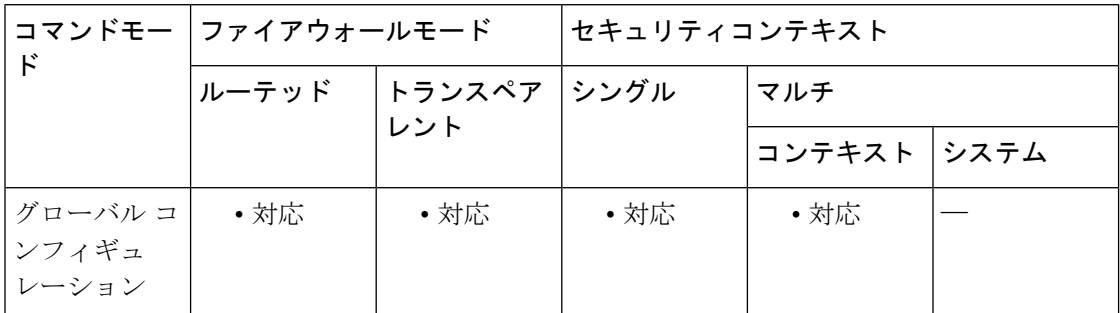

コマンド履歴 リリー 変更内容

- ス
- 7.0(1) このコマンドが追加されました。
- 直接接続された HTTP 管理ステーションがある場合は、ASA とホストで /31 サブ ネットを使用して、ポイントツーポイント接続を作成できます。 9.7(1)

9.9.(2) 仮想インターフェイスが指定可能になりました。

<sup>例</sup> 次に、IP アドレス 10.10.99.1 とサブネット マスク 255.255.255.255 を持つホストが、外 部インターフェイス経由でHTTPサーバーにアクセスできるようにする例を示します。

**104**

**g – h**

### ciscoasa(config)# **http 10.10.99.1 255.255.255.255 outside**

次に、任意のホストが、外部インターフェイス経由で HTTP サーバーにアクセスでき るようにする例を示します。

ciscoasa(config)# **http 0.0.0.0 0.0.0.0 outside**

関連コマンド コマンド 説明 HTTP コンフィギュレーションを削除します。HTTP サーバーを ディセーブルにし、HTTPサーバーにアクセスできるホストを削 除します。 **clear configure http http authentication-certificate | ASA への HTTPS** 接続を確立するユーザーの証明書による認証を 要求します。 ASAがHTTP接続をHTTPSにリダイレクトすることを指定しま す。 **http redirect http server enable** HTTP サーバーをイネーブルにします。 HTTP サーバーにアクセスできるホストを表示し、さらに HTTP サーバーがイネーブルであるかどうかを表示します。 **show running-config http**

# **http[s]**(パラメータ)

ScanSafe インスペクション ポリシー マップのサービスタイプを指定するには、パラメータ コ ンフィギュレーション モードで **http**[**s**] コマンドを使用します。サービスタイプを削除するに は、このコマンドの **no** 形式を使用します。パラメータ コンフィギュレーション モードにアク セスするには、まず **policy-map type inspect scansafe** コマンドを入力します。

### { **http** | **https** } **no** { **http** | **https** }

- 構文の説明 このコマンドには引数またはキーワードはありません。
- コマンド デフォルト・デフォルトの動作や値はありません。
- コマンドモード 次の表に、コマンドを入力できるモードを示します。

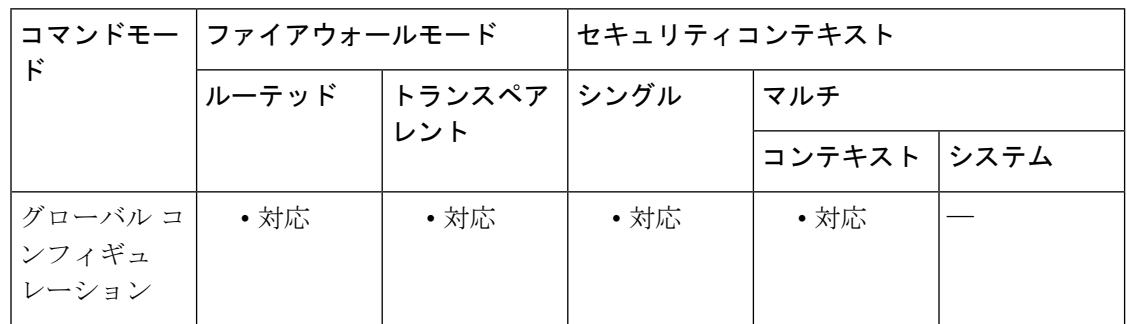

## コマンド履歴 リリー 変更内容 ス

9.0(1) このコマンドが追加されました。

使用上のガイドライン ScanSafe インスペクション ポリシー マップには、**http** または **https** のいずれか 1 つのサービス タイプのみを指定できます。デフォルトはありません。タイプを指定する必要があります。

<sup>例</sup> 次に、インスペクション ポリシー マップを作成して、サービス タイプを HTTP に設 定する例を示します。

> ciscoasa(config)# **policy-map type inspect scansafe cws\_inspect\_pmap1** ciscoasa(config-pmap)# **parameters** ciscoasa(config-pmap-p)# **http**

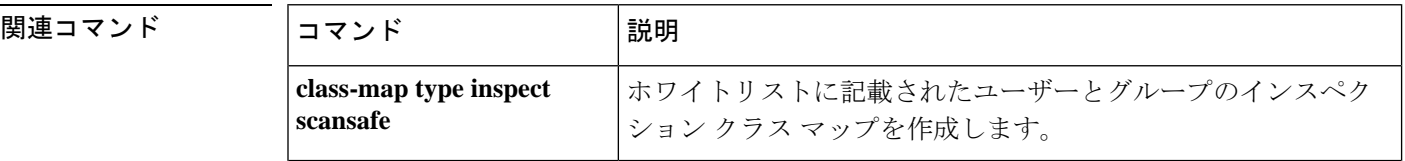

**106**

**g – h**

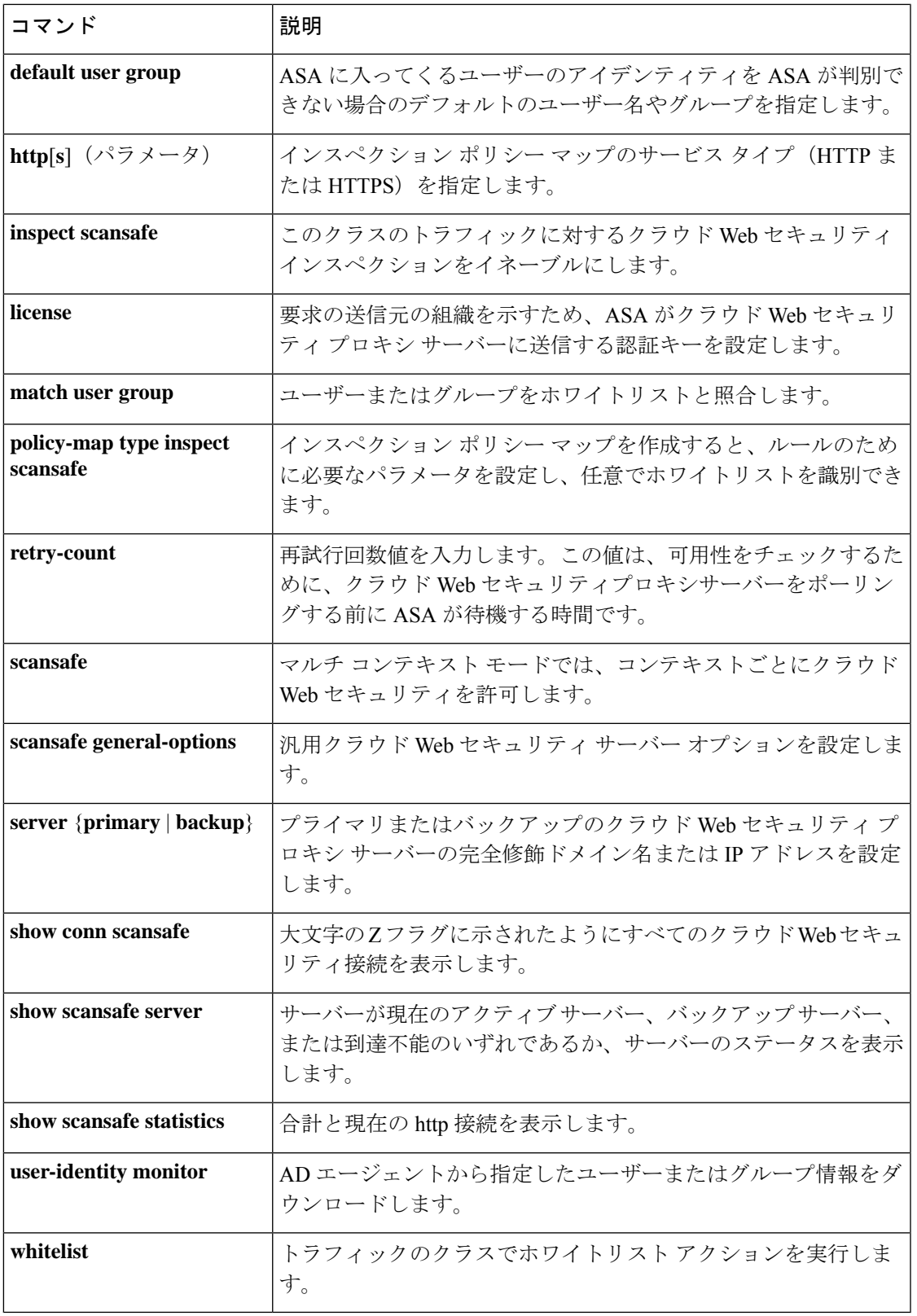

 $\blacksquare$ 

# **http authentication-certificate**

ASDM の HTTPS 接続による認証のために証明書を要求するには、グローバル コンフィギュ レーション モードで **http authentication-certificate** コマンドを使用します。コンフィギュレー ションから属性を削除するには、このコマンドの **no** バージョンを使用します。

**http authentication-certificate** *interface name* [ **match** *certificate\_map\_name* ] **no http authentication-certificate** [ *interface* [ **match** *certificate\_map\_name* ] ]

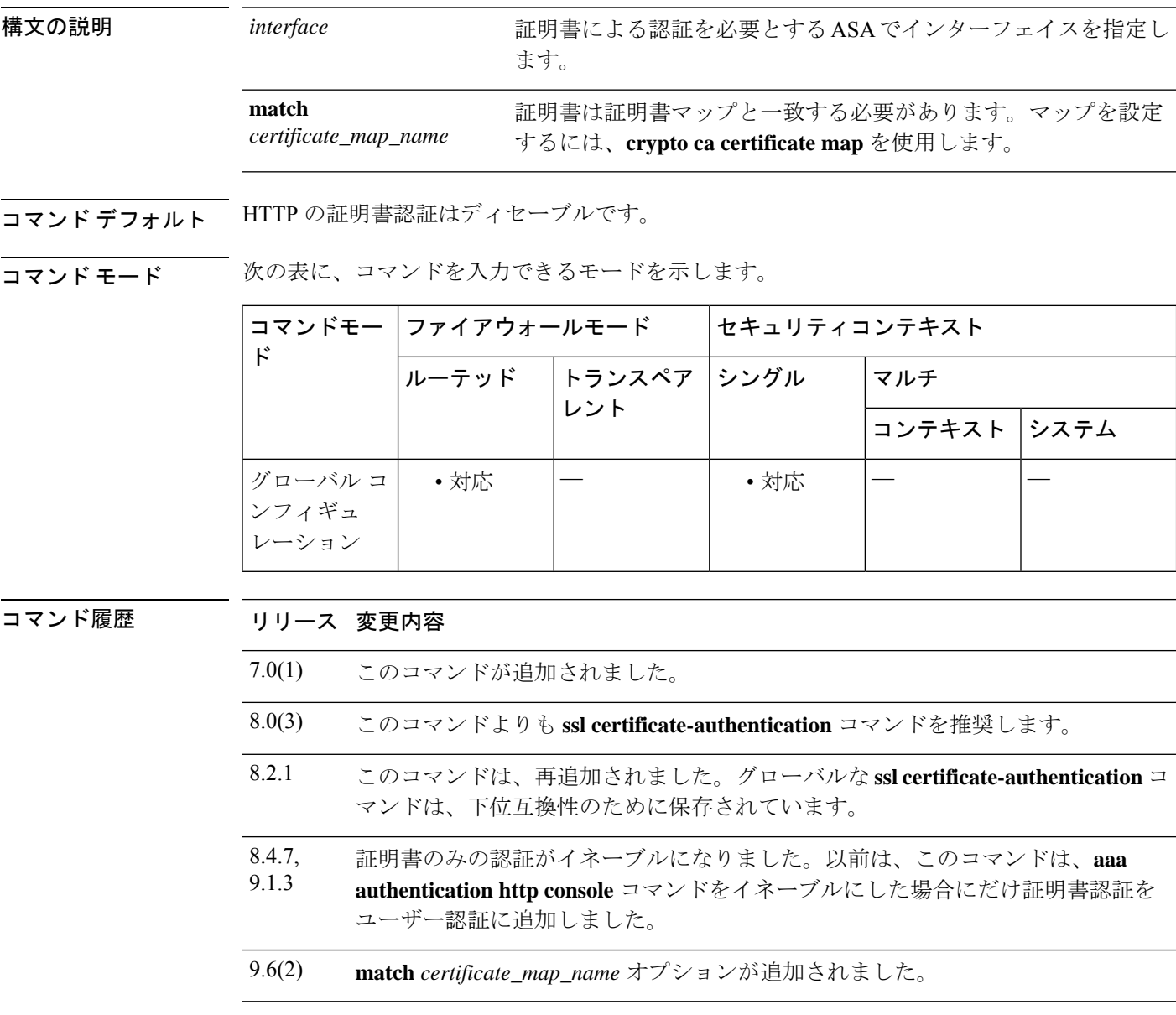

使用上のガイドライン AAA 認証の有無にかかわらず証明書認証を必須にできます。証明書認証はインターフェイス ごとに設定できます。その結果、信頼できるインターフェイスまたは内部インターフェイス上

**g – h**

**g – h**
の接続については証明書の提示が不要になります。コマンドを複数回使用すれば、複数のイン ターフェイス上で証明書認証をイネーブルにできます。

ASAは、PKIトラストポイントと比較して証明書を検証します。証明書が検証に合格しない場 合、ASA は SSL 接続を終了します。

<sup>例</sup> 次に、outside および external というインターフェイスに接続するクライアントに対し て、証明書による認証を要求する例を示します。

> ciscoasa(config)# **http authentication-certificate inside** ciscoasa(config)# **http authentication-certificate external**

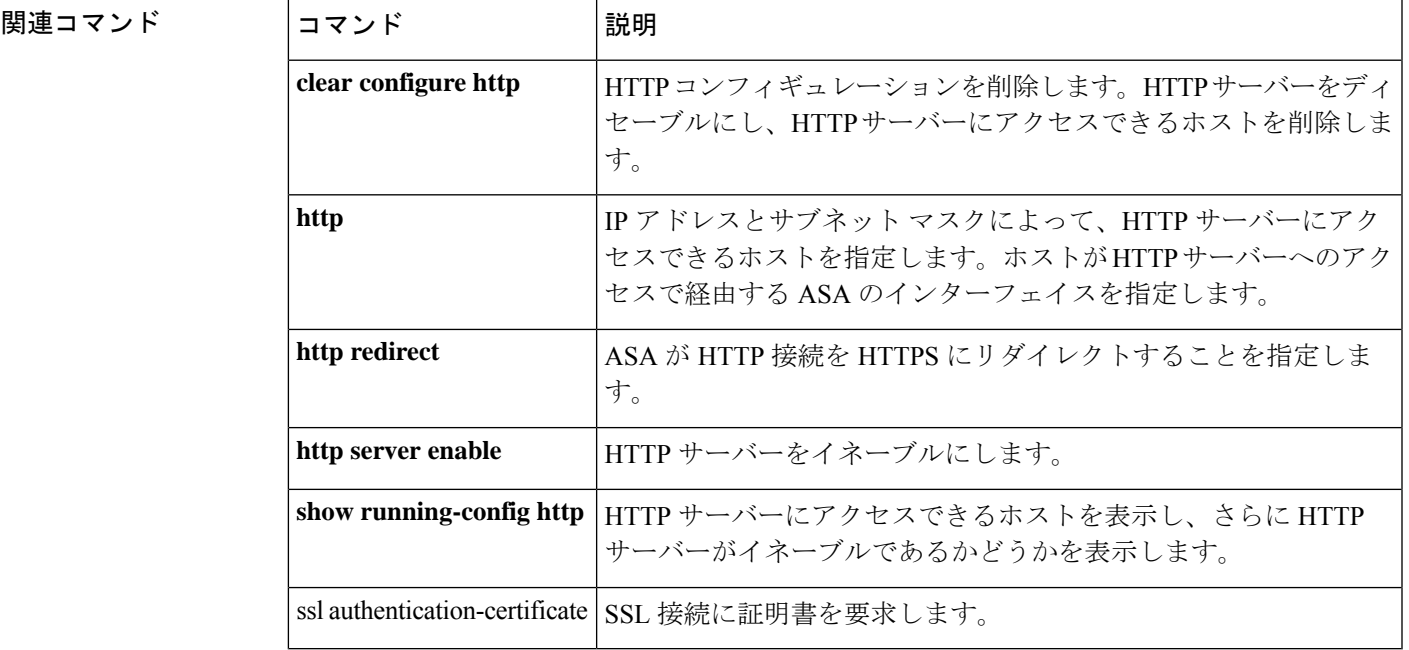

**g – h**

### **http-comp**

特定のグループまたはユーザーの WebVPN 接続上で HTTP データの圧縮をイネーブルにする には、グループ ポリシー webvpn コンフィギュレーション モードおよびユーザー名 webvpn コ ンフィギュレーション モードで http-comp コマンドを使用します。コンフィギュレーションか らコマンドを削除して、値が継承されるようにするには、このコマンドの **no** 形式を使用しま す。

#### **http-comp** { **gzip** | **none** } **no http-comp** { **gzip** | **none** }

構文の説明 **gzip** グループまたはユーザーに対して圧縮をイネーブルにすることを指定します。

**none** そのグループまたはユーザーに対し圧縮がディセーブルにされるよう指示します。

**コマンド デフォルト** デフォルトでは、圧縮はイネーブルに設定されています。

コマンドモード 次の表に、コマンドを入力できるモードを示します。

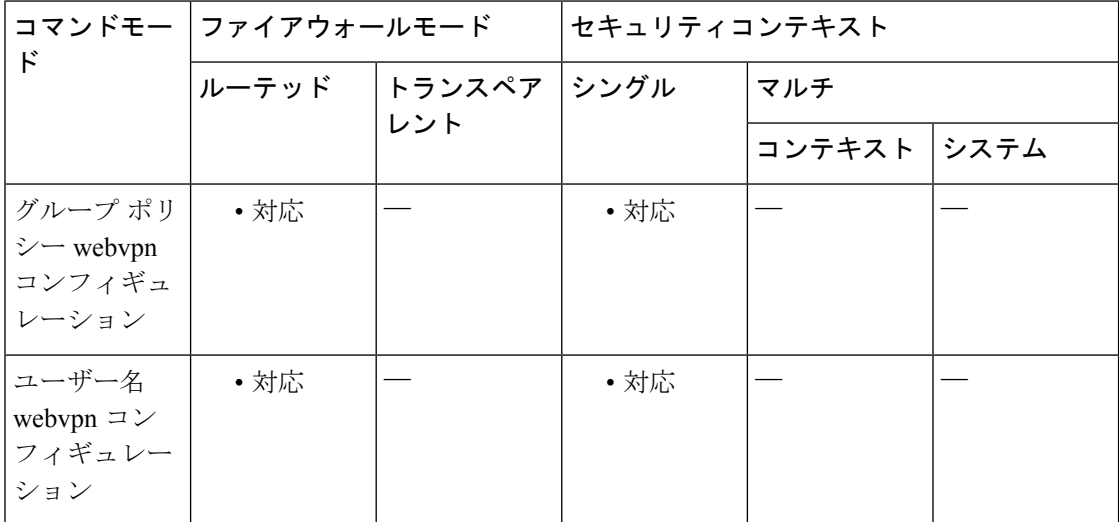

#### コマンド履歴 リリー 変更内容 ス

7.1(1) このコマンドが追加されました。

使用上のガイドライン WebVPN 接続の場合、グローバル コンフィギュレーション モードで設定された **compression** コマンドによって、グループポリシー webvpn コンフィギュレーション モードおよびユーザー 名 webvpn コンフィギュレーション モードで設定された **http-comp** コマンドが上書きされま す。

### <sup>例</sup> 次の例では、グループ ポリシー sales の圧縮をディセーブルにします。

ciscoasa(config)# group-policy sales attributes ciscoasa(config-group-policy)# webvpn ciscoasa(config-group-webvpn)# http-comp none

関連コマンド

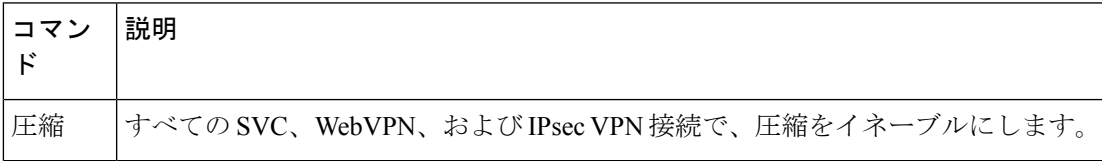

## **http connection idle-timeout**

ASDM、クライアントレス VPN、AnyConnect クライアント、およびその他のクライアントな ど、ASA への HTTPS 接続のアイドルタイムアウトを設定するには、グローバル コンフィギュ レーション モードで **httpconnectionidle-timeout** コマンドを使用します。タイムアウトをディ セーブルにするには、このコマンドの **no** 形式を使用します。

**http connection idle-timeout** *seconds* **no http connection idle-timeout**

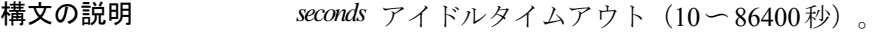

コマンド デフォルト このコマンドは、デフォルトでディセーブルになっています。

コマンド モード 次の表に、コマンドを入力できるモードを示します。

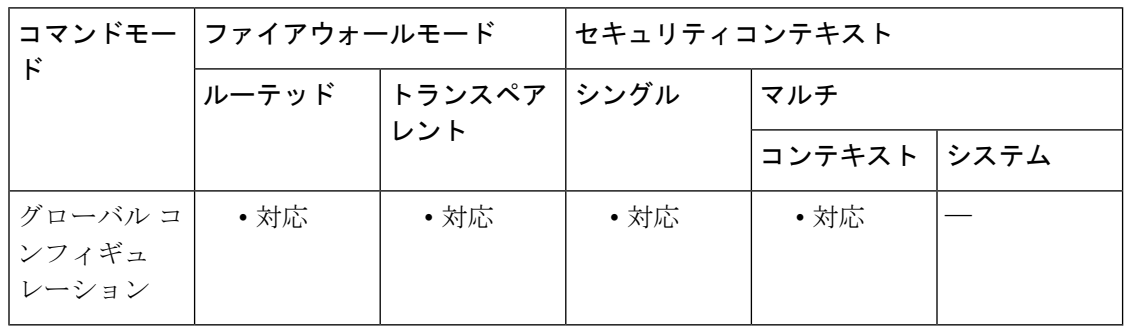

#### コマンド履歴 リリー 変更内容

ス

9.14(1) このコマンドが追加されました。

使用上のガイドライン ASA は、設定した期間アイドル状態の接続を切断します。**http server idle-timeout** コマンドと **http connection idle-timeout** コマンドの両方を設定した場合、**http connection idle-timeout** コマ ンドが優先されます。

<sup>例</sup> 次の例では、HTTPS セッションのアイドルタイムアウトを <sup>600</sup> 秒に設定します。

ciscoasa(config)# **http connection idle-timeout 600**

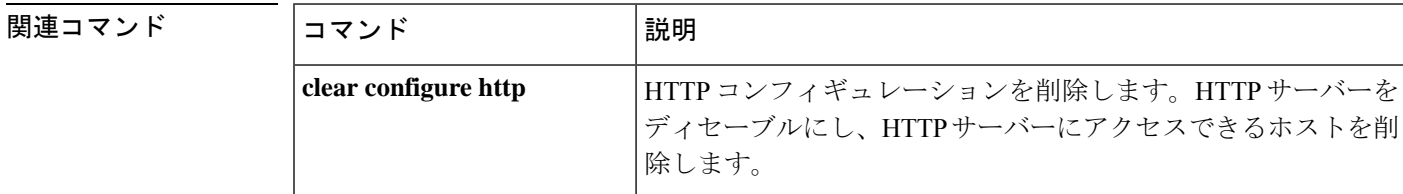

 $\mathbf I$ 

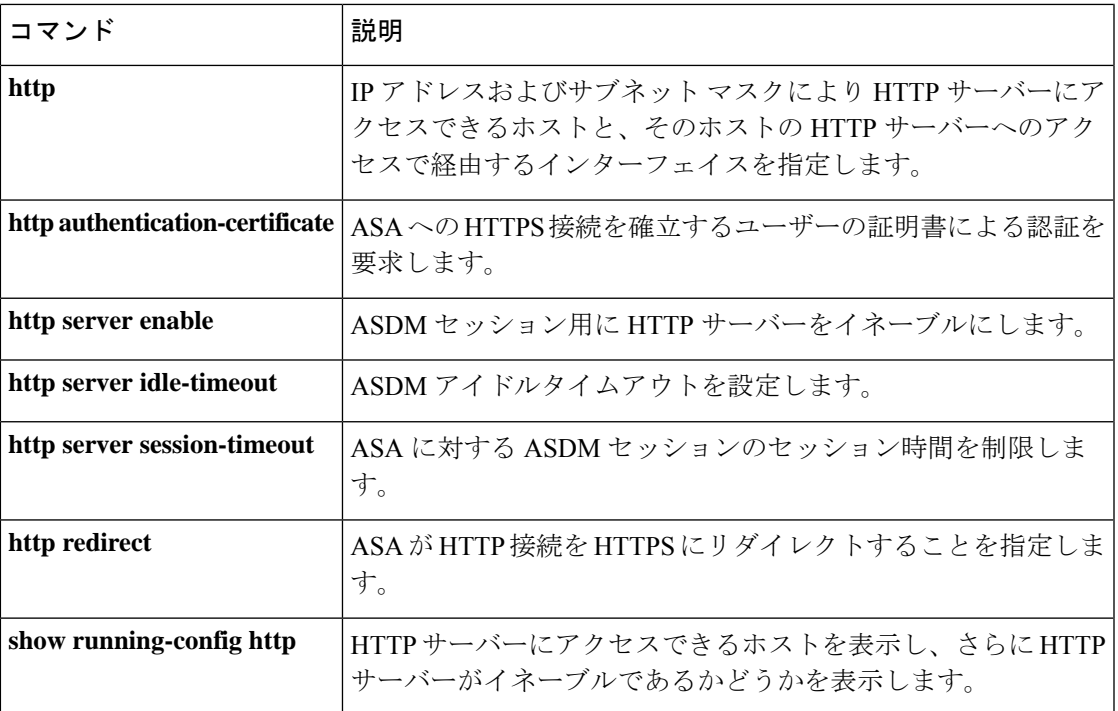

### **http-only-cookie**

クライアントレス SSL VPN セッションクッキーの httponly フラグをイネーブルにするには、 webvpnコンフィギュレーションモードで**http-only-cookie**コマンドを使用します。このフラグ をコンフィギュレーションから削除するには、このコマンドの **no** 形式を使用します。

#### **http-only-cookie no http-only-cookie**

- 構文の説明 このコマンドには引数またはキーワードはありません。
- コマンド デフォルト httponly フラグはデフォルトでディセーブルです。
- コマンドモード 次の表に、コマンドを入力できるモードを示します。

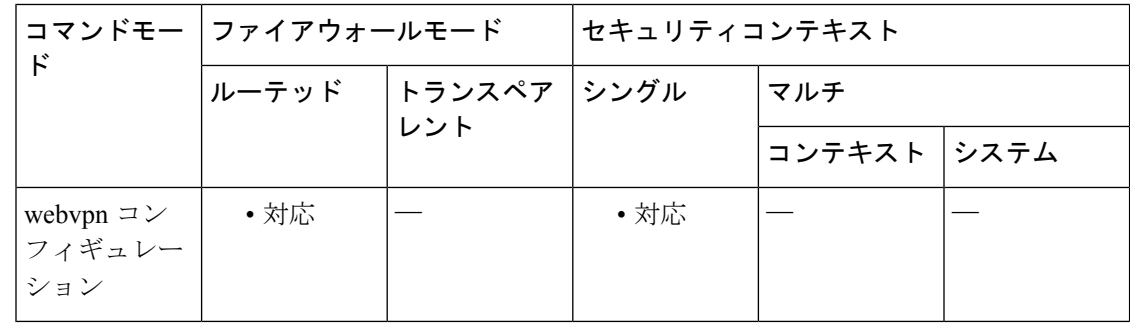

### コマンド履歴 リリー 変更内容 ス

- 9.2(3) このコマンドが導入されました。
- 使用上のガイドライン FlashアプリケーションやJavaアプレットなどの組み込みオブジェクト、および外部アプリケー ションは、通常は既存のセッションのクッキーに依存してサーバーと連携しています。これら の組み込みオブジェクトは、初期化時にいくつかのJavascriptを使用してブラウザからクッキー を取得します。クライアントレス SSL VPN セッション クッキーに httponly フラグを追加する と、セッションクッキーがブラウザのみで認識され、クライアント側のスクリプトでは認識さ れなくなり、セッションの共有は不可能になります。

VPN セッションクッキー設定の変更は、アクティブなクライアントレス SSL VPN セッション が存在しない場合のみ実行してください。**show vpn-sessiondb webvpn**コマンドを使用して、ク ライアントレス SSL VPN セッションのステータスを確認します。**vpn-sessiondb logoff webvpn** コマンドを使用して、すべてのクライアントレスSSLVPNセッションからログアウトします。

次のクライアントレス SSL VPN 機能は、**http-only-cookie** コマンドがイネーブルの場合に動作 しません。

• Java プラグイン

- Java リライタ
- ポートフォワーディング。
- ファイルブラウザ
- デスクトップ アプリケーション (Microsoft Office アプリケーションなど) を必要とする Sharepoint 機能
- AnyConnect Web 起動
- Citrix Receiver、XenDesktop、および Xenon
- その他の非ブラウザ ベース アプリケーションおよびブラウザプラグインベースのアプリ ケーション

このコマンドは、CiscoTACから使用を推奨された場合のみ使用してください。このコマ ンドをイネーブルにすると、セキュリティ上のリスクが発生します。 (注)

<sup>例</sup> 次に、クライアントレス SSL VPN セッション クッキーの httponly フラグをイネーブル にする例を示します。

> ciscoasa (config)# **webvpn** ciscoasa(config-webvpn)# **http-only-cookie** ciscoasa(config-webvpn)

#### 関連コマンド

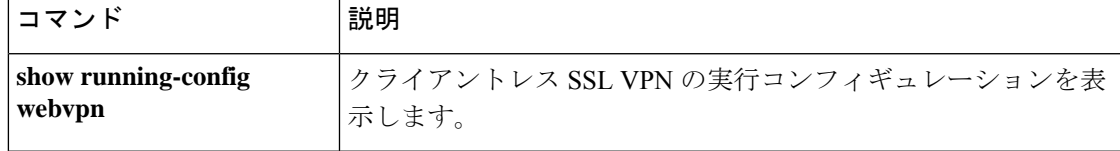

### **http-only-cookie**

クライアントレス SSL VPN セッションクッキーの httponly フラグをイネーブルにするには、 webvpnコンフィギュレーションモードで**http-only-cookie**コマンドを使用します。このフラグ をコンフィギュレーションから削除するには、このコマンドの **no** 形式を使用します。

#### **http-only-cookie no http-only-cookie**

- 構文の説明 このコマンドには引数またはキーワードはありません。
- コマンド デフォルト httponly フラグはデフォルトでディセーブルです。
- コマンドモード 次の表に、コマンドを入力できるモードを示します。

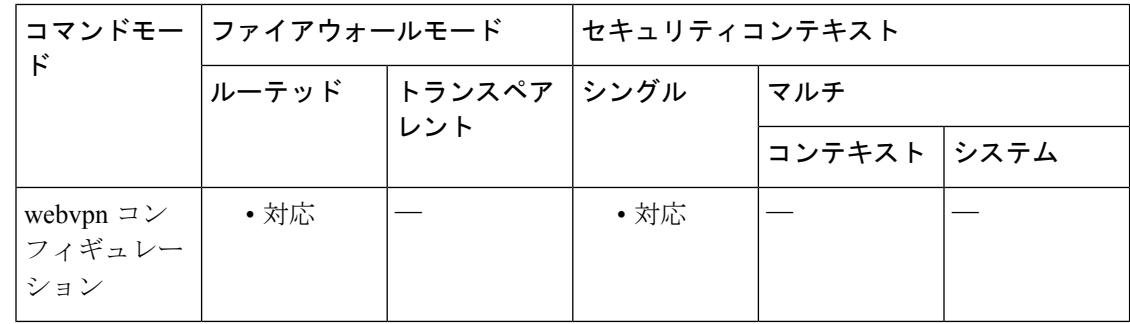

### コマンド履歴 リリー 変更内容 ス

9.2(3) このコマンドが導入されました。

使用上のガイドライン FlashアプリケーションやJavaアプレットなどの組み込みオブジェクト、および外部アプリケー ションは、通常は既存のセッションのクッキーに依存してサーバーと連携しています。これら の組み込みオブジェクトは、初期化時にいくつかのJavascriptを使用してブラウザからクッキー を取得します。クライアントレス SSL VPN セッション クッキーに httponly フラグを追加する と、セッションクッキーがブラウザのみで認識され、クライアント側のスクリプトでは認識さ れなくなり、セッションの共有は不可能になります。

> VPN セッションクッキー設定の変更は、アクティブなクライアントレス SSL VPN セッション が存在しない場合のみ実行してください。**show vpn-sessiondb webvpn**コマンドを使用して、ク ライアントレス SSL VPN セッションのステータスを確認します。**vpn-sessiondb logoff webvpn** コマンドを使用して、すべてのクライアントレスSSLVPNセッションからログアウトします。

> 次のクライアントレス SSL VPN 機能は、**http-only-cookie** コマンドがイネーブルの場合に動作 しません。

• Java プラグイン

**116**

- Java リライタ
- ポートフォワーディング。
- ファイルブラウザ
- デスクトップ アプリケーション (Microsoft Office アプリケーションなど) を必要とする Sharepoint 機能
- AnyConnect Web 起動
- Citrix Receiver、XenDesktop、および Xenon
- その他の非ブラウザ ベース アプリケーションおよびブラウザプラグインベースのアプリ ケーション

このコマンドは、CiscoTACから使用を推奨された場合のみ使用してください。このコマ ンドをイネーブルにすると、セキュリティ上のリスクが発生します。 (注)

<sup>例</sup> 次に、クライアントレス SSL VPN セッション クッキーの httponly フラグをイネーブル にする例を示します。

> ciscoasa (config)# **webvpn** ciscoasa(config-webvpn)# **http-only-cookie** ciscoasa(config-webvpn)

#### 関連コマンド

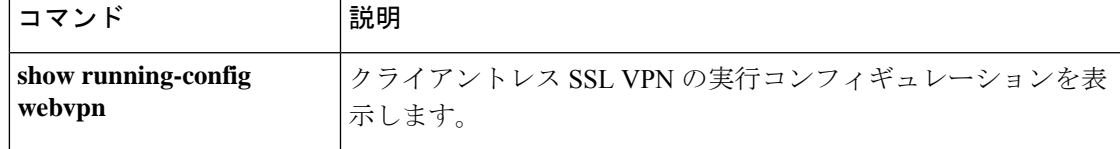

# **http-proxy**(**call-home**)

スマートライセンスおよび Smart Call Home 用に HTTP(S) プロキシを設定するには、Call Home コンフィギュレーション モードで **http-proxy** コマンドを使用します。プロキシを削除するに は、このコマンドの **no** 形式を使用します。

**http-proxy***ip\_address***port***port* **no http-proxy** *ip\_address* **port** *port*

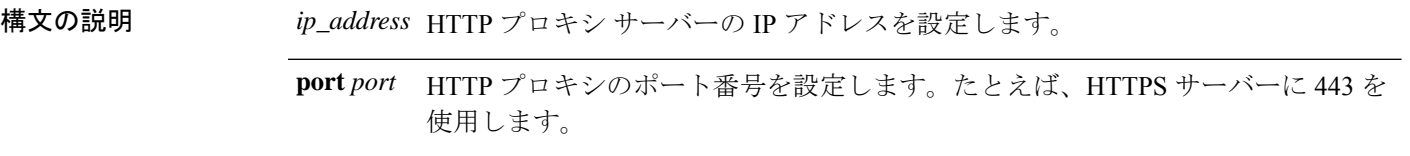

- コマンド デフォルト デフォルトの動作や値はありません。
- コマンド モード 次の表に、コマンドを入力できるモードを示します。

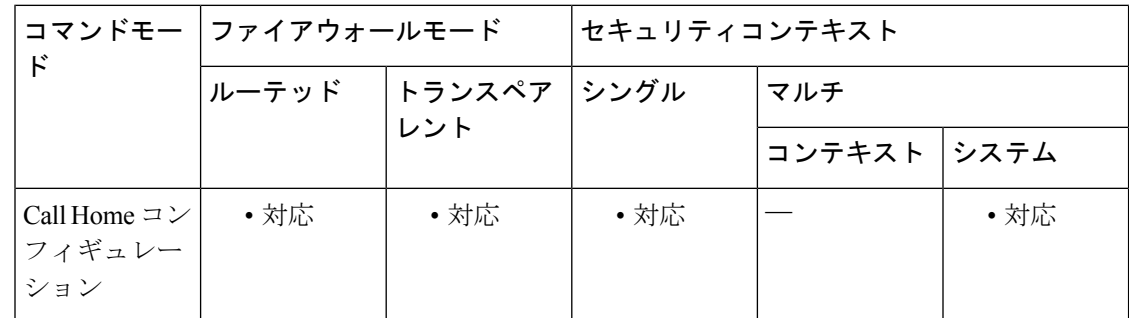

コマンド履歴 リリー 変更内容 ス 9.3(2) このコマンドが追加されました。

- 使用上のガイドライン このコマンドは、Smart Call Home およびスマート ライセンスに対して HTTP または HTTPS プ ロキシをグローバルに設定します。
- 例 みちゃく あいこ、HTTP プロキシを設定する例を示します。

ciscoasa(config)# call-home ciscoasa(cfg-call-home)# http-proxy 10.1.1.1 port 443

**118**

I

関連コマンド

| コマンド                           | 説明                                                                        |
|--------------------------------|---------------------------------------------------------------------------|
| call-home                      | Smart Call Home を設定します。スマート ライセンスでは、Smart<br>Call Home インフラストラクチャが使用されます。 |
| clear configure license        | スマートライセンス設定をクリアします。                                                       |
| feature tier                   | スマートライセンスの機能層を設定します。                                                      |
| http-proxy                     | スマート ライセンスおよび Smart Call Home の HTTP(S) プロキシ<br>を設定します。                   |
| license smart                  | スマート ライセンスのライセンス権限付与を要求できます。                                              |
| license smart deregister       | ライセンス認証局からデバイスを登録解除します。                                                   |
| license smart register         | デバイスをライセンス認証局に登録します。                                                      |
| license smart renew            | 登録またはライセンス権限を更新します。                                                       |
| service call-home              | Smart Call Home をイネーブルにします。                                               |
| show license                   | スマートライセンスのステータスを表示します。                                                    |
| show running-config<br>license | スマート ライセンスの設定を表示します。                                                      |
| throughput level               | スマートライセンスのスループットレベルを設定します。                                                |

# **http-proxy**(**dap**)

HTTP プロキシ ポート フォワーディングをイネーブルまたはディセーブルにするには、DAP webvpn コンフィギュレーション モードで **http-proxy** コマンドを使用します。コンフィギュ レーションから属性を削除するには、このコマンドの **no** 形式を使用します。

**http-proxy** { **enable** | **disable** | **auto-start** } **no http-proxy**

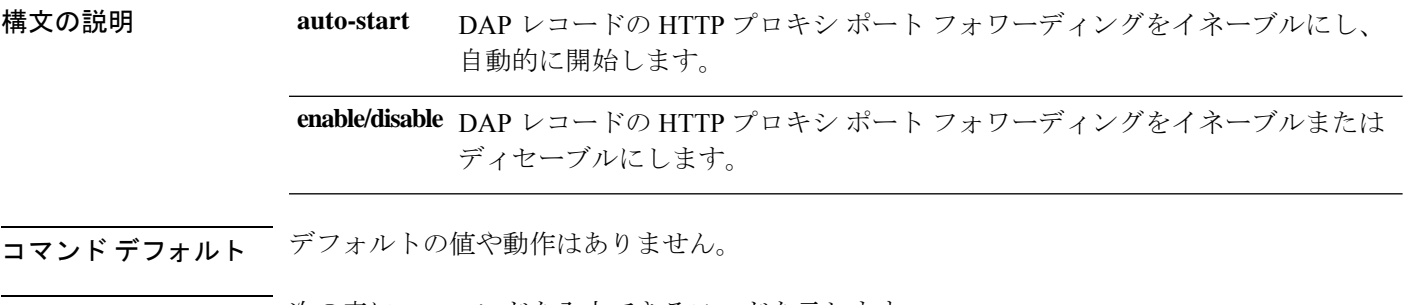

コマンド モード 次の表に、コマンドを入力できるモードを示します。

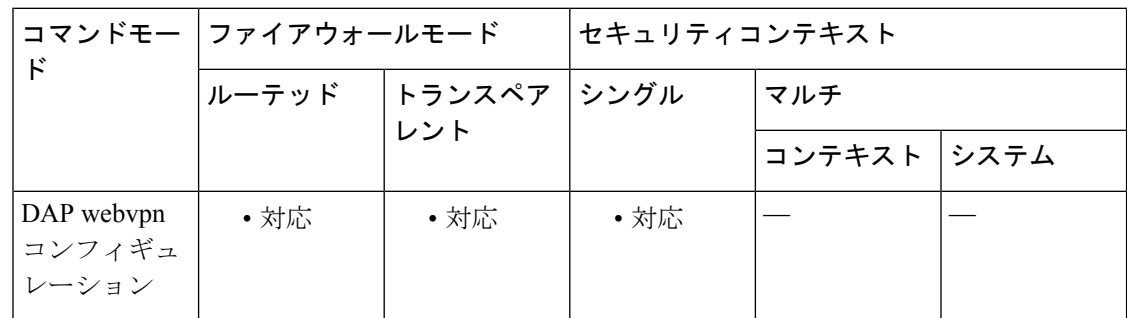

コマンド履歴 リリー 変更内容 ス 8.0(2) このコマンドが追加されました。

- 使用上のガイドライン ASAは、さまざまなソースからの属性値を適用できます。次の階層に従って、属性値を適用し ます。
	- **1.** DAP レコード
	- **2.** ユーザー名
	- **3.** グループ ポリシー
	- **4.** トンネル グループのグループ ポリシー
	- **5.** デフォルトのグループ ポリシー

**120**

したがって、属性の DAP 値は、ユーザー、グループ ポリシー、またはトンネル グループに設 定されたものよりも優先順位が高くなります。

DAP レコードの属性をイネーブルまたはディセーブルにすると、ASA はその値を適用して実 行します。たとえば、DAP-webvpn コンフィギュレーション モードで HTTP プロキシをディ セーブルにすると、ASAはそれ以上値を検索しません。ディセーブルにする代わりに**http-proxy** コマンドで **no** の値を設定した場合、属性は DAP レコードには存在しないため、ASA はユー ザー名の AAA 属性に移動し、必要に応じてグループポリシーにも移動して、適用する値を検 索します。

<sup>例</sup> 次に、Finance という名前の DAP レコードに対して HTTP プロキシ ポート フォワー ディングをイネーブルにする例を示します。

```
ciscoasa
(config)#
dynamic-access-policy-record
Finance
ciscoasa
(config-dynamic-access-policy-record)#
webvpn
ciscoasa
(config-dap-webvpn)#
http-proxy enable
ciscoasa
(config-dap-webvpn)#
```
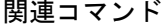

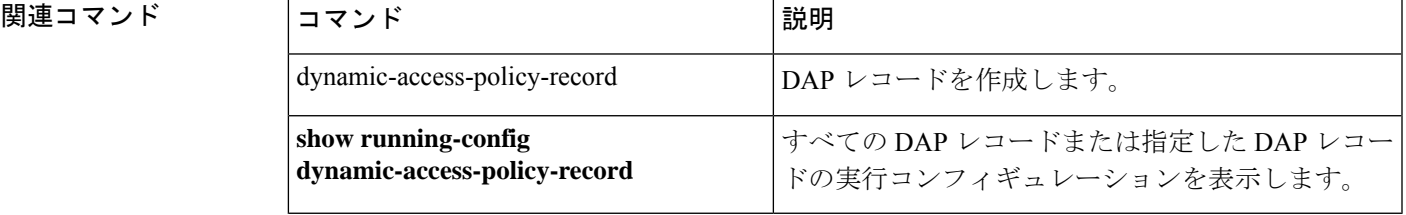

### **http-proxy**(**webvpn**)

外部プロキシ サーバーを使用して HTTP 要求を処理するように ASA を設定するには、webvpn コンフィギュレーションモードで**http-proxy** コマンドを使用します。HTTPプロキシサーバー をコンフィギュレーションから削除するには、このコマンドの **no** 形式を使用します。

**http-proxy** { **host** [ *port* ] [ **exclude** *url* ] | **pac** *pacfile* } [ **username** *username* { **password***password* } ]

#### **no http-proxy**

構文の説明 ホスト 外部 HTTP プロキシ サーバーのホスト名または IP アドレス。 **pac** 1 つ以上のプロキシを指定する JavaScript 関数を含む PAC ファイルを指定します。 pacfile (オプション。usernameを指定した場合に限り使用可能)各HTTPプロキシ要求に **password** パスワードを付加して基本的なプロキシ認証を提供するには、このキーワードを入 力します。 *password* 各 HTTP 要求とともにプロキシ サーバーに送信されるパスワード。 (任意)HTTPプロキシサーバーによって使用されるポート番号。デフォルトポー トは 80 です。値を指定しなかった場合、ASA はこのポートを使用します。範囲は  $1 \sim 65535$ です。 *port* プロキシ サーバーへの送信が可能な URL から除外する URL を 1 つ、または複数 の URL のカンマ区切りのリストを入力します。このストリングには文字数の制限 はありませんが、コマンド全体で512文字以下となるようにする必要があります。 リテラル URL を指定するか、次のワイルドカードを使用できます。 • **\*** は、スラッシュ(/)とピリオド(.)を含む任意の文字列と一致します。こ のワイルドカードは、英数字ストリングとともに使用する必要があります。 • **?** は、スラッシュおよびピリオドを含む、任意の 1 文字に一致します。 • [*x***-***y*] は、*x* から *y* までの範囲の任意の 1 文字と一致します。*x* は ANSI 文字セッ ト内のある 1 文字を表し、*y* は別の 1 文字を表します。 • [**!***x***-***y*] は、範囲外の任意の 1 文字と一致します。 *url* (任意)各HTTPプロキシ要求にユーザー名を付加して基本的なプロキシ認証を提 供するには、このキーワードを入力します。 **username** *username* 各 HTTP 要求とともにプロキシ サーバーに送信されるユーザー名。

コマンド デフォルト デフォルトでは、HTTP プロキシ サーバーは設定されていません。

コマンドモード 次の表に、コマンドを入力できるモードを示します。

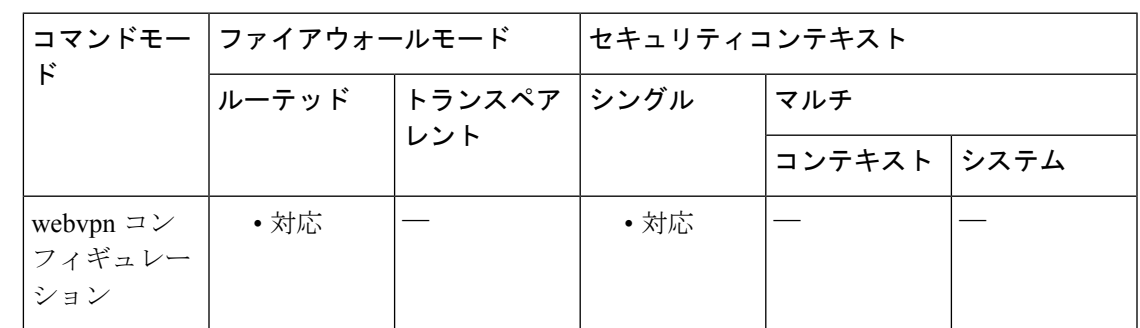

コマンド履歴 リリー 変更内容

ス 7.0(1) このコマンドが追加されました。

8.0(2) **exclude**、**username**、および**password**キーワードが追加されました。

使用上のガイドライン 組織が管理するサーバーを経由したインターネットへのアクセスを必須にすると、セキュアな インターネットアクセスを確保して管理面の制御を保証するためのフィルタリング導入の別の きっかけにもなります。

> ASA でサポートされるのは、**http-proxy** コマンドの 1 つのインスタンスだけです。このコマン ドのインスタンスが実行コンフィギュレーションにすでに 1 つ存在する場合、もう 1 つインス タンスを入力すると、CLIは以前のインスタンスを上書きします。**show running-config webvpn** コマンドを入力すると、CLI によって実行コンフィギュレーション内のすべての **http-proxy** コ マンドがリストされます。応答に **http -proxy** コマンドがリストされていない場合、このコマ ンドは存在しません。

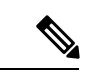

プロキシ NTLM 認証は **http-proxy** ではサポートされていません。認証なしのプロキシと 基本認証だけがサポートされています。 (注)

<sup>例</sup> 次の例は、次の設定の HTTP プロキシ サーバーの使用を設定する方法を示していま す。IP アドレスが 209.165. 201.2 で、デフォルト ポートの 443 を使用しています。

> ciscoasa (config)# **webvpn** ciscoasa(config-webvpn)# **http-proxy 209.165.201.2** ciscoasa(config-webvpn)

次に、同じプロキシ サーバーを使用して、各 HTTP 要求とともにユーザー名およびパ スワードを送信するように設定する例を示します。

ciscoasa(config-webvpn)# **http-proxy 209.165.201.2 jsmith password mysecretdonttell** ciscoasa(config-webvpn)

次も、同じコマンドの例を示しますが、前の例とは異なり、この例では、ASAがHTTP 要求で www.example.com という特定の URL を受信した場合には、プロキシサーバー に渡すのではなく自分自身で要求を解決します。

ciscoasa(config-webvpn)# **http-proxy 209.165.201.2 exclude www.example.com username jsmith password mysecretdonttell**

ciscoasa(config-webvpn)

次の例は、**exclude**オプションの使い方を示しています。

ciscoasa(config-webvpn)# **http-proxy 10.1.1.1 port 8080 exclude \*.com username John pasword 12345678**

ciscoasa(config-webvpn)

次の例は、**pac**オプションの使い方を示しています。

ciscoasa(config-webvpn)# **http-proxy pac http://10.1.1.1/pac.js** ciscoasa(config-webvpn)

#### 関連コマンド

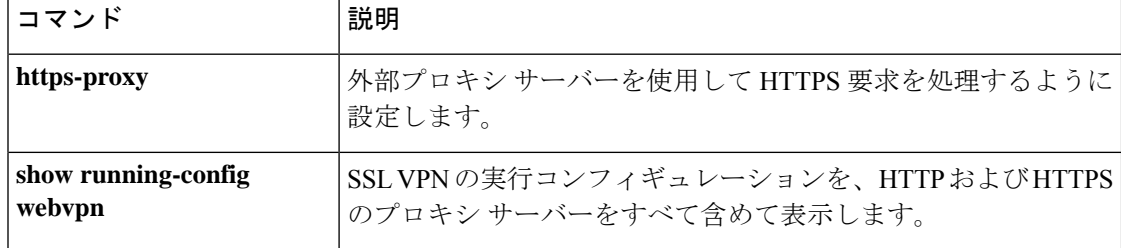

### **http redirect**

ASA による HTTP 接続の HTTPS へのリダイレクトを指定するには、グローバル コンフィギュ レーションモードで**httpredirect**コマンドを使用します。コンフィギュレーションから指定し た**httpredirect**コマンドを削除するには、このコマンドの**no**形式を使用します。すべての**http redirect**コマンドをコンフィギュレーションから削除するには、このコマンドの**no**形式を引数 なしで使用します。

**http redirect** *interface* [ *port* ] **no http redirect** [ *interface* ]

構文の説明 ASA で HTTP 要求を HTTPS にリダイレクトする必要があるインターフェイスを識 *interface* 別します。

> ASA が HTTP 要求をリッスンするポートを識別します。HTTP 要求はリッスン後 HTTPS にリダイレクトされます。デフォルトでは、ポート 80 でリッスンします。 *port*

コマンド デフォルト HTTP リダイレクトはディセーブルになっています。

コマンドモード 次の表に、コマンドを入力できるモードを示します。

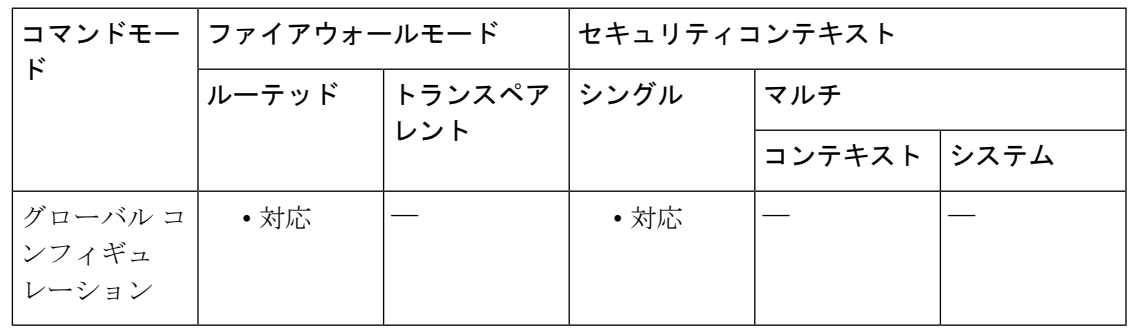

コマンド履歴 リリー 変更内容

ス

7.0(1) このコマンドが追加されました。

使用上のガイドライン インターフェイスには、HTTPを許可するアクセスリストが必要です。アクセスリストがない 場合、ASA はポート 80 も HTTP 用に設定した他のどのポートもリッスンしません。

**http redirect** コマンドが失敗すると、次のメッセージが表示されます。

"TCP port <port number> on interface <interface\_name> is in use by another feature. Please choose a different port for the HTTP redirect service"

HTTP リダイレクト サービス用に別のポートを使用してください。

<sup>例</sup> 次に、デフォルト ポート <sup>80</sup> のままで、内部インターフェイスの HTTP リダイレクト を設定する例を示します。

ciscoasa(config)# **http redirect inside**

関連コマンド

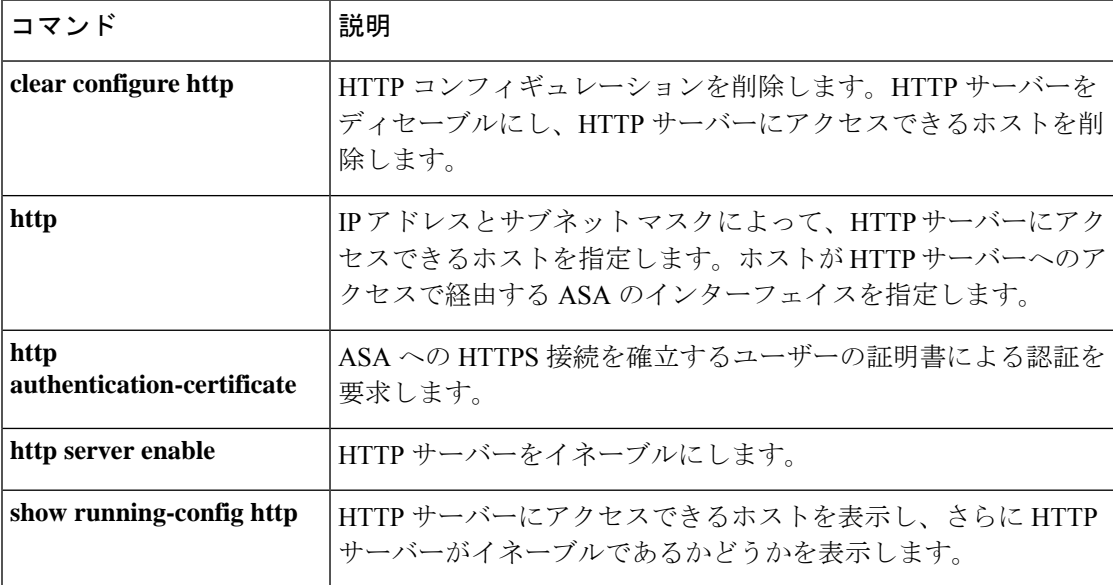

## **http server basic-auth-client**

ブラウザベース以外の HTTPS クライアントが ASA 上の HTTPS サービスにアクセスできるよ うにするには、グローバル コンフィギュレーション モードで **httpserverbasic-auth-client** コマ ンドを使用します。クライアントのサポートを削除するには、このコマンドの **no** 形式を使用 します。

**http server basic-auth-client** *user\_agent* **no http server basic-auth-client** *user\_agent*

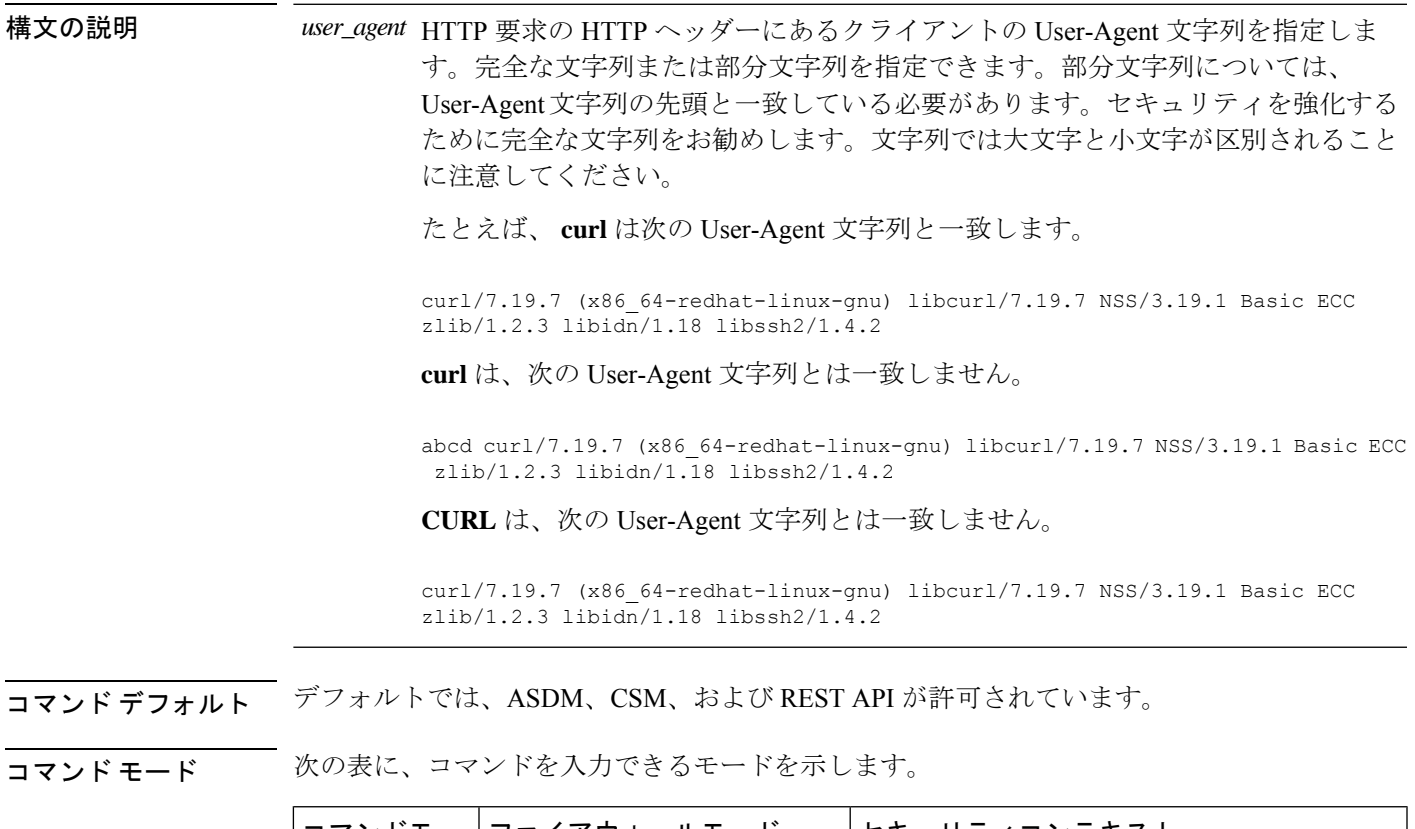

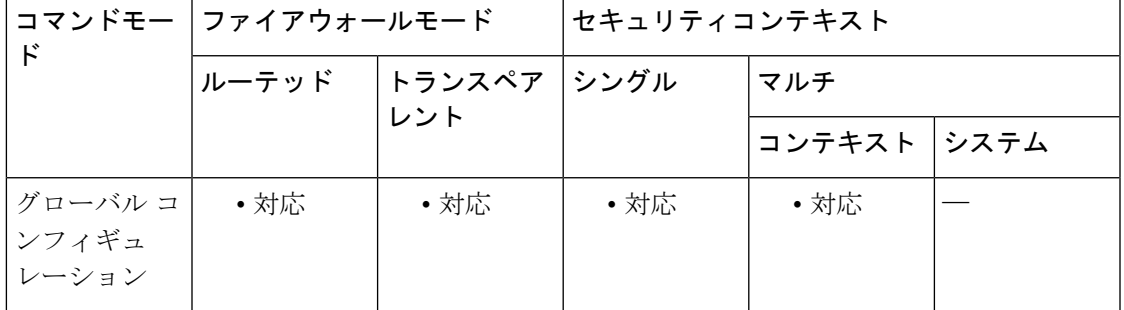

**g – h**

### コマンド履歴 リリー 変更内容 ス 9.12(1) コマンドが追加されました。

- 使用上のガイドライン 個別のコマンドを使用して、各クライアント文字列を入力します。多くの専門クライアント (pythonライブラリ、curl、wgetなど)は、クロスサイト要求の偽造(CSRF)トークンベース の認証をサポートしていないため、これらのクライアントが ASA 基本認証方式を使用するこ とを明確に許可する必要があります。セキュリティ上の理由から、必要なクライアントのみを 許可する必要があります。
- 例 みちょう しょく しょく アントを許可する例を示します。

ciscoasa(config)# http server basic-auth-client curl

関連コマンド

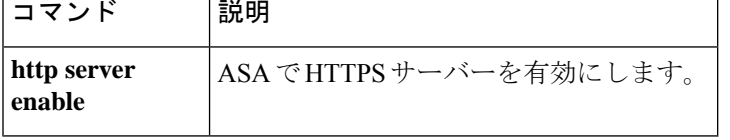

### **http server enable**

ASA HTTP サーバーをイネーブルにするには、グローバル コンフィギュレーション モードで **http server enable** コマンドを使用します。HTTP サーバーを無効にするには、このコマンドの **no** 形式を使用します。

**http server enable** [ *port* ]

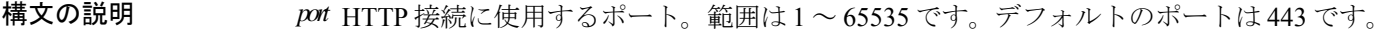

コマンド デフォルト HTTP サーバーはディセーブルです。

コマンドモード 次の表に、コマンドを入力できるモードを示します。

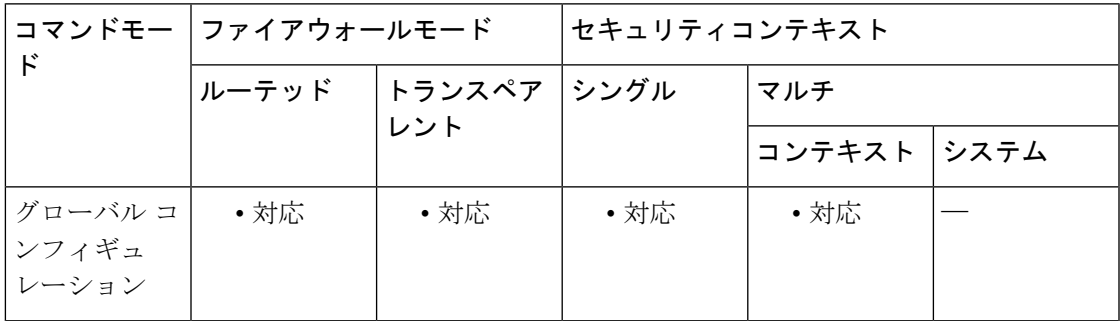

コマンド履歴 リリー 変更内容

ス

7.0(1) このコマンドが追加されました。

<sup>例</sup> 次に、HTTP サーバーをイネーブルにする例を示します。

ciscoasa(config)# **http server enable**

関連コマンド コマンド 説明 HTTP コンフィギュレーションを削除します。HTTP サーバーを ディセーブルにし、HTTPサーバーにアクセスできるホストを削除 します。 **clear configure http** IP アドレスとサブネット マスクによって、HTTP サーバーにアク セスできるホストを指定します。ホストが HTTP サーバーへのア クセスで経由する ASA のインターフェイスを指定します。 **http**

 $\mathbf l$ 

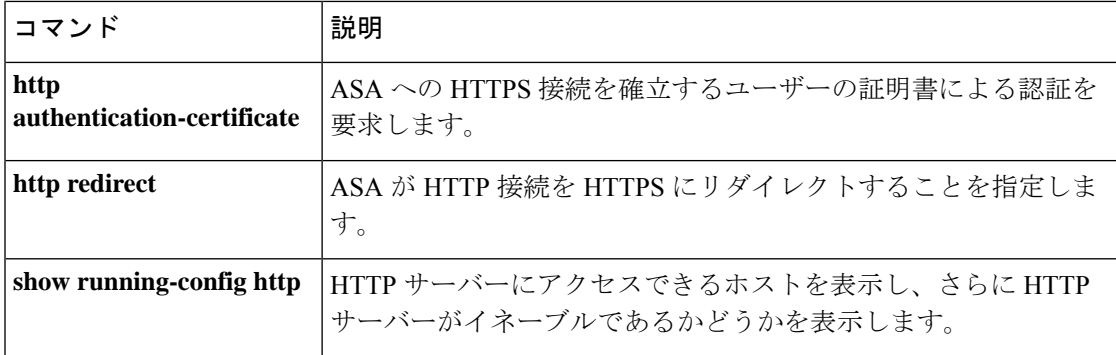

### **http server idle-timeout**

ASA への ASDM 接続のアイドルタイムアウトを設定するには、グローバル コンフィギュレー ション モードで **http server idle-timeout** コマンドを使用します。タイムアウトをディセーブル にするには、このコマンドの **no** 形式を使用します。

**http server idle-timeout** [ *minutes* ] **no http server idle-timeout** [ *minutes* ]

構文の説明 *minutes* アイドルタイムアウト(1~1440分)。

コマンドデフォルト デフォルトの設定は20分です。

**コマンドモード** 次の表に、コマンドを入力できるモードを示します。

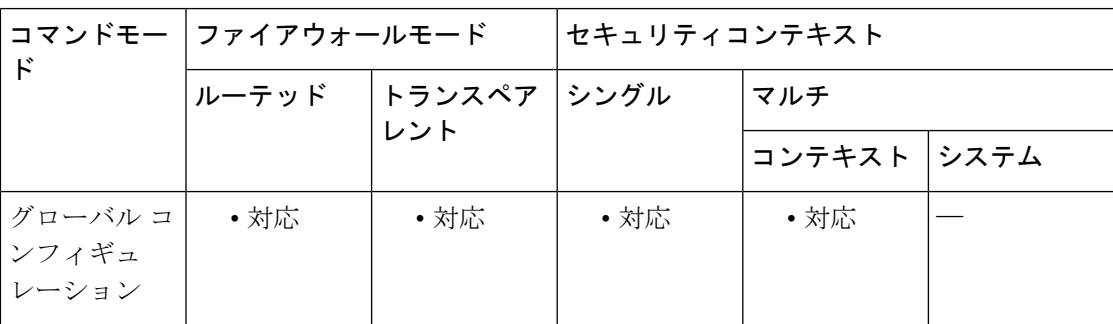

コマンド履歴 リリー 変更内容 ス 8.2(1) このコマンドが追加されました。

<sup>例</sup> 次に、ASDM セッションのアイドル タイムアウトを <sup>500</sup> 分に設定する例を示します。

ciscoasa(config)# **http server idle-timeout 500**

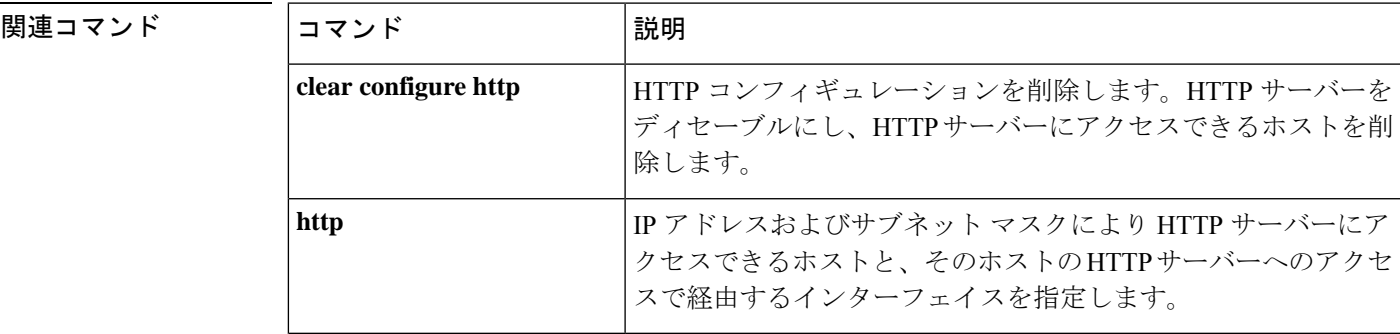

ш

 $\mathbf{l}$ 

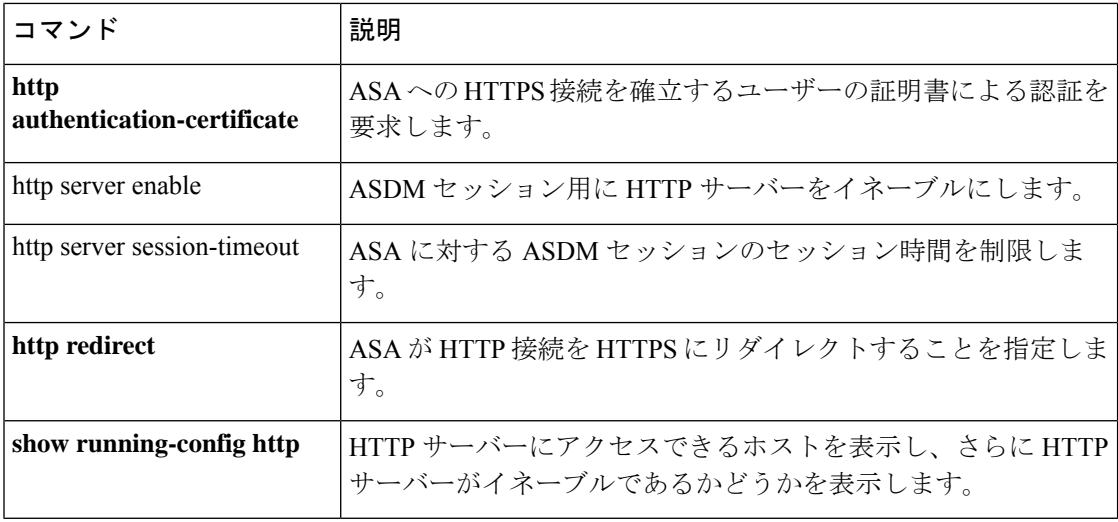

### **http server session-timeout**

ASA への ASDM 接続のセッションタイムアウトを設定するには、グローバル コンフィギュ レーション モードで **http server session-timeout** コマンドを使用します。タイムアウトをディ セーブルにするには、このコマンドの **no** 形式を使用します。

**http server session-timeout** [ *minutes* ] **no http server session-timeout** [ *minutes* ]

- 構文の説明 *minutes* セッションタイムアウト(1~1440分)。
- コマンドデフォルト セッション タイムアウトはディセーブルです。ASDM 接続にセッション時間の制限はありま せん。
- **コマンドモード** 次の表に、コマンドを入力できるモードを示します。

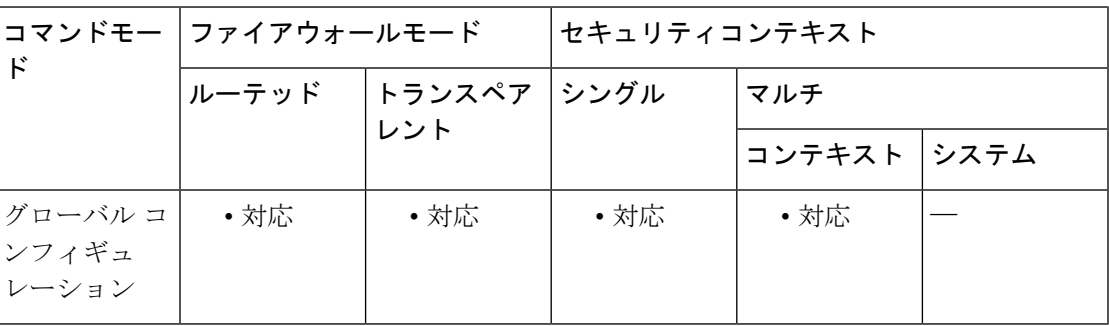

コマンド履歴 リリー 変更内容 ス 8.2(1) このコマンドが追加されました。

<sup>例</sup> 次に、ASDM 接続のセッション タイムアウトを <sup>1000</sup> 分に設定する例を示します。

ciscoasa(config)# **http server session-timeout 1000**

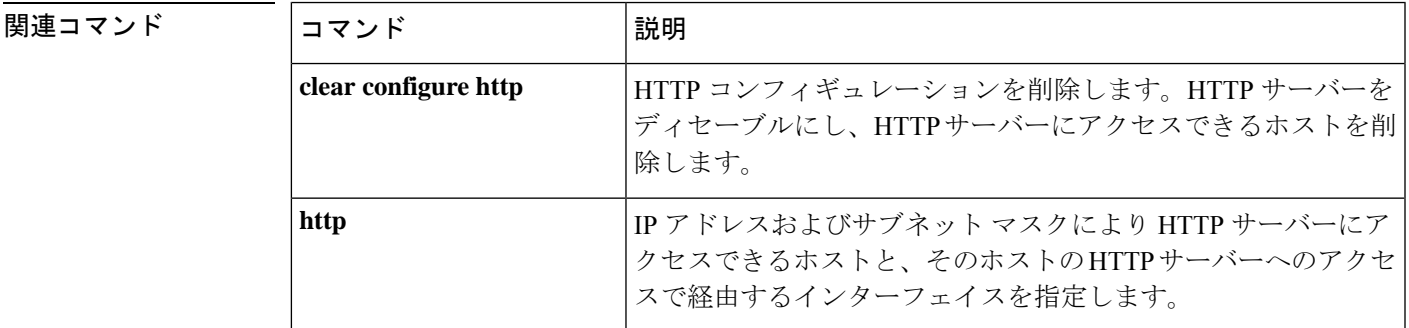

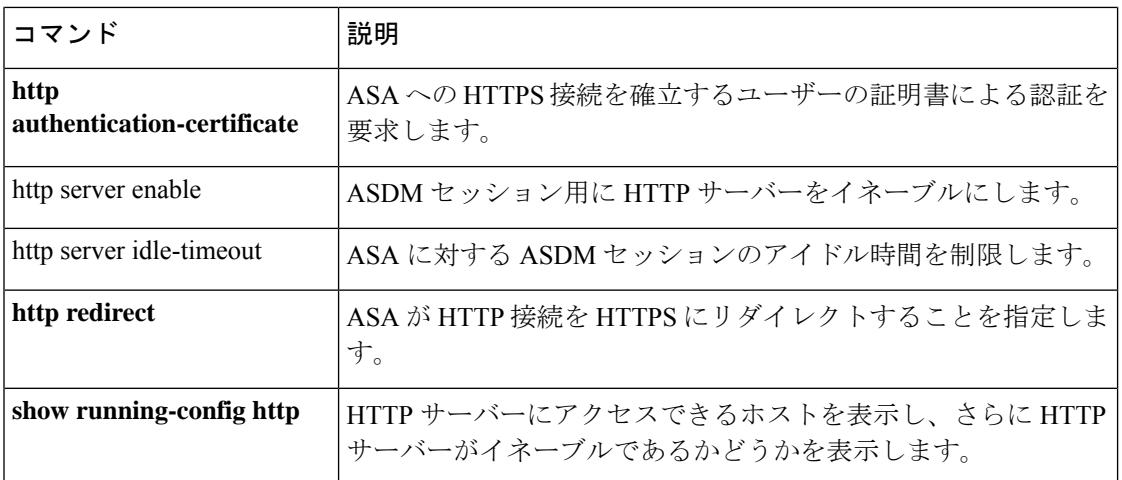

 $\mathbf{l}$ 

**134**

# **https-proxy**

**g – h**

外部プロキシサーバーを使用してHTTPS要求を処理するようにASAを設定するには、webvpn コンフィギュレーション モードで **https-proxy** コマンドを使用します。HTTPS プロキシサー バーをコンフィギュレーションから削除するには、このコマンドの **no** 形式を使用します。

**https-proxy** { *host* [ *port* ] [ **exclude** *url* ] | [ **username** *username* { **password** *password* } ] **no https-proxy**

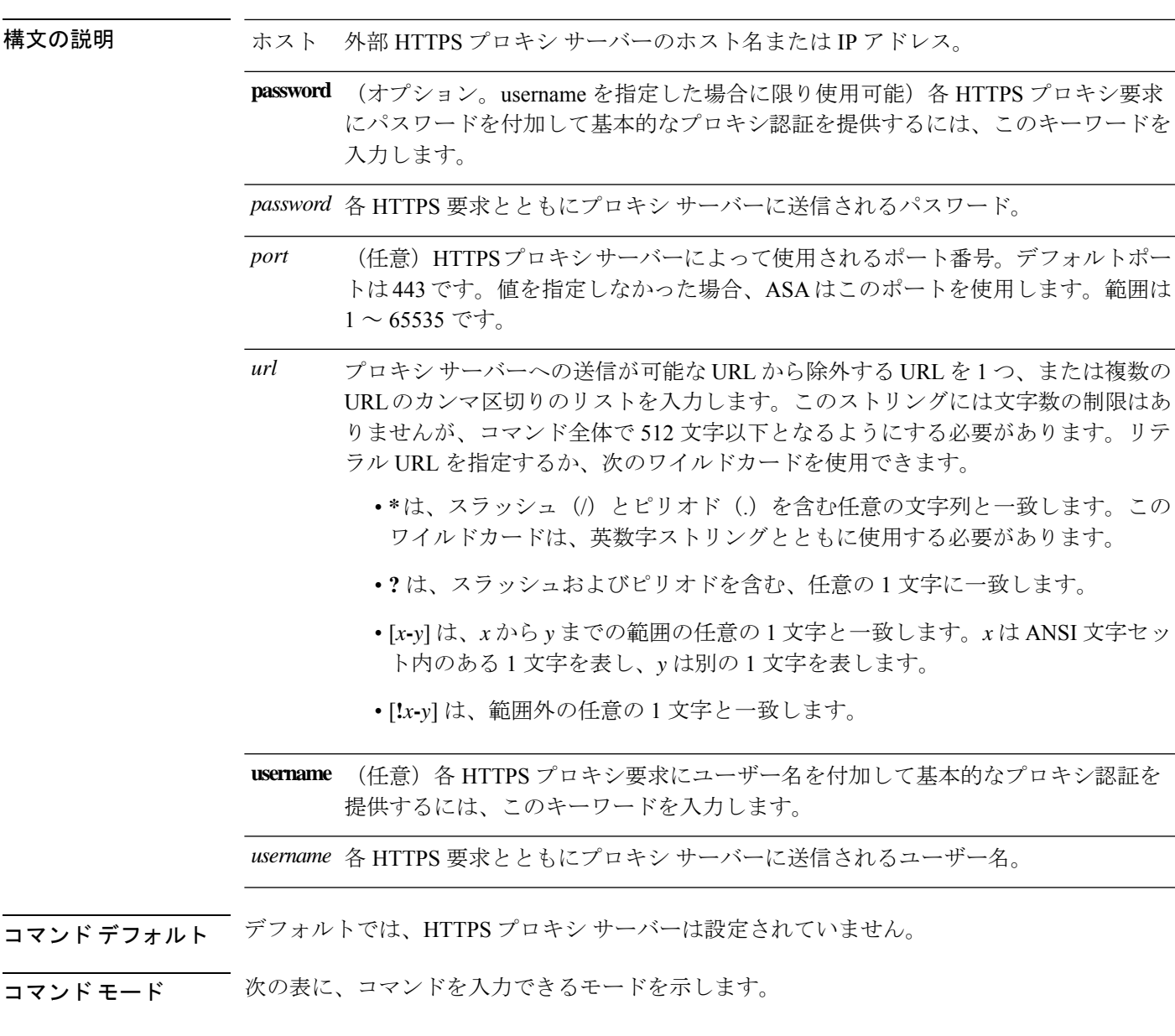

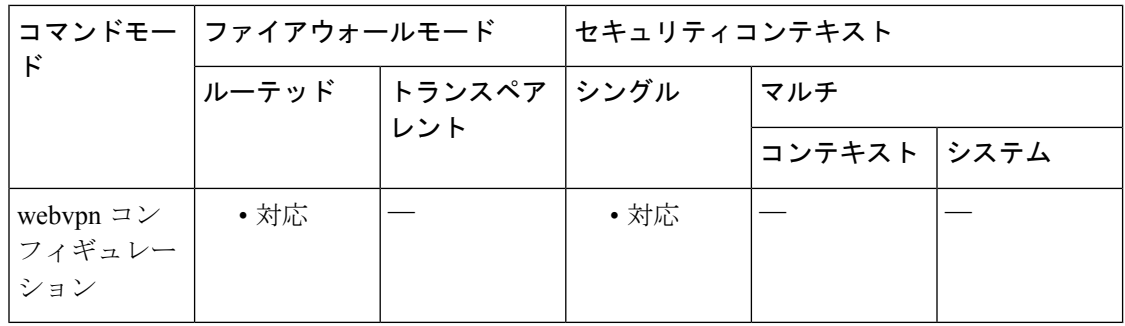

#### コマンド履歴 リリー 変更内容

ス

7.0(1) このコマンドが追加されました。

8.0(2) **exclude**、**username**、および**password**キーワードが追加されました。

使用上のガイドライン 組織が管理するサーバーを経由したインターネットへのアクセスを必須にすると、セキュアな インターネットアクセスを確保して管理面の制御を保証するためのフィルタリング導入の別の きっかけにもなります。

> ASA でサポートされるのは、**https-proxy** コマンドの 1 つのインスタンスだけです。このコマ ンドのインスタンスが実行コンフィギュレーションにすでに 1 つ存在する場合、もう 1 つイン スタンスを入力すると、CLIは以前のインスタンスを上書きします。**showrunning-configwebvpn** コマンドを入力すると、CLI によって実行コンフィギュレーション内のすべての **https-proxy** コマンドがリストされます。応答に **https-proxy** コマンドがリストされていない場合、このコ マンドは存在しません。

<sup>例</sup> 次の例は、次の設定の HTTPS プロキシ サーバーの使用を設定する方法を示していま す:IP アドレスが 209.165. 201.2 で、デフォルト ポートの 443 を使用しています。

> ciscoasa (config)# **webvpn** ciscoasa(config-webvpn)# **https-proxy 209.165.201.2** ciscoasa(config-webvpn)

次に、同じプロキシ サーバーを使用して、各 HTTPS 要求とともにユーザー名および パスワードを送信するように設定する例を示します。

ciscoasa(config-webvpn)# **https-proxy 209.165.201.2 jsmith password mysecretdonttell** ciscoasa(config-webvpn)

次も、同じコマンドの例を示しますが、前の例とは異なり、この例では、ASAがHTTPS 要求で www.example.com という特定の URL を受信した場合には、プロキシサーバー に渡すのではなく自分自身で要求を解決します。

ciscoasa(config-webvpn)# **https-proxy 209.165.201.2 exclude www.example.com username**

**g – h**

#### **g – h**

#### **jsmith password mysecretdonttell** ciscoasa(config-webvpn)

次の例は、**exclude** オプションの使い方を示しています。

ciscoasa(config-webvpn)# **https-proxy 10.1.1.1 port 8080 exclude \*.com username John pasword 12345678** ciscoasa(config-webvpn)

次の例は、**pac**オプションの使い方を示しています。

ciscoasa(config-webvpn)# **https-proxy pac http://10.1.1.1/pac.js** ciscoasa(config-webvpn)

#### 関連コマンド

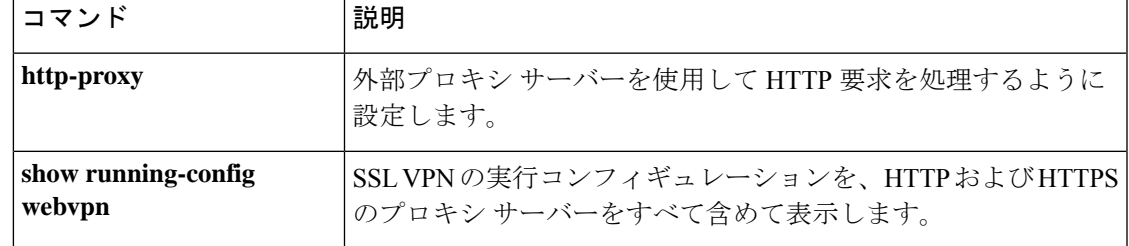

# **http username-from-certificate**

ASDM の承認または認証を取得する証明書またはルールのフィールドを指定するには、 **http username-from-certificate** コマンドを使用します。

**http username-from-certificate** { < **primary-attr** > [ < **secondary-attr** > ] | **use-entire-name** | **use-script** } | **pre-fill-username**

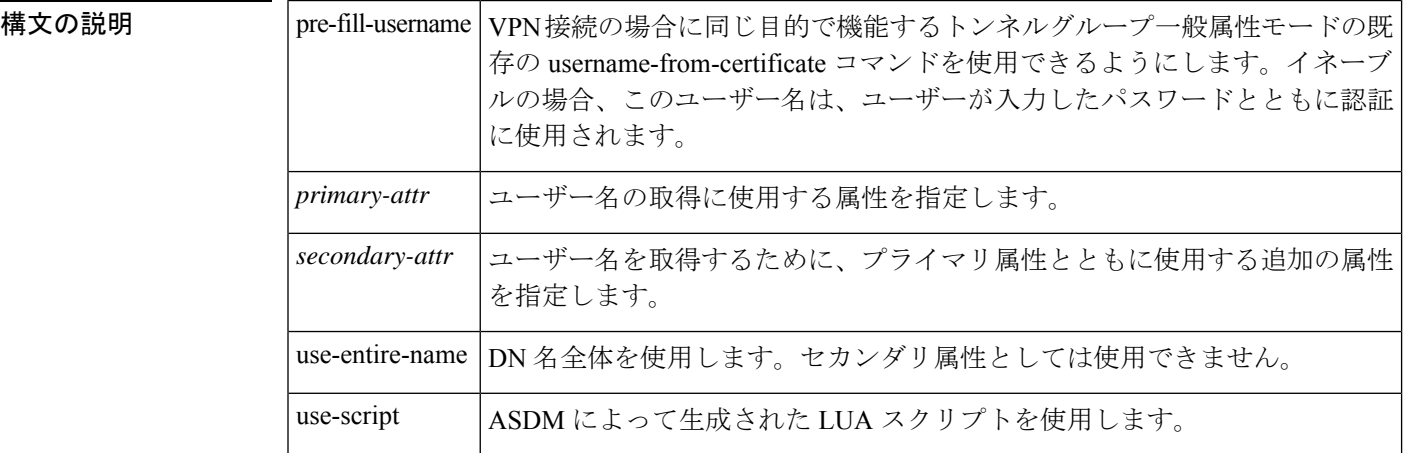

コマンド デフォルト このコマンドのデフォルトは、http username-from-certificate CN OU です。

コマンド モード 次の表に、コマンドを入力できるモードを示します。

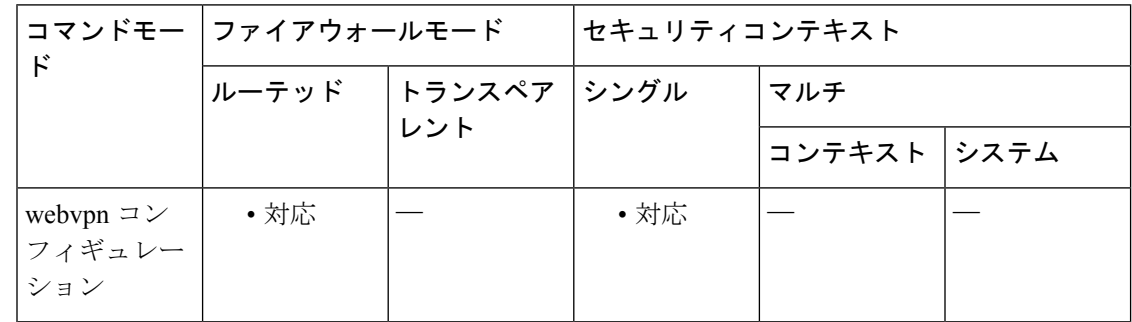

#### コマンド履歴 リリー 変更内容 ス

9.4(1) このコマンドが追加されました。

使用上のガイドライン 次に、プライマリ属性およびセカンダリ属性の有効値と関連するキーワードの意味を示しま す。

**g – h**

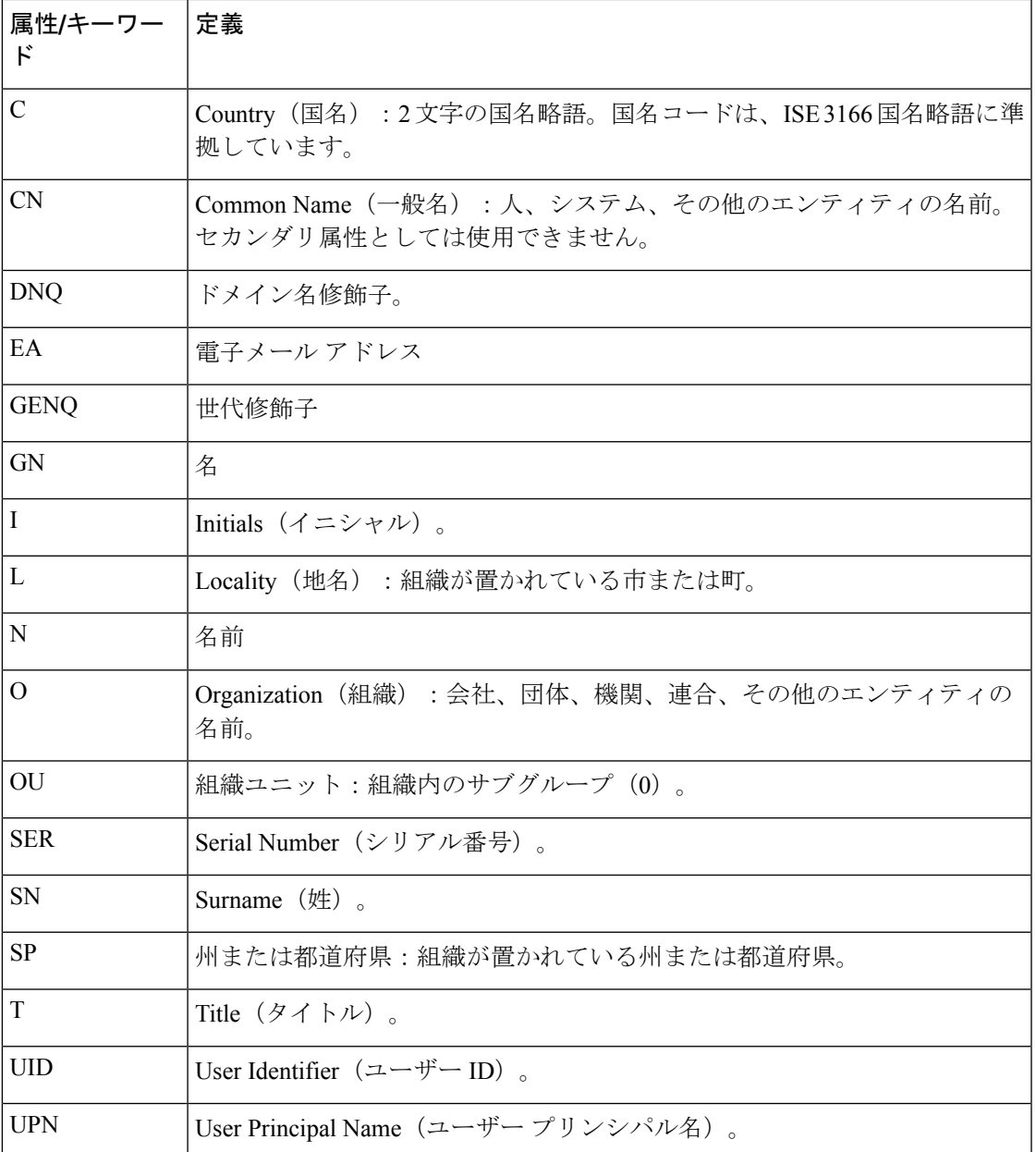

このコマンドは、webvpn をサポートしないプラットフォーム(ASA 1000v)や No Payload Encryption (NPE) がイネーブルになっているプラットフォームでは使用できません。

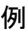

Ι

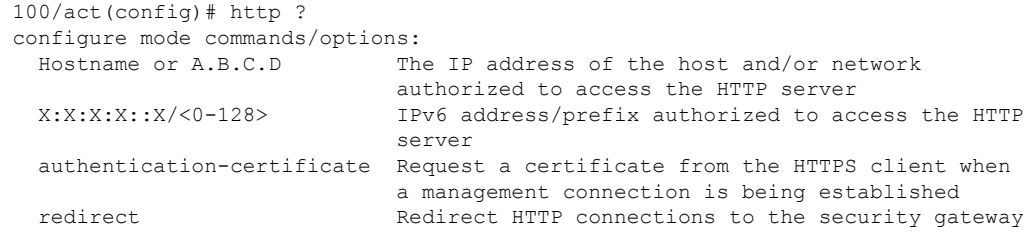

to use HTTPS server Enable the http server required to run Device Manager username-from-certificate Specify fields from certificate DN to be used for authorization/authentication 100/act(config)# help http USAGE: [no] http {<local\_ip>|<hostname>} <mask> <if\_name> [no] http authentication-certificate <if name> [no] http redirect <if\_name> [<port>] [no] http server enable [<port>] [no] http username-from-certificate {<primary-attr> [<secondary-attr>] | useentire-name | use-script } [pre-fill-username] show running-config [all] http clear configure http DESCRIPTION: http Configure HTTP server SYNTAX: <local\_ip> The ip address of the host and/or network authorized to access the device HTTP server. <hostname> Hostname of the host authorized to access the device HTTP server. <mask> The IP netmask to apply to <local\_ip>. Default is 255.255.255.255. <if\_name> Network interface name. <port> The decimal number or name of a TCP or UDP port. Default is "http" (80). <primary-attr> The DN from the certificate to be used as the username

<secondary-attr> Optional Secondary DN from the certificate to be used in the username

### **hw-module module allow-ip**

ASA 5505 の AIP SSC に対して、管理 IP アドレスにアクセスが許可されたホストを設定するに は、特権 EXEC モードで **hw-module module allow-ip** コマンドを使用します。

**hw-module module 1 allow-ip** *ip\_address netmask*

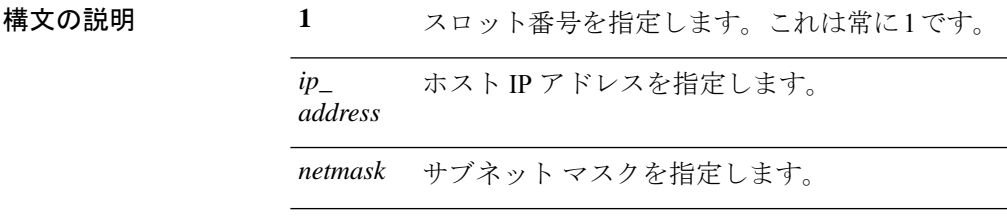

コマンドデフォルト 出荷時のデフォルトのコンフィギュレーションでは、192.168.1.5 ~ 192.168.1.254 のホストが IPS モジュールの管理を許可されています。

**コマンドモード** 次の表に、コマンドを入力できるモードを示します。

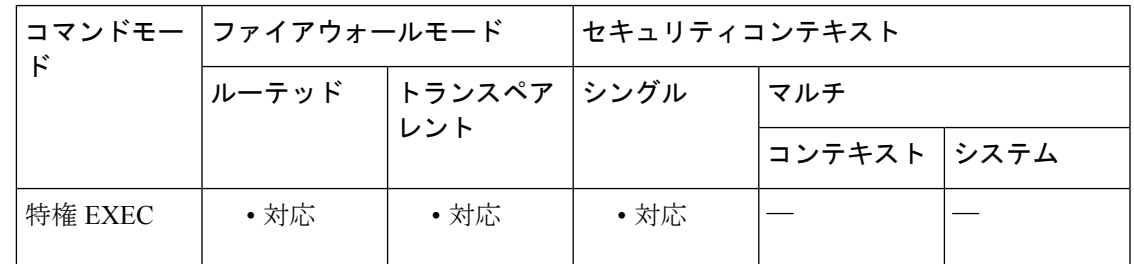

コマンド履歴 リリー 変更内容

ス

8.2(1) このコマンドが追加されました。

使用上のガイドライン このコマンドは、SSC のステータスがアップ状態にある場合だけ有効です。

これらの設定は、ASA コンフィギュレーションではなく IPS アプリケーション コンフィギュ レーションに書き込まれます。これらの設定は、**show moduledetails**コマンドを使用してASA から表示できます。

または、IPS アプリケーションの **setup** コマンドを使用して、この設定を IPS CLI から設定す ることもできます。

例 みちょう しょく SSC のホスト パラメータを設定する例を示します。

ciscoasa# **hw-module module 1 allow-ip 209.165.201.29 255.255.255.0**

I

### **コマンド**

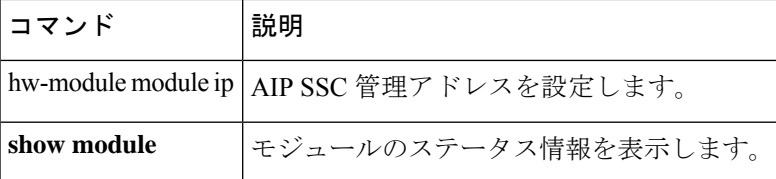

**142**

### **hw-module module ip**

ASA 5505 の AIP SSC に対して、管理 IP アドレスを設定するには、特権 EXEC モードで **hw-module module ip** コマンドを使用します。

**hw-module module 1 ip** *ip\_address netmask gateway*

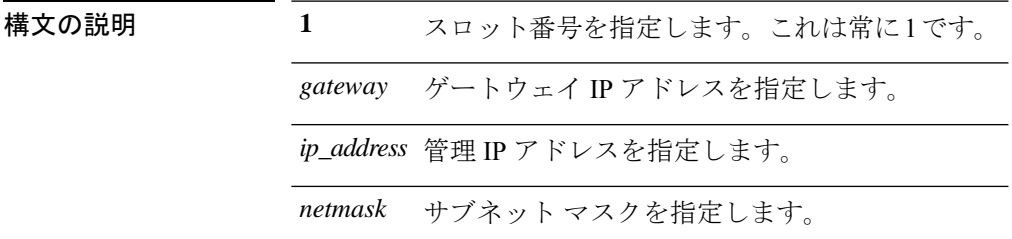

コマンドデフォルト デフォルトの動作や値はありません。

コマンドモード 次の表に、コマンドを入力できるモードを示します。

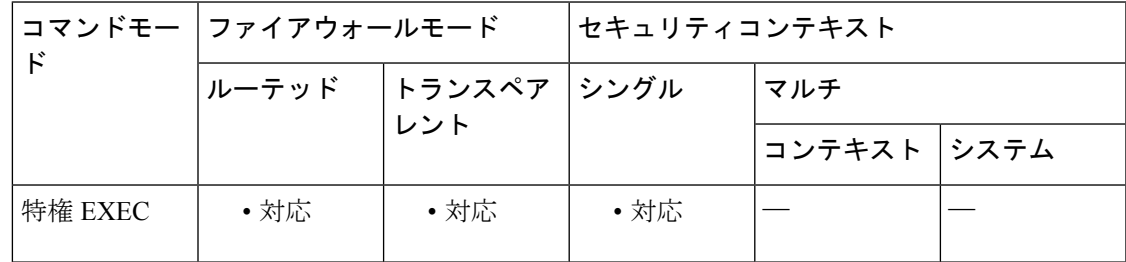

コマンド履歴 リリー 変更内容

ス

8.2(1) このコマンドが追加されました。

使用上のガイドライン このアドレスが ASA VLAN IP アドレスと同じサブネット上にあることを確認します。たとえ ば、10.1.1.1をASAのVLANに割り当てた場合は、そのネットワーク上の別のアドレス(10.1.1.2 など)を IPS 管理アドレスに割り当てます。

> 管理ステーションが、直接接続されている ASA ネットワーク上にある場合は、ゲートウェイ を、IPS 管理 VLAN に割り当てられた ASA IP アドレスに設定します。上記の例では、10.1.1.1 にゲートウェイを設定します。管理ステーションがリモート ネットワーク上にある場合は、 ゲートウェイを、IPS 管理 VLAN のアップストリーム ルータのアドレスに設定します。

 $\mathbf l$ 

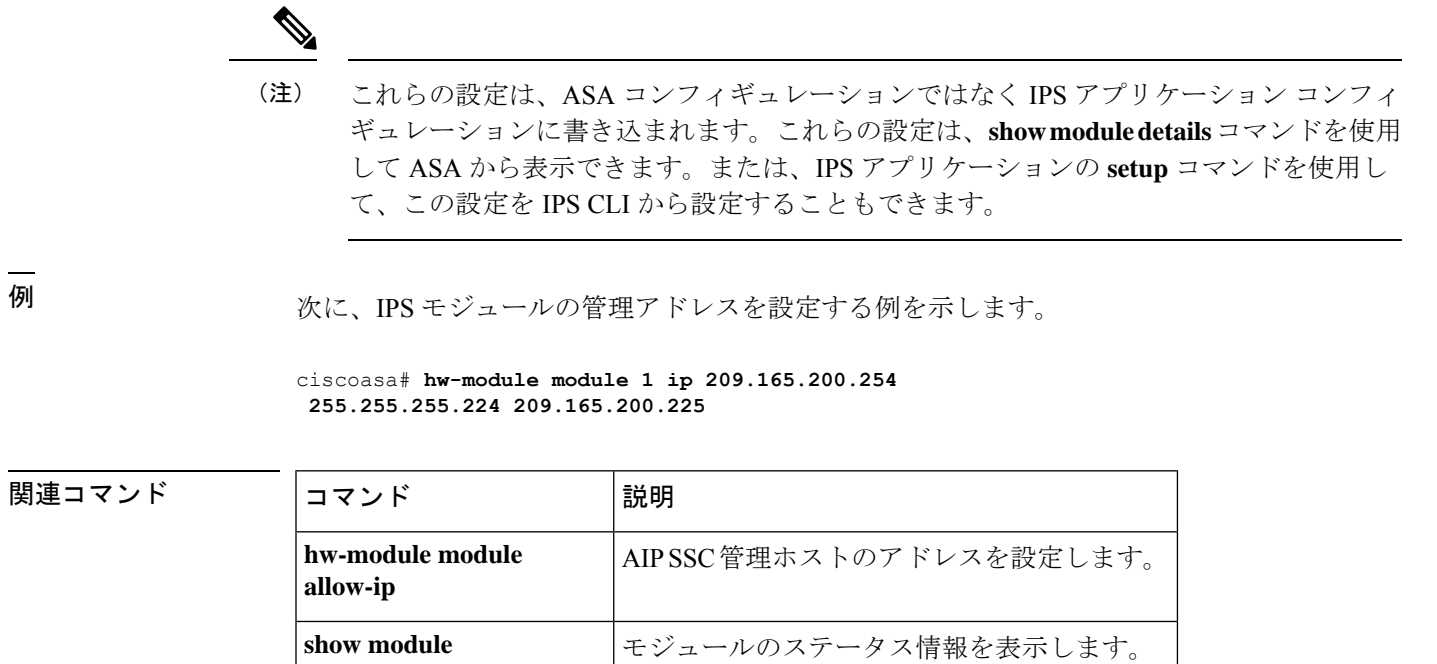
### **hw-module module password-reset**

ハードウェアモジュールのデフォルト管理ユーザーのパスワードをデフォルト値にリセットす るには、特権 EXEC モードで **hw-module module password-reset** コマンドを使用します。

**hw-module module 1 password-reset**

構文の説明 **1**スロット番号を指定します。これは常に1です。

コマンド デフォルト デフォルトのユーザー名とパスワードはモジュールによって異なります。

- IPS モジュール:ユーザー名:**cisco**、パスワード:**cisco**
- CSC モジュール:ユーザー名:**cisco**、パスワード:**cisco**
- ASA CX モジュール:ユーザー名:**admin**、パスワード:**Admin123**

コマンドモード 次の表に、コマンドを入力できるモードを示します。

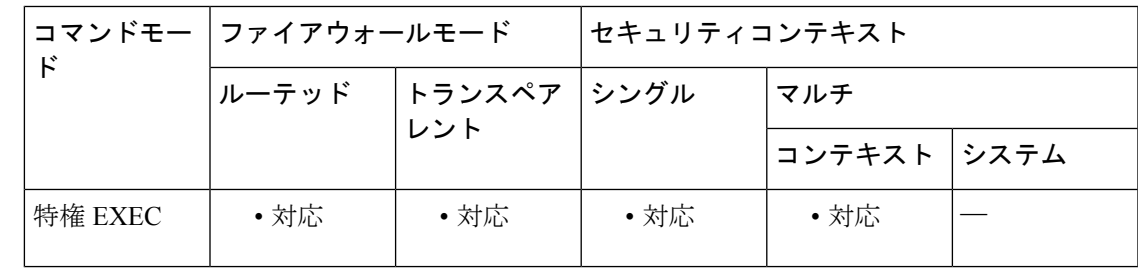

コマンド履歴 リリー 変更内容

ス

7.2(2) このコマンドが追加されました。

8.4(4.1) ASACXモジュールのサポートが追加されました。

使用上のガイドライン このコマンドは、ハードウェア モジュールがアップ状態で、パスワード リセットがサポート されている場合にのみ有効です。IPSの場合、パスワードのリセットは、モジュールがIPSバー ジョン6.0以降を実行している場合にのみサポートされます。パスワードをリセットした後は、 モジュールアプリケーションを使用してパスワードを独自の値に変更する必要があります。モ ジュールのパスワードをリセットすると、モジュールがリブートします。モジュールのリブー ト中はサービスを使用できません。リブートには数分を要する場合があります。**show module** コマンドを実行すると、モジュールの状態をモニターできます。

> コマンドは、必ずプロンプトで確認を要求します。コマンドが成功した場合は、それ以上何も 出力されません。コマンドが失敗した場合は、障害が発生した理由を示すエラーメッセージが 表示されます。表示される可能性のあるエラー メッセージは、次のとおりです。

```
Unable to reset the password on the module in slot 1
Unable to reset the password on the module in slot 1 - unknown module state
Unable to reset the password on the module in slot 1 - no module installed
Failed to reset the password on the module in slot 1 - module not in Up state
Unable to reset the password on the module in slot 1 - unknown module type
The module in slot 1 does not support password reset
Unable to reset the password on the module in slot 1 - no application found
The SSM application version does not support password reset
Failed to reset the password on the module in slot 1
```
<sup>例</sup> 次に、スロット <sup>1</sup> のハードウェア モジュールのパスワードをリセットする例を示しま す。

> ciscoasa(config)# **hw-module module 1 password-reset** Reset the password on module in slot 1? [confirm] **y**

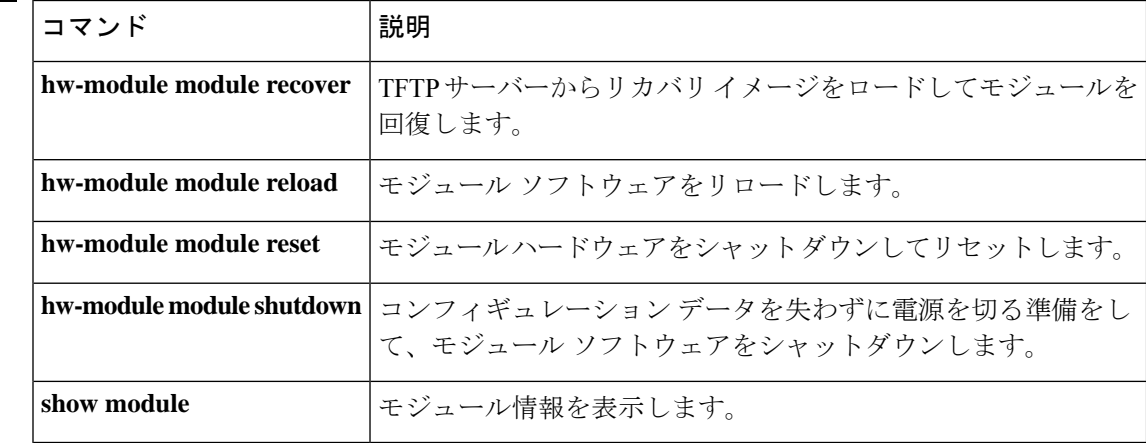

# 関連コマンド

**146**

## **hw-module module recover**

TFTP サーバーから取り付けモジュールにリカバリ ソフトウェア イメージをロードしたり、 TFTP サーバーにアクセスするためのネットワーク設定を行ったりするには、特権 EXEC モー ドで **hw-module module recover** コマンドを使用します。たとえば、モジュールがローカル イ メージをロードできない場合などは、このコマンドを使用したモジュールの回復が必要となる 場合があります。

**hw-module module 1 recover** { **boot** | **stop** | **configure** [ **url** *tfp\_url* | **ip** *module\_address* | **gateway** *gateway\_ip\_address* | **vlan** *vlan\_id* ] }

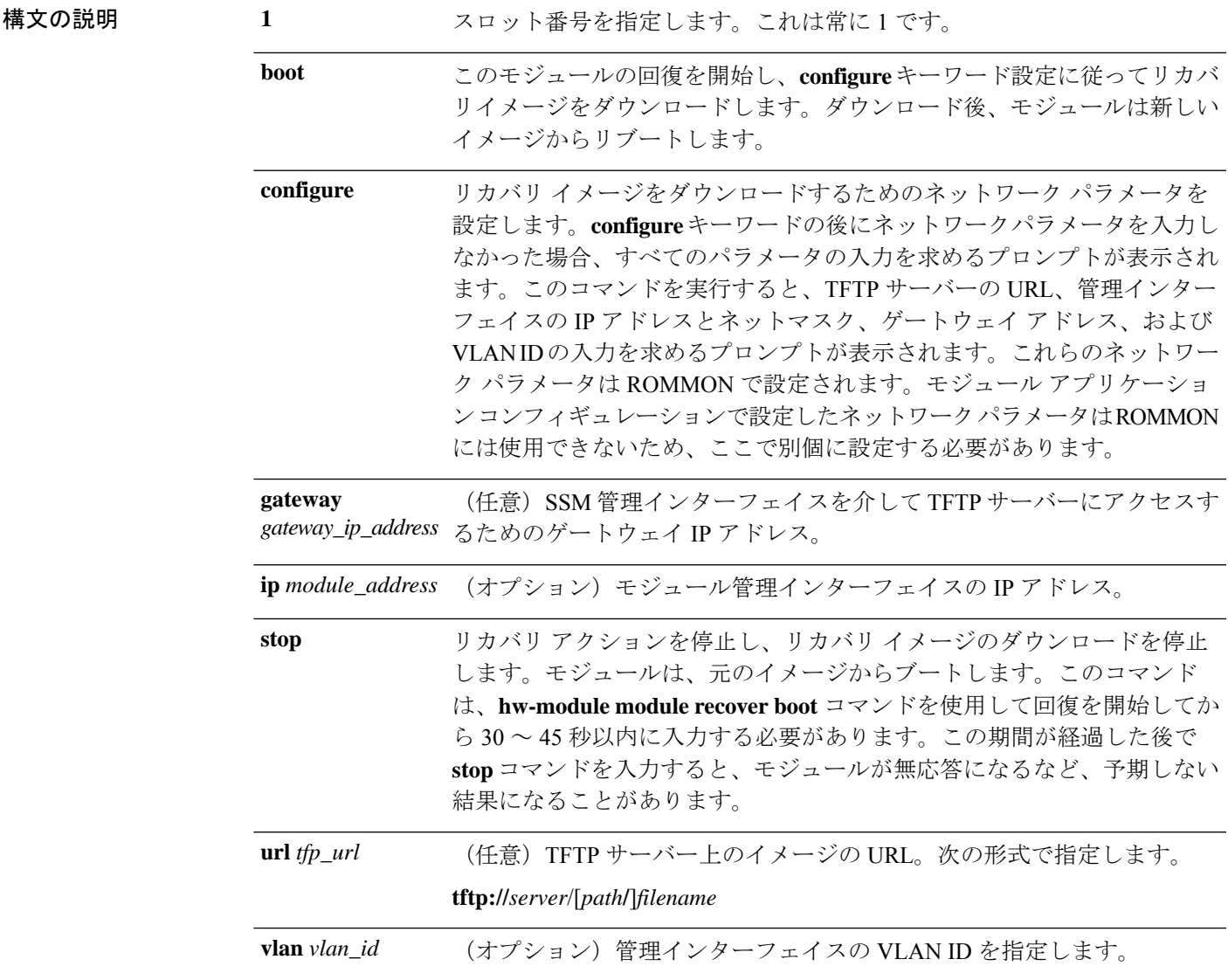

コマンドデフォルト デフォルトの動作や値はありません。

コマンド モード 次の表に、コマンドを入力できるモードを示します。

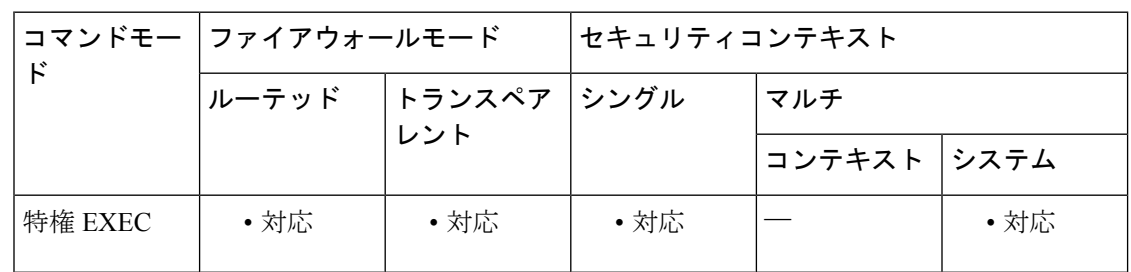

コマンド履歴 リリー 変更内容

ス

7.0(1) このコマンドが追加されました。

使用上のガイドライン モジュールに障害が発生して、モジュールアプリケーションイメージを実行できない場合は、 TFTP サーバーからモジュール上に新しいイメージを再インストールできます。

モジュールソフトウェア内部では、イメージをインストールするために **upgrade** コマン ドを使用しないでください。 (注)

指定する TFTP サーバーが、最大 60 MB のサイズのファイルを転送できることを確認してくだ さい。ネットワークとイメージのサイズに応じて、このプロセスは完了までに約 15 分間かか ることがあります。

このコマンドは、モジュールがアップ、ダウン、無応答、または回復のいずれかの状態である 場合にのみ使用可能です。ステート情報については、**show module**コマンドを参照してくださ い。

**show module 1 recover**コマンドを使用してリカバリコンフィギュレーションを表示できます。

(注) このコマンドは、ASA CX、ASA FirePOWER モジュールではサポートされていません。

<sup>例</sup> 次に、TFTPサーバーからイメージをダウンロードするようにモジュールを設定する例 を示します。

```
ciscoasa# hw-module module 1 recover configure
Image URL [tftp://127.0.0.1/myimage]: tftp://10.1.1.1/ids-newimg
Port IP Address [127.0.0.2]: 10.1.2.10
Port Mask [255.255.255.254]: 255.255.255.0
Gateway IP Address [1.1.2.10]: 10.1.2.254
VLAN ID [0]: 100
```
次に、モジュールを回復する例を示します。

#### ciscoasa# **hw-module module 1 recover boot** The module in slot 1 will be recovered. This may erase all configuration and all data on that device and attempt to download a new image for it. Recover module in slot 1? [confirm]

**コマンド** 

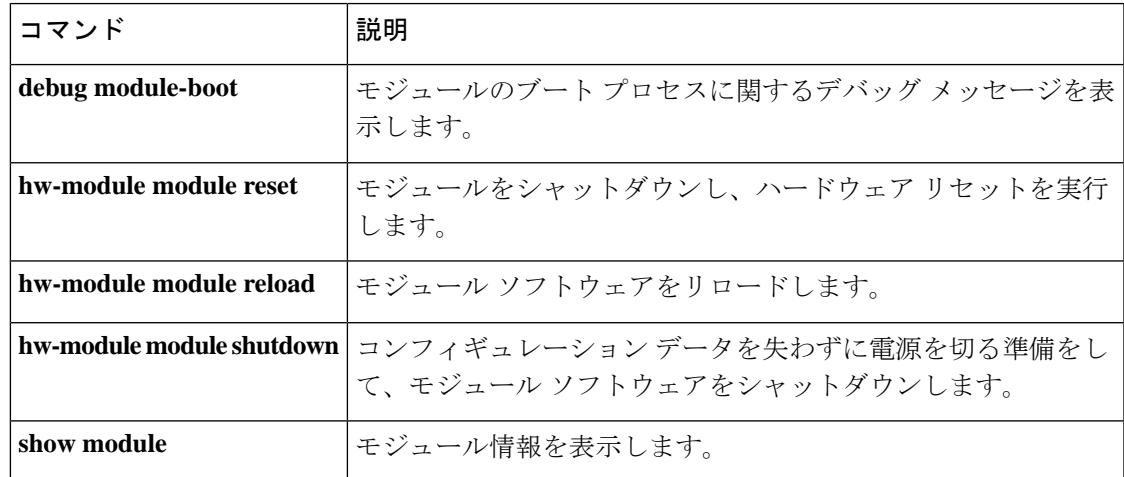

### **hw-module module recover**(**ASA 5506W-X**)

デフォルト設定をロードまたは回復する、あるいはROMMONにアクセスして新しいイメージ を ASA 5506W-X のワイヤレスアクセスポイントにロードするには、特権 EXEC モードで **hw-module module recover** コマンドを使用します。

**hw-module module wlan recover** [ **configuration** | **image** ]

構文の説明 configuration ワイヤレス アクセス ポイントを工場出荷時のデフォルト設定にリセットしま す。 ROMMON にアクセスし、TFTP アップグレード プロシージャを実行できるモ ジュール コンソールへのセッション。 **image**

コマンド デフォルト・デフォルトの動作や値はありません。

コマンド モード 次の表に、コマンドを入力できるモードを示します。

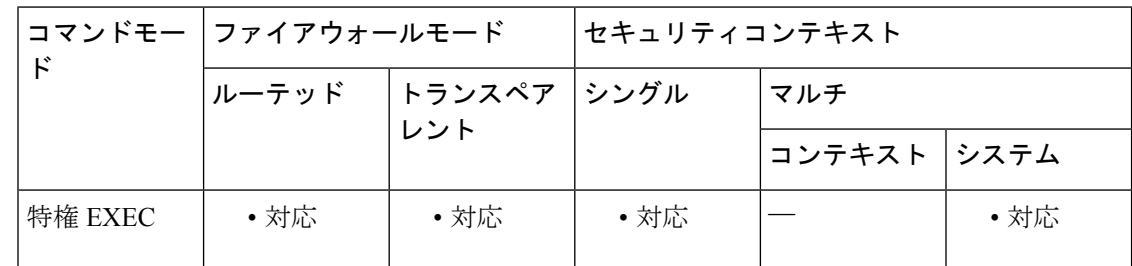

#### コマンド履歴 リリー 変更内容

ス

9.4(1) このコマンドが追加されました。

使用上のガイドライン バックプレーン上のアクセスポイントCLIに対する**image**キーワードセッション。アクセスポ イントをリロードします。アクセスポイントが起動している場合は、起動プロセスをエスケー プして ROMMON にアクセスし、TFTP イメージをダウンロードできます。詳しい手順につい ては、[[アクセスポイントのイメージのリロード\(](https://www.cisco.com/c/en/us/td/docs/wireless/access_point/15-3-3-JB/configuration/guide/cg_book/cg-chap22-trouble.html#pgfId-1048378)Reloading the Access Point Image)] > [CLIの 使用 (Using the CLI) 1を参照してください。

例 次に、アクセス ポイント上でイメージを回復する例を示します。

ciscoasa# **hw-module module wlan recover image** WARNING: Image recovery cannot be carried out via CLI command on this module. Do you want to reset the module and session into the module console to carry out the image recovery?[confirm] Resetting the module and sessioning into the module console

**150**

I

#### 関連コマンド

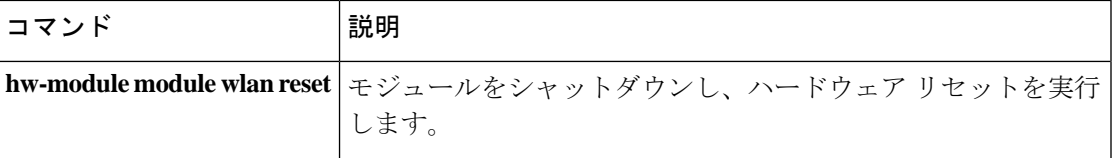

### **hw-module module reload**

物理モジュールのモジュールソフトウェアをリロードするには、特権EXECモードで**hw-module module reload** コマンドを使用します。

#### **hw-module module 1 reload**

構文の説明 **1**スロット番号を指定します。これは常に1です。

コマンドデフォルト<sup>デフォルトの動作や値はありません。</sup>

コマンドモード 次の表に、コマンドを入力できるモードを示します。

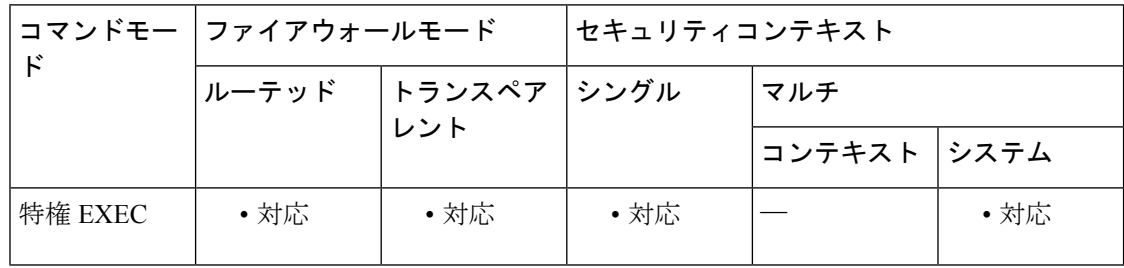

コマンド履歴 リリー 変更内容

ス

- 7.0(1) このコマンドが追加されました。
- 8.4(4.1) ASA CX モジュールのサポートが追加されました。
- 9.2(1) ASAFirePOWERモジュールのサポートが追加されました。
- 使用上のガイドライン このコマンドは、モジュールをリロードする前にハードウェアリセットを実行する**hw-module module reset** コマンドとは異なります。

このコマンドは、モジュールのステータスがアップ状態にある場合だけ有効です。ステート情 報については、 **show module** コマンドを参照してください。

- 
- <sup>例</sup> 次に、スロット <sup>1</sup> のモジュールをリロードする例を示します。

ciscoasa# **hw-module module 1 reload** Reload module in slot 1? [confirm] **y** Reload issued for module in slot 1 %XXX-5-505002: Module in slot 1 is reloading. Please wait... %XXX-5-505006: Module in slot 1 is Up.

**152**

 $\mathbf I$ 

#### **コマンド**

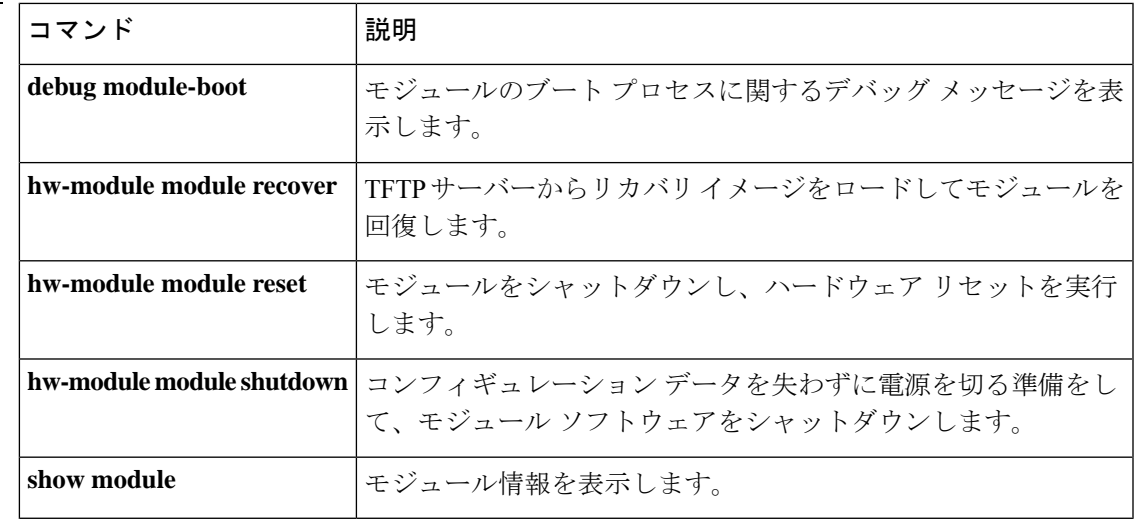

### **hw-module module reset**

モジュールをリセットしてからモジュールソフトウェアをリロードするには、特権EXECモー ドで **hw-module module reset** コマンドを使用します。

**hw-module module** { **1** | **wlan** } **reset**

構文の説明 **1** スロット番号を指定します。これは常に 1 です。

**wkn ASA 5506W-Xの場合は、ワイヤレスアクセスポイントを指定します。** 

コマンド デフォルトの動作や値はありません。

コマンド モード 次の表に、コマンドを入力できるモードを示します。

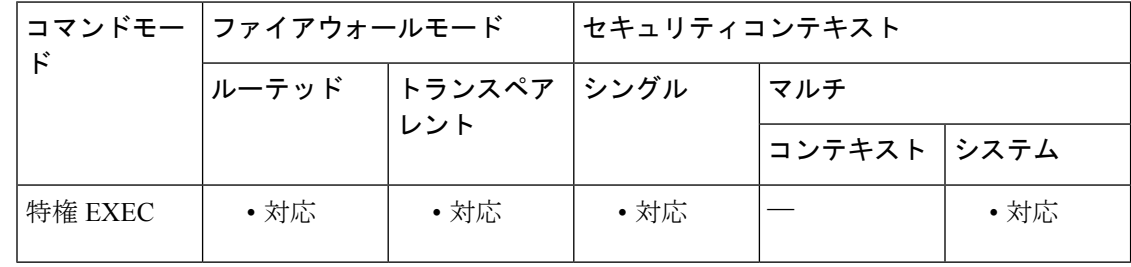

コマンド履歴 リリー 変更内容

ス

- 7.0(1) このコマンドが追加されました。
- 8.4(4.1) ASA CX モジュールのサポートが追加されました。
- 9.2(1) ASAFirePOWERモジュールのサポートが追加されました。

9.4(1) **wlan** キーワードが追加されました。

使用上のガイドライン モジュールがアップ状態の場合、**hw-module module reset** コマンドによって、リセットの前に ソフトウェアをシャットダウンするように要求されます。

> **hw-module module recover** コマンドを使用してモジュールを回復できます(サポートされてい る場合)。モジュールが回復状態になっているときに **hw-module module reset** コマンドを入力 しても、モジュールは回復プロセスを中断しません。**hw-module module reset** コマンド によっ て、モジュールのハードウェアリセットが実行され、ハードウェアのリセット後にモジュール のリカバリが続行されます。モジュールがハングした場合は、回復中にモジュールをリセット できます。ハードウェア リセットによって、問題が解決することもあります。

このコマンドは、ソフトウェアのリロードのみを行いハードウェアリセットは行わない **hw-module module reload** コマンドとは異なります。

このコマンドは、モジュールのステータスがアップ、ダウン、無応答、または回復のいずれか の場合にのみ有効です。ステート情報については、**show module** コマンドを参照してくださ い。

<sup>例</sup> 次に、アップ状態になっているスロット1のモジュールをリセットする例を示します。

```
ciscoasa# hw-module module 1 reset
The module in slot 1 should be shut down before
resetting it or loss of configuration may occur.
Reset module in slot 1? [confirm] y
Reset issued for module in slot 1
%XXX-5-505001: Module in slot 1 is shutting down. Please wait...
%XXX-5-505004: Module in slot 1 shutdown is complete.
%XXX-5-505003: Module in slot 1 is resetting. Please wait...
%XXX-5-505006: Module in slot 1 is Up.
```
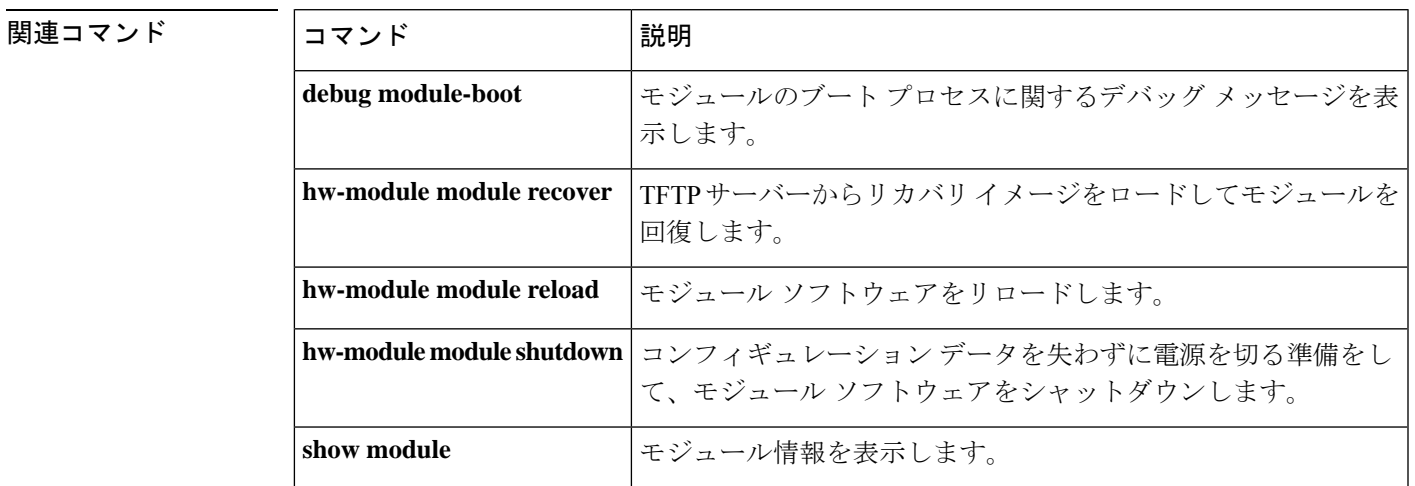

### **hw-module module shutdown**

モジュールソフトウェアをシャットダウンするには、特権 EXEC モードで **hw-module module shutdown** コマンドを使用します。

#### **hw-module module 1 shutdown**

構文の説明 **1**スロット番号を指定します。これは常に1です。

コマンドデフォルトデフォルトの動作や値はありません。

コマンドモード 次の表に、コマンドを入力できるモードを示します。

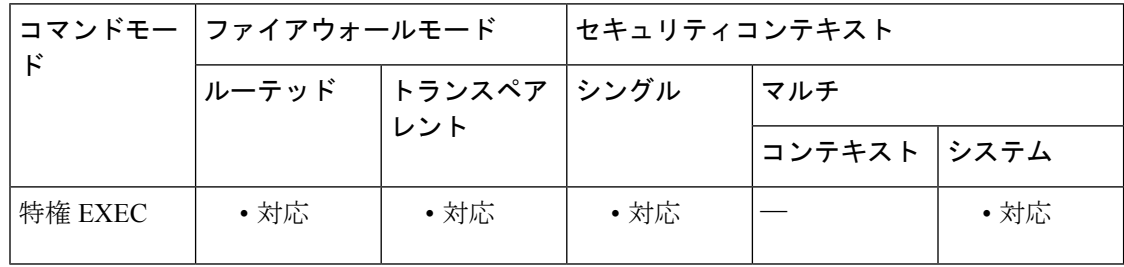

コマンド履歴 リリー 変更内容

ス

- 7.0(1) このコマンドが追加されました。
- 8.4(4.1) ASA CX モジュールのサポートが追加されました。
- 9.2(1) ASAFirePOWERモジュールのサポートが追加されました。

使用上のガイドライン モジュール ソフトウェアをシャットダウンするのは、コンフィギュレーション データを失う ことなく安全にモジュールの電源をオフにできるように準備するためです。

> このコマンドは、モジュールステータスがアップまたは無応答である場合にのみ有効です。ス テート情報については、**show module** コマンドを参照してください。

<sup>例</sup> 次に、スロット <sup>1</sup> のモジュールをシャットダウンする例を示します。

ciscoasa# **hw-module module 1 shutdown** Shutdown module in slot 1? [confirm] **y** Shutdown issued for module in slot 1 ciscoasa# %XXX-5-505001: Module in slot 1 is shutting down. Please wait... %XXX-5-505004: Module in slot 1 shutdown is complete.

**156**

 $\mathbf{l}$ 

### **コマンド**

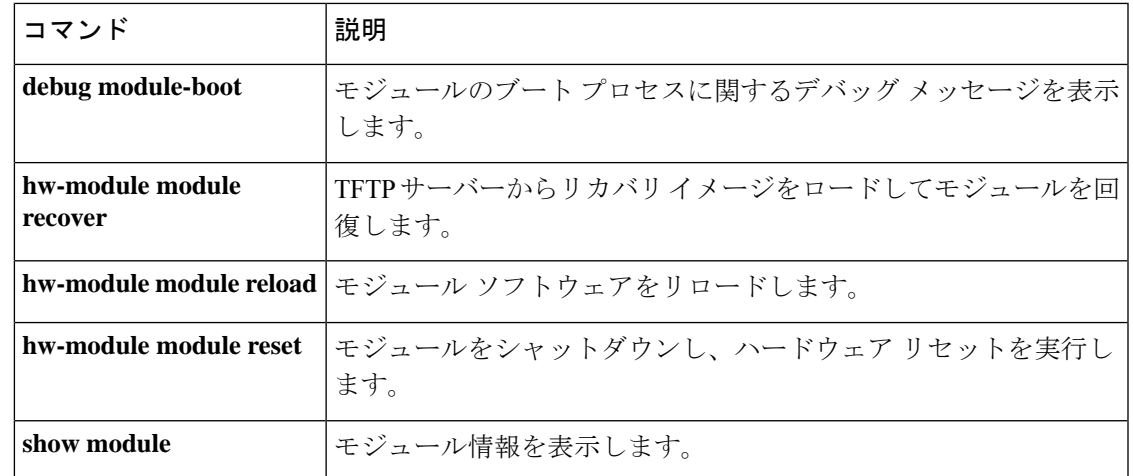

**hw-module module shutdown**

 $\mathbf{l}$ 

**158**

翻訳について

このドキュメントは、米国シスコ発行ドキュメントの参考和訳です。リンク情報につきましては 、日本語版掲載時点で、英語版にアップデートがあり、リンク先のページが移動/変更されている 場合がありますことをご了承ください。あくまでも参考和訳となりますので、正式な内容につい ては米国サイトのドキュメントを参照ください。